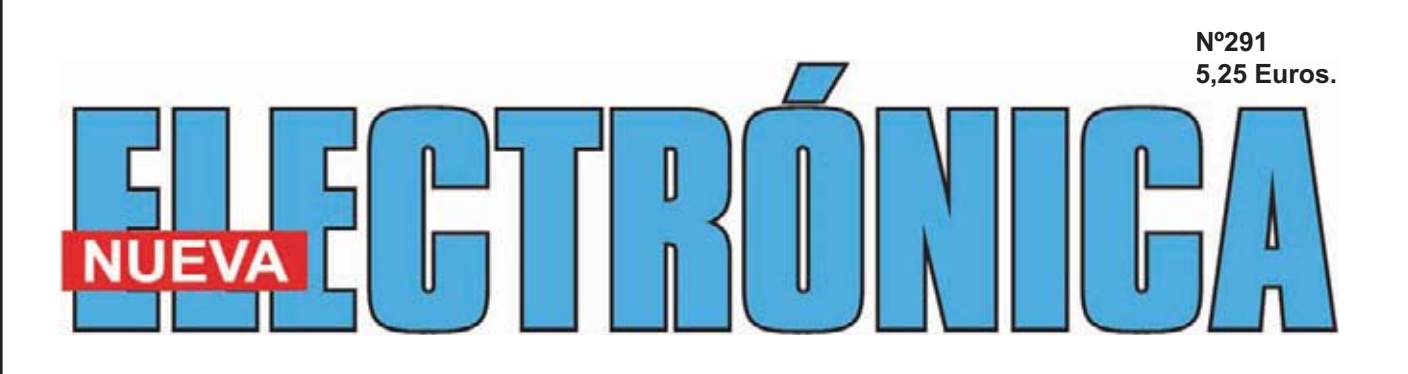

## **PARA MÚLTIPLES APLICACIONES TARJETA**

**MINILAB: DETENER AL INTRUSO**

**MEDIDAS EN ALTERNA SIN ERRORES**

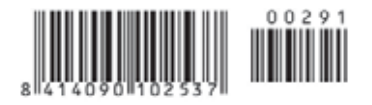

**DIRECCIÓN C/ Golondrina,17 SEVILLA LA NUEVA 28609 (MADRID) Teléf: 902 009 419 Fax: 911 012 586**

#### **Director** Eugenio Páez Martín

**Diseño Gráfico** Julio Pérez Martín Paloma López Durán

**Director Técnico** Felipe Saavedra

#### **SERVICIO TÉCNICO**

**Martes de 18:00 a 21:00 h.** Teléf.: 902 009 419<br>Fax: 911 012 586 911 012 586 **Correo Electrónico:** *tecnico@nuevaelectronica. com* **En este número**

En este numero

#### **SUSCRIPCIONES CONSULTAS PEDIDOS**

Teléf.: 902 009 419 Fax: 911 012 586 **Correo Electrónico:** *revista@nuevaelectronica.com*

**PAGINA WEB:** *www.nuevaelectronica.com*

**FOTOMECÁNICA:** Videlec S.L. Teléf.:(91) 375 02 70

**IMPRESIÓN:** IBERGRAPHI 2002 C/ Mar Tirreno 7 San Fernando de Henares - Madrid

**DISTRIBUCIÓN:** Coedis, S.A. Teléf.:(93) 680 03 60 MOLINS DE REI (Barcelona)

Traducción en Lengua española de la revista "Nuova Elettronica", Italia. DIRECTOR GENERAL Montuschi Giuseppe

#### **DEPÓSITO LEGAL:** M-18437-1983

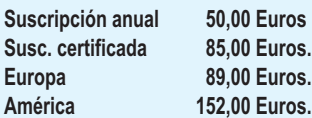

**Nº 291**

**5,25 Euros. (Incluido I.V.A.) Canarias, Ceuta y Melilla 5,25 Euros (Incluidos portes)**

### **SUMARIO**

#### **TARJETA USB PARA MULTIPLES APLICACIONES**

Lo que aquí mostramos, es una pequeña tarjeta USB con un gran número de aplicaciones, pudiendo ser programada por cualquier tipo de lenguaje, C, Java, Visual Basic 6. Nosotros solamente describimos algunas aplicaciones, pero sin ninguna duda, es posible cubrir todas vuestras pretensiones. **(LX 1734)**....................................................................................................**pág.4**

#### **MEDIDAS EN ALTERNA SIN ERRORES**

Utilizando este simple circuito, podremos medir sin ningún error cualquier tensión con una frecuencia desde un mínimo de 10 Hz hasta un máximo de 30.000 Hz, teniendo la posibilidad, por tanto, de analizar cualquier señal de baja frecuencia.

**(LX 1735)**..................................................................................................**pág.22**

#### **DETENER AL INTRUSO**

¿Alguno se divierte hurgando en el cajón de vuestro escritorio? ¿O quizás se meten en vuestra habitación cuando no estáis? En este artículo enseñaremos a construir un circuito antirrobo con el Minilab, que advertirá cada vez que violen nuestra intimidad. Para aquellos que compren la versión "Avanzada" aprenderán, entre otras cosas, a medir con un osciloscopio para PC, la amplitud de una señal eléctrica sinusoidal y su frecuencia. ....................**pág.32**

#### **EDITORIAL**

**A nuestros lectores:**

**Los gastos que supone la distribución en quioscos nos impide tener una mayor presencia en los mismos.**

**Para suplir esta carencia os facilitamos a través de nuestra web (www.nuevaelectronica.com) el escaparate ideal de nuestros productos y artículos.**

**Así mismo disponéis de la suscripción impresa y/o digital.**

*Nº 291 - NUEVA ELECTRÓNICA / 3*

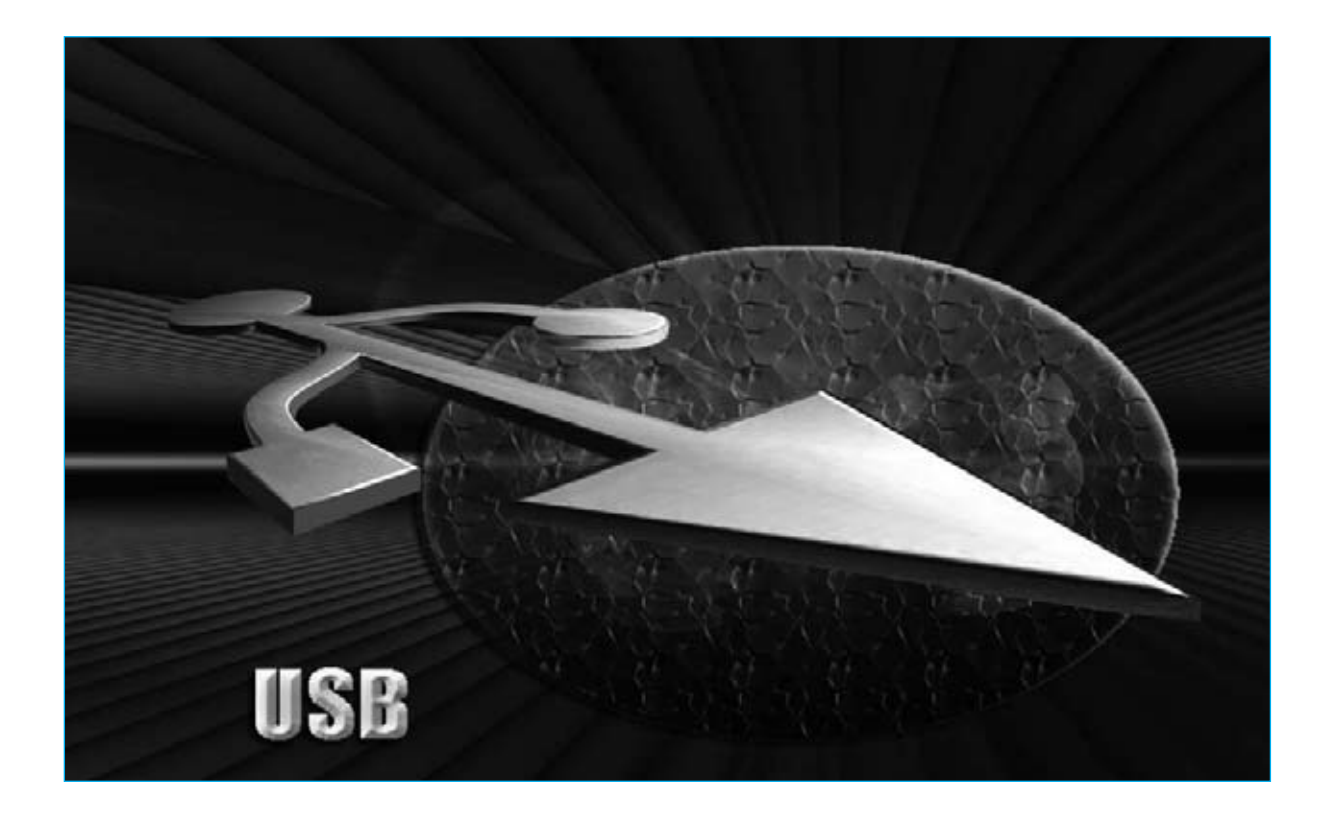

## **Tarjeta USB para**

**Lo que aquí mostramos, es una pequeña tarjeta USB con un gran número de aplicaciones, pudiendo ser programada por cualquier tipo de lenguaje, C, Java, Visual Basic 6. Nosotros solamente describimos algunas aplicaciones, pero sin ninguna duda, es posible cubrir todas vuestras pretensiones.**

e puede decir que hoy en día es prácticamente imposible que no haya un trabajo, en el cual no se utilice un ordenador. camente imposible que no haya un trabajo, en el cual no se utilice un ordenador.

Desde el artesano al estudiante o desde el más joven a los adultos, no hay nadie que hoy en día prescinda del ordenador. Debido al gran número de peticiones que nos han hecho llegar nuestros lectores, sobre el desarrollo de aplicaciones con el PC, hemos creado una tarjeta USB con el intento de jubilar la vieja interface serie/paralelo multiuso **LX.1127** (publicada en la revista N. 118).

Con la creación de esta tarjeta **USB** en **SMD**, podremos tener tantos medidores como queramos, utilizar en una sola interface acoplada al ordenador.

#### **NUESTRA TARJETA**

Como ya hemos comentado, suministramos la tarjeta **KM1374K** (en la parte central de la Fig.1) con todos los componentes en **SMD**, lista para su funcionamiento. Esta tarjeta se creó gracias a las sugerencias que nos realizaban nuestros lectores, que no encontraban en tiendas estas pequeñas tarjetas con un sistema abierto a cualquier lenguaje de programación. Como podemos apreciar en la Fig.4, nuestra tarjeta, en concreto; tiene una superficie de pocos centímetros cuadrados y en ella hay montado un microcontrolador programado por **Microchip**, el **PIC18F4553 I/P**. Se trata de un microcontrolador dotado internamente con un puerto USB de configuración "**bridge**", es decir con conversión **USB-RS232**, que hemos utilizado para materializar el interfaz multivalente.

Para esta aplicación hemos utilizado del microprocesador solo algunas partes (en realidad este componente tiene una capacidad muy superior), con el objetivo de crear **cuatro** instrumentos que nos permitan una enseñanza tanto didáctica como profesional.

Observando el dibujo de la Fig.6, la tarjeta se sirve del puerto **USB** (ver **JP5**) para comunicarse con el **PC**, y una entrada analógica-digital de 12 bit para digitalizar la señal procedente de cualquier sensor valido (ver en la Fig.6, el primer pin a la izquierda del conector **JP3**).

La tarjeta fue creada para que pudiese ser transformada en un conductivímetro profesional. Para ello debe estar completada por diferentes tensiones, que sirven también para alimentar el modulo de **0** a **500 μS/cm** (**micro**siemens/cm), que va conocéis de un número anterior **el conductivímetro profesional LX. 1697/11** publicado en la revista **N.275**.

Por lo tanto en la tarjeta hay **5 Voltios** para la alimentación de los sensores externos, **9 Voltios**para la alimentación de la tarjeta **KM1697/2**, **3,3 Voltios** para la alimentación del micro, y todo ello a partir de un sencillo alimentador externo de **12 Voltios**.

Solamente en el caso de utilizar la tarjeta USB como conductivímetro, **no** debemos emplear el **diodo** de silicio como se indica en la Fig. 5, de esta manera, podremos utilizar los **5 Voltios** suministrados de la toma **USB** del ordenador para la alimentación de la tarjeta o del sensor, y no será necesario de acudir a ningún otro sistema de alimentación externa.

#### **1.000 APLICACIONES**

El diodo también realiza la función de **protector** por si se producen posibles retornos de tensión hacia el PC.

Además, en la tarjeta también hay previsto un diodo led que sirve para **indicarnos** si nuestra tarjeta ha sido reconocida por el PC.

## **Multiples Aplicaciones**

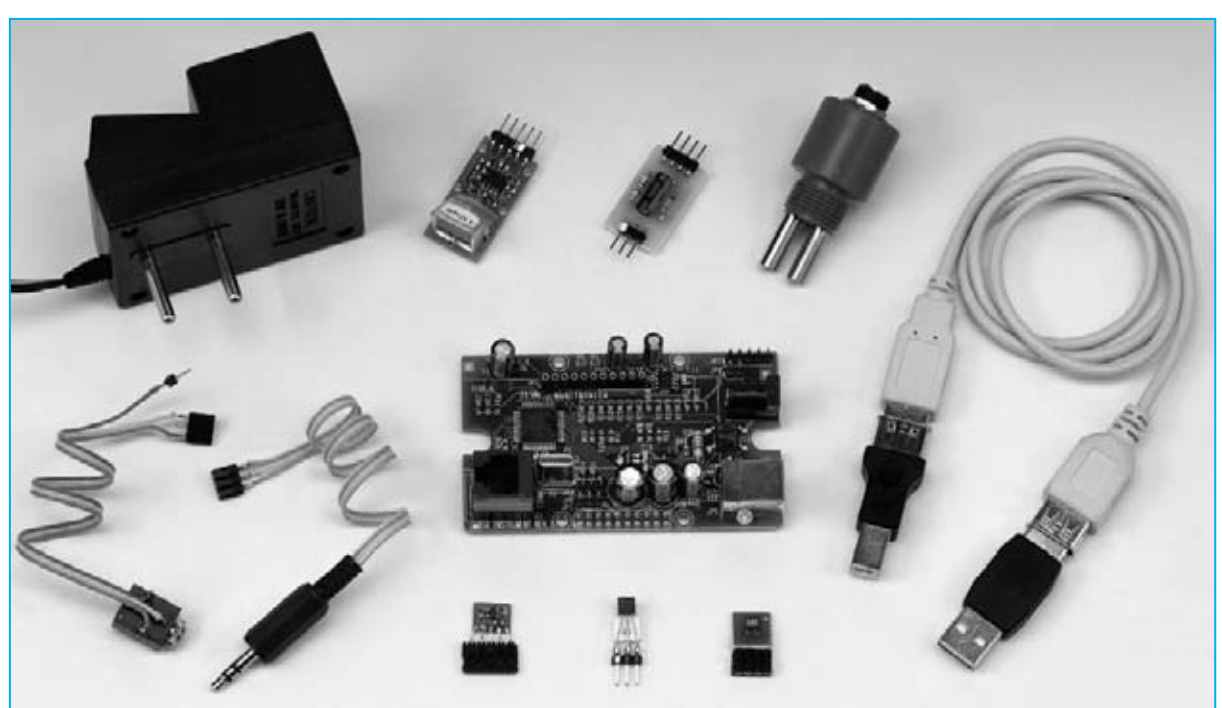

**Fig.1 En la foto se puede apreciar al centro la tarjeta USB KM1734K, y alrededor algunos de los accesorios que utilizaremos para nuestras aplicaciones.**

Cada vez que introduzcamos **el USB**, el parpadeo de una luz nos indicará que todo funciona perfectamente.

Obviamente, el **diodo led** no es indispensable, pero sin embargo realiza una función muy práctica. Si apreciamos que los datos no llegan al PC, lo que debemos hacer es re-introducir el conector USB de nuevo, y si comenzará el parpadeo del LED que nos indica que que todo va bien.

Dentro del kit hemos incluido algunos componentes necesarios para transformar el circuito en una "tarjeta universal":

Un **conector hembra** (ver **JP3** en la Fig.6) necesario para alojar al modulo **KM1697/1**, en el caso que deseemos utilizar la tarjeta como **conductivímetro**.

Una **toma jack de 3mm estereo** (ver **JP6** en la Fig.6) para ser utilizada como entrada de los sensores en diferentes aplicaciones, de las cuales hablaremos mas adelante.

**Nota:** Hemos utilizado un **jack de 3mm estereo** porque **dos** de los tres polos sirven para la alimentación, mientras que el otro para sirve recibir la señal a digitalizar.

Un diodo **led rojo** (ver. DL7 y R1 en la Fig.7) que se deberá conectar al conector **JP1** en la salida reservada a esta función.

Un diodo de silicio para "desviar" en su sentido más literal, la alimentación de los **5 Voltios** que vienen de la toma del **USB** del **PC** (en un punto concreto de la tarjeta - ver Fig. 5), y alimentar a todos los componentes sin tener que recurrir a una alimentación externa al PC, además, como indicamos anteriormente, de proteger al PC de retornos de tensión.

**Nota:** también está previsto un **módulo** para remplazar la **temperatura ambiente KM1734 KT** (ver Fig. 7), la cual **suministramos solo a quien la solicite**.

#### **REALIZACION PRACTICA**

Cuando tengamos a nuestra disposición la tarjeta **KM1734K**, debemos decidir que instrumento prepararemos.

No habrá ningún problema si por algún motivo decidimos adquirir tantas tarjetas como instrumentos que se necesitan. Solo es necesario disponer de un soldador y un poco de estaño para realizar las pequeñas "uniones" necesarias para adaptar el hardware a la aplicación deseada. Por tanto, como hemos especificado en la Fig.7, conectaremos la resistencia **R1**al terminal **+ (A)**del diodo led y el otro terminal de la resistencia y el cátodo **(K)** del diodo led a los taladros indicados del conector **JP1**. Introduciremos el conector de **11** pines en los taladros de **JP3** y soldaremos sus terminales por el lado contrario.

Si empleamos la tarjeta únicamente para crear el conductivímetro ya hemos concluido. Si decidimos emplearla para otras aplicaciones, soldaremos el diodo de silicio y continuaremos con el montaje de forma que podamos pasar con rapidez de un instrumento a otro. Primeramente, uniremos un conector de tres pines hembra y la **toma jack de 3mm estéreo** que serviré de entrada para los sensores de las diferentes aplicaciones.

Siguiendo el ejemplo de la Fig.7, conectaremos el terminal **de masa** de la toma jack al pin de la derecha del conector, y la terminal de **5 Voltios** al pin de la izquierda, dejando libre el pin central. Después, conectaremos el terminal **S** en el primer orificio del conector **JP3** que corresponde a la **entrada analógica**.

Ahora ya estamos listos para decidir cual será el primer instrumento, eligiendo uno y el software que se muestra en el CD-ROM que adjuntamos. Aconsejamos introducir la tarjeta en una caja apropiada solo cuando tengamos decidido cual será la aplicación.

Recordamos que es importante decidir si utilizamos la tarjeta **LX.1734** (ver Fig.7) para crear un **conductivímetro**, en el que hay que recurrir a una alimentación externa (el USB no tiene capacidad para suministrar tanta corriente), o un **gaussímetro**, o un **detector** de **rayos UVA/B**, o **termómetro** con **termopila**, que como consumen pocos miliAmperios, no tienen que alimentarse desde el exterior. Si elegimos una de estas tres soluciones, debemos conectar el **diodo** de silicio en la parte posterior de la tarjeta, como se ha diseñado en la Fig.5. Antes de pasar a la descripción de los programas de este proyecto, nos paramos en la descripción de otras operaciones preliminares, necesarias para su utilización. Estas ope-

#### **…a propósito del puerto USB**

El puerto **USB** (Universal Serial Bus) permite una comunicación serie estandar que para conectar diferentes periféricos a un ordenador.

La toma **USB** está proyectada para que un mayor número de periféricas se puedan conectar usando una sola interfaz estandarizada y un solo tipo de conector, y poderlos conectar/desconectar sin tener que reiniciar el ordenador.

Este tipo de conexión solo se da en ordenadores que puedan soportar un **USB** en su sistema operativo y en la parte electrónica.

Por ejemplo, quien tiene el sistema operativo DOS no puede utilizar el USB para comunicarse con los periféricos.

Solo con la **segunda edición de Windows 95,** y por supuesto con una electrónica adecuada se ha podido conseguir por primera vez.

Actualmente con los nuevos operadores con **WindonsXP**, **Vista**, **Linux**, **MAC OS**, etc, este tipo de conexión se ha generalizado a la hora de emplear los distintos tipos de periféricos: impresoras, ratones, escáneres, pen drives, cámaras de fotos, altavoces, y naturalmente tarjetas electrónicas como nuestras LX.1690 (osciloscopio/analizador de espectro), o el **LX.1666** (convertidor de audio **USB RISS** para copiar vinilos en el PC o CD-ROM).

Para el funcionamiento del puerto **USB** en el ordenador se necesitan instalar los **drivers**.

Estos drivers son pequeños programas que se instalan en el PC, para indicar a éste como reconocer emplear el aparato dotado de USB.

En nuestro caso, los drivers que suministramos son compatibles con **Microsoft**, o sea **WindowsXP** y **Vista**. Otros sistemas operativos necesitan sistemas específicos que los suministra directamente la casa constructora del periférico.

En el caso de periféricos tradicionales como impresoras, cámaras de fotos o pen drivers, los drivers se encuentran en el sistema operativo en el 99% de los casos (nos referimos naturalmente a sistemas operativos de última generación como WindowsXP, Vista, Linux, MAC OS, etc.).

Si compramos un ratón y lo insertamos en su correspondiente toma USB, el ordenador lo reconocerá en poco segundos, y podremos utilizarlo sin tener que apagar y encender como se hacia antes. En los USB hay dos tipos de conectores para enlazar los dispositivos, el **conector A** y el **conector B**. En los últimos años algunos productores han variado los diferentes tipos de conectores en sus dispositivos, creando conectores más pequeños de los estándar.

En realidad, estos dispositivos respetan a los estándar a todos los efectos, la única diferencia es el cambio físico del conector (se denominan **micro USB** o **mini USB** de **tipo A** o **B**).

Desde el punto de vista técnico la toma se forma por **4 pines** divididos, según forma y tamaño, en dos terminales serie **D+** y **D-** que sirven para el intercambio de datos, y en dos terminales donde uno suministra **5 Voltios** del ordenador y en el otro representa la **masa** general.

Estos 5 Voltios que dispone el USB son indispensables para alimentar al periférico conectado, que hace independiente al puerto de cualquier alimentación externa.

Naturalmente, no se podrán conectar los que requieran grandes consumos, ya que el límite está establecido en los **500 mA**.

En el caso de que los periféricos USB necesiten una corriente superior al límite, se debe introducir una alimentación externa adecuada.

La trasmisión de datos en el viejo serie **RS232** se realizaba sobre dos líneas específicas, es decir

**RS-232** (**EIA/TIA-232**) serie asíncrono, administra un máximo de 3 unidades a una distancia de 20-40 metros con una velocidad de 20 kilobytes (115 kilobytes con algún hardware especial). Administra: MODEM, ratón, instrumentación.

**USB** serie asíncrono, gestiona un máximo de 127 unidades a una distancia de 5 metros (mayor de 30 metros con 5 hubs) a la velocidad de 1.5M, 12M, 480M.

Gestiona: ratón, teclado, unidad de almacenamiento, audio, impresora, y diferentes periféricos tanto estándar como especiales.

una **TX** (trasmitía el dato) y la otra **RX** (recibía el dato) (**pin 2 = RX**, **pin 3 = TX**, **pin 5 = masa**).

En la trasmisión **USB** los datos que circulan por los terminales **D+** y **D-** pueden ser de tipo **RX** o **TX**, el software se ocupa de diferenciar entre el uno y el otro. Nosotros no debemos preocuparnos por esto, porque esta función la desarrollan los **drivers** asociados al periférico.

Por tanto, por medio de un simple esquema gráfico, las diferencias se aprecian entre una trasmisión **RS232** y una trasmisión **USB**.

#### **RS232**

Se utiliza la forma de trasmisión de datos binarios llamada **NRZ-L**, acrónimo Bipolar de Non Return to Zero-Level, donde:

"**1**" representa el nivel de tensión físico normalmente negativo entre **-5** y **-12 Voltios**;

"**0**" representa el nivel de tensión físico, normalmente positivo, entre **+5** y **+12 Voltios** (ver Fig.2).

Se dice que la señal oscila del positivo al negativo respecto al estado precedente del clock bit. Medida del clock, la señal **0** indica una salida **positiva**, y la señal **1** una salida **negativa**.

#### **USB**

Se utiliza la trasmisión de datos binarios **NRZI**, o lo que es igual Non Return to Zero Inverted, con

un principio similar, pero en este caso no es el nivel de tensión, ya que es solo la **transición** entre el más y el menos que distingue si un dato es **1** o **0**.

Por tanto, si hay un cambio el estado lógico será 1, mientras que si el nivel queda constante (ya sea positivo o negativo) el estado lógico será 0 (ver Fig.3).

Entonces, los convertidores **RS232-USB** a nivel de hardware no son muy complejos, ya que existiendo una pequeña diferencia a nivel electrónico se compensa con un gran trabajo a nivel de software.

Respecto a los **USB**, a menudo escuchamos hablar de diferentes **tipos** de **uso**.

Esto se debe a que en el protocolo de trasmisión del USB no solo vienen los datos de uso, sino que también se incluyen los datos binarios que reconoce el ordenador según el tipo de periférico. Pongamos un ejemplo.

Si conectamos el ratón al ordenador, este será reconocido como "human interface", es decir interfaz humana.

Por todo ello, se crean diferentes tipos de clases de usos específicos y de control: la serie de audio, la serie de almacenamiento masivo, etc.

De esta manera, el ordenador "sabe" rápidamente a que tipo de interfaz corresponde el "**enchufe**" del USB. En nuestro caso, se dice que el PC entra en fase de "**reconocimiento**", es decir, el periférico USB se reconoce, y entra en la lista de accesorios varios del panel de control, si estamos trabajando con Windows (**Nota:** Inicio – panel de control – sistema – hardware).

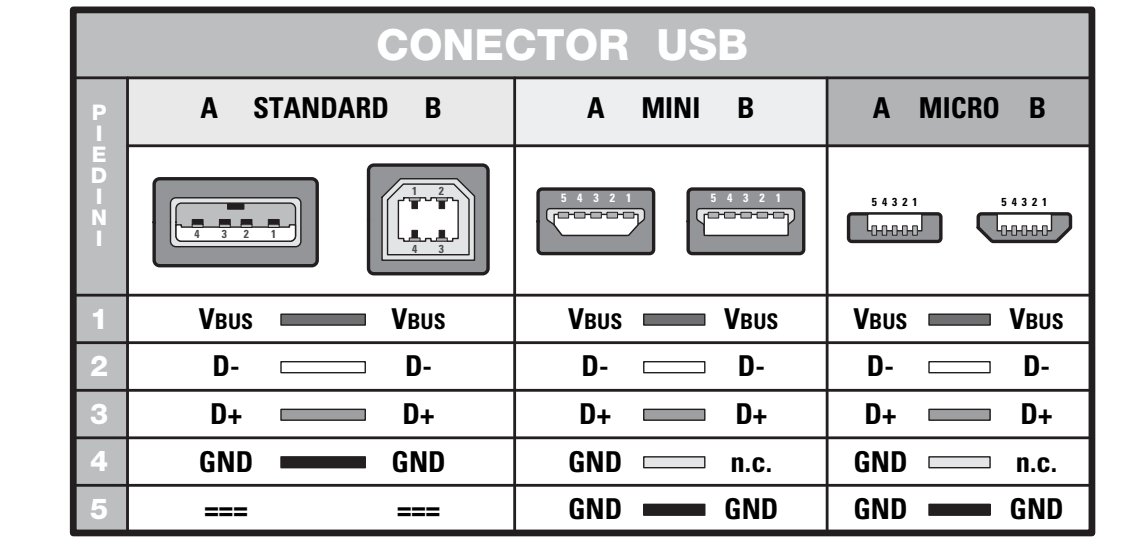

**Fig.2 El protocolo RS232 se caracteriza por un inicio y un final (bit start y bit stop). En el gráfico mostramos como se presenta un protocolo RS232. Cada cifra binaria del "texto" (8 bit) se obtiene sencillamente de la polaridad de la señal. Cuando el signo de la señal sea negativo, tendremos un 1, cuando sea positivo, tendremos un 0.**

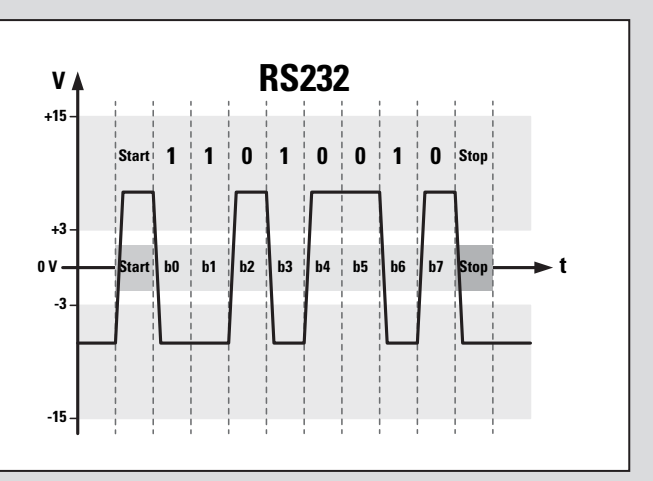

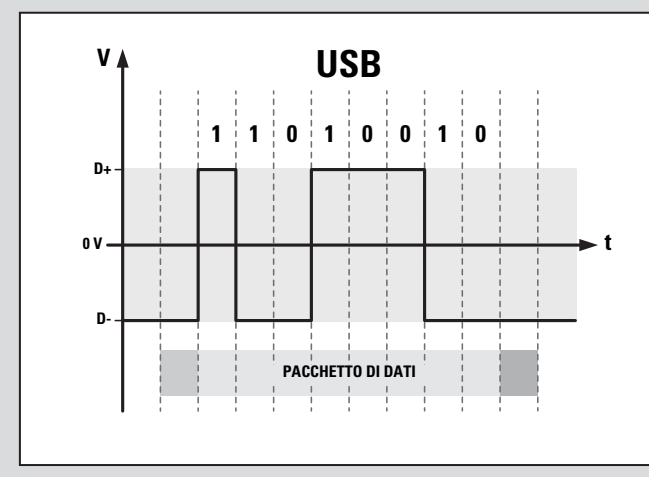

Nuestro periférico se reconoce como tarjeta de **I/O** en el microchip, porque la gestión y los drivers que utiliza el microprocesador los suministra el **MICROCHIP**.

Las conexiones USB se dividen en tres grandes grupos:

Un grupo lo constituyen los periféricos de **almacenamiento masivo**, incluidos los "**pen drive**", que sirven para memorizar datos, que aparecen una vez se ha conectado el USB, se reconocen como memoria masiva añadiendo al PC una unidad: en realidad es como si tuviésemos otro disco duro:

**A/B** = disquete  $C =$  disco duro **D** = lectora / grabadora de CD-Rom / DVD  $E = Pen$  drive

Esta última unidad es igual en todo al disquete que se utilizaba para transportar datos de una unidad a otra.

**Fig.3 El protocolo USB es muy complejo. Lo que se puede ver es solo una pequeña parte del protocolo general, que se sucede en diferentes niveles. El sistema USB, a diferencia del RS232, transfiere la información 1 todas las veces que la señal pasa de + a -. Por el contrario, cuando queda constante tanto en la zona positiva como en la negativa la información es siempre 0. Por lo tanto se trata de un sistema mucho más veloz y con menor número de errores.**

Otra conexión **USB** es esa que se ve como un **puerto serie** de **comunicación**, en donde la gestión de datos se desarrolla de la misma manera que el puerto serie con la única diferencia que no debemos enfocar los datos de comunicación como la tasa de baudios, el número de bit es la paridad. Únicamente se necesita saber que puerto serie se acopla al USB que estamos utilizando.

En la paridad de entrada, al USB siempre le corresponde el mismo puerto serie.

Por ejemplo, en el PC en el cual estoy escribiendo este artículo es el COM6, en el PC en el cual he desarrollado los diferentes software de muestra, es el COM5. En otros ordenadores, como por ejemplo, los que se encuentran en el laboratorio es el COM4. La numeración depende solamente del primer puerto serie libre tras la primera inserción del USB.

El tercer grupo lo constituyen aquellos que utilizan el **USB** como impresora, ratón, etc, denominándose "**human interface**", que trasmiten datos según los protocolos creados por la casa productora de periférico.

raciones consisten en la **instalación** de los **drivers** y en la selección de los **puertos** de **comunicación**.

#### **INSTALACIÓN del DRIVER y selección del PUERTO de COMUNICACIÓN**

El programa viene con un **Driver** que se puede instalar tanto con **WindowsXP** como con Vista. Los ejemplos del software de gestión y las fuentes se han realizado en **Visual Basic 6,** que no está directamente compatibilizado con **Vista**.

Para que funcione con Vista, los más experimentados podrán descargar gratuitamente **Visual Basic 2008** que es compatible con Vista en la Web de Microsoft, y cambiar nuestros programas de VB6 a **VB2008**.

Recordamos que su procedimiento es complejo, y por este motivo solo se lo recomendamos a los más versados en la materia. Para realizar el trabajo con éxito debemos disponer de un **PC** que funcione con el sistema operativo **Windows XP**, y tener el **VB6**.

Para que la tarjeta USB sea compatible con el **software** es indispensable instalar los **drivers**. Una vez insertado el **CD-Rom 1734,** el ordenador al conectar por primera vez el **USB** en el puerto de vuestro PC, aparecerá la ventana izquierda de la Fig.9

Por tanto, haremos click en inicio y aparecerá otra ventana donde se solicitan los Drivers CCS. Pulsaremos entonces sobre el botón **select**, y posteriormente sobre la carpeta del **Driver CCS** del CD-Rom y en **aceptar**.

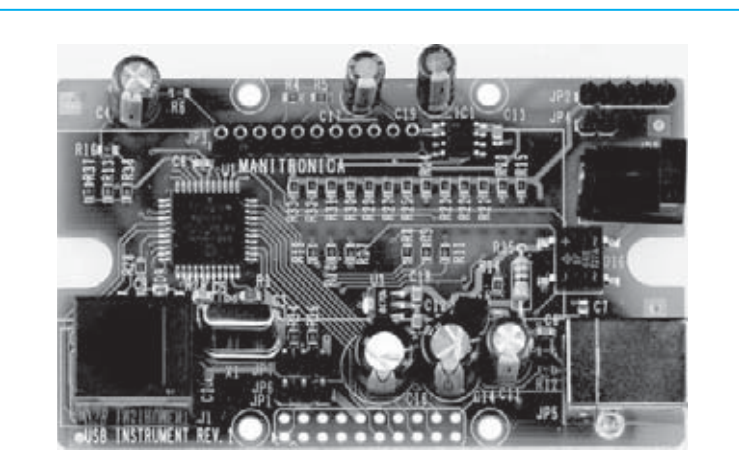

**Fig.4 Foto de la interface USB denominada KM1734K, que suministramos ya montada con componentes en SMD y probada.**

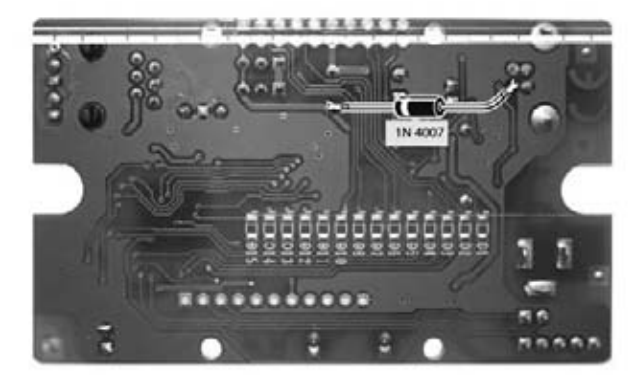

**Fig.5 Tenemos aquí representada la tarjeta KM1734 vista desde su lado posterior, es decir del lado donde debemos soldar el diodo de silicio 1N4007 necesario para transferir la alimentación de 5 Voltios procedente de la toma USB del PC a todos los componentes. El diodo no se deberá montar en el caso del conductivímetro, ya que para este se necesita una alimentación externa de 12 Voltios.**

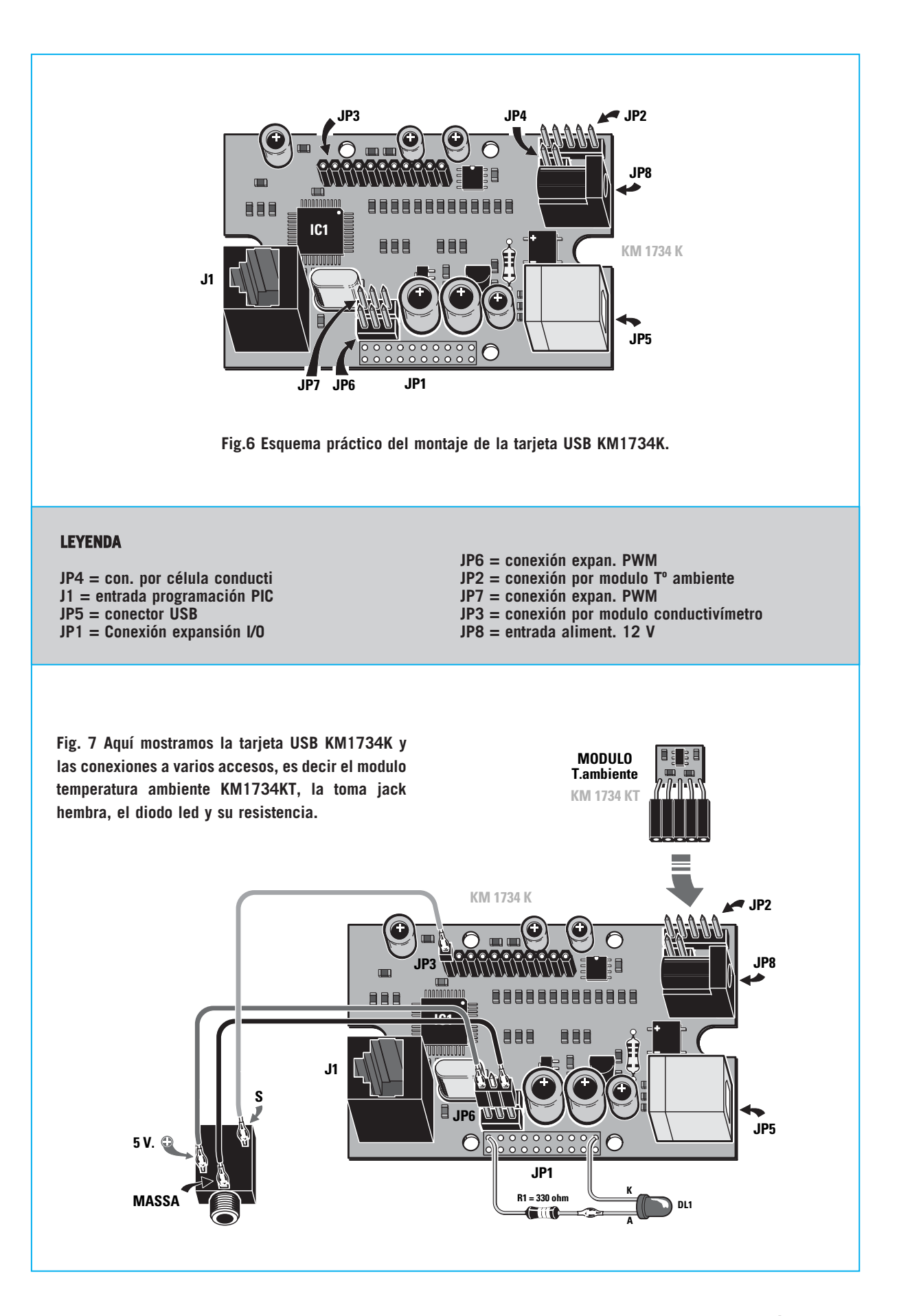

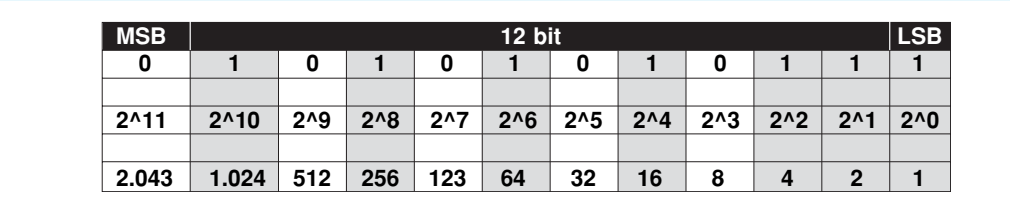

Así pues, aparecerá la ventana de la derecha de la Fig.9, pinchando en **finalizar** para concluir. Reinsertaremos de nuevo el interface. Si la luz del led **parpadea** indicará que la operación ha sido terminada con éxito.

Una vez llegados a este punto es necesario verificar a que puerto **COM** corresponde la tarjeta **USB**. Para llevarlo a cabo, seguiremos el ejemplo indicado en la Fig.10, en la sección dedicada a la instalación del programa.

La **instalación** de los **drivers** y la **selección** del puerto COM no se deberán repetir más veces una vez ejecutados, y sirve para todas las aplicaciones proponemos en la segunda parte de este artículo.

#### **Entre el VOLTIO y el BINARIO**

Todos los sensores que utilicemos para nuestras aplicaciones (ver siguientes páginas) deben entregar a su salida un tensión proporcional.

La máxima tensión que podemos aplicar a nuestro circuito es de **+5V** (aunque utilizando un divisor de tensión es posible aplicar una tensión mayor de **+5V**).

La tensión aplicada en la entrada, que será proporcional a la "magnitud física" y que mediremos (de la misma manera que la temperatura se mide con un sensor de temperatura), se aplicará al **convertidor A/D** (analógico/digital) con una resolución de **12 bit**.

Recordamos que se entiende por 12 bit.

**12 bit** indica el número de cifras binarias que corresponden a la tensión de entrada después de haberse ejecutado la conversión **A/D**: en la práctica, el **convertidor A/D** transformará la tensión aplicada en la entrada en un número binario de **12 cifras**.

Como el número más alto que se puede conseguir con **12 cifras binarias** es **4.096** (2^12 = 4.096), hace suponer que la diferencia de tensión más pequeña que se pueda apreciar será igual a:

#### **+5V : 4.096 = 0,00122 V igual a 1,220 mV**

Para comprender mejor este concepto observaremos la tabla adjunta.

En la primera fila horizontal hemos descrito el ejemplo de un **dato** en salida del **convertidor A/D**, en la segunda fila el valor **binario** correspondiente, y en la tercera los valores decimales equivalentes. Si ahora sumamos entre ellos los valores **decimales equivalentes**, que se encuentren en algún valor binario correspondiente a **1**, en la salida del **convertidor A/D** obtendremos:

#### **1+2+4+16+64+256+1024 = 1.367**

que se corresponde con el **decimal** del número binario estimado.

Para saber a que valor de tensión de entrada corresponde, es suficiente con **multiplicar** el valor de tensión más pequeño apreciable para este número (que sabemos que es **1220 mV**):

#### **1,220 mV x 1.367 = 1.667,74 mV**

correspondiente a **1.667,74 V**.

#### **PRECIO de REALIZACIÓN**

**LX.1734:** El kit LX1734 junto la tarjeta **KM.1734k** montada en **SMD**, y el **CD-Rom CDR1734** conteniendo las **fuentes**, los **drivers** y las **aplicaciones** de instalación, excluyen el **modulo** de **temperatura KM1734KT** .................... 135,00 €

**KM.1734KT: módulo** de **temperatura ambiente KM1734KT**: ............................ 27,00 €

**KM.1734M:** Tarjeta **LX.1734** equipada con todos los circuitos: **4 kits programados**, es decir **conductivímetro LX1734/1, Gaussímetro LX.1734/2, detector UVA/UVBLX.1734/3**, **Termópila LX.1734/4** + modulo **KM1734KT**:.............................. 270,00 €

**ESTOS PRECIOS NO INCLUYEN I.V.A.**

#### **INSTALACION DEL PROGRAMA**

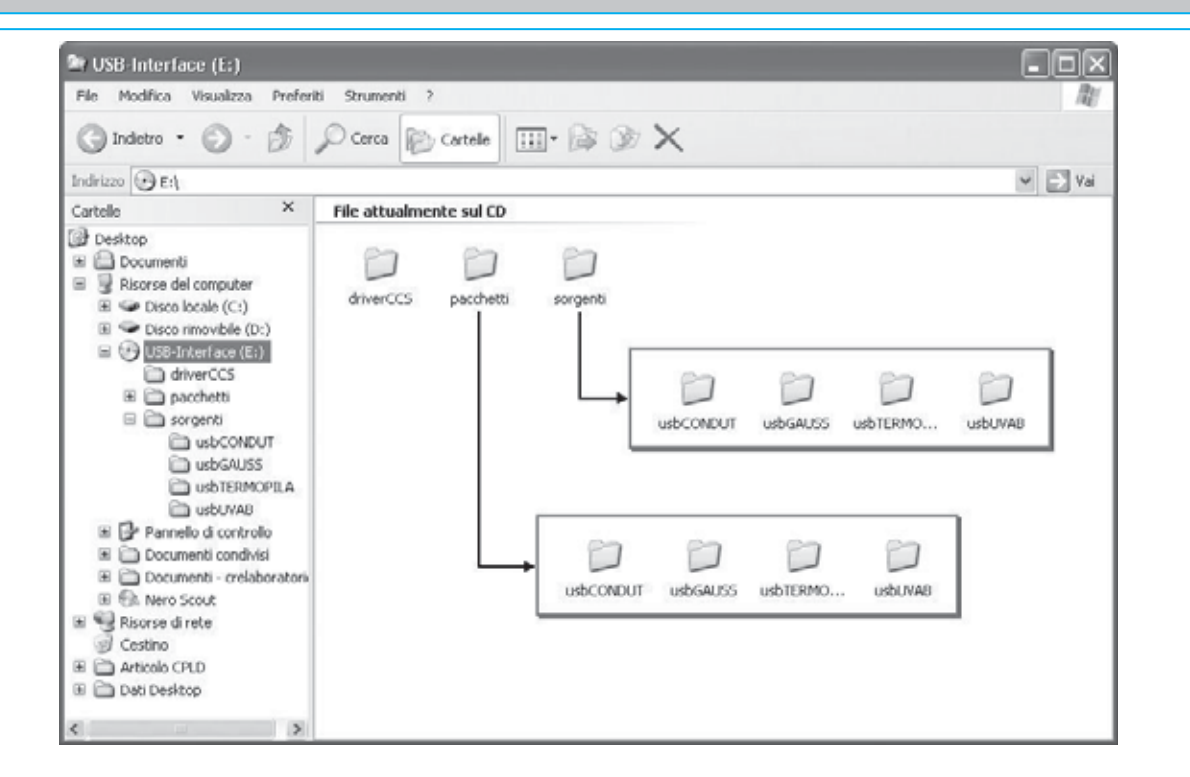

**Fig.8 Insertad en el lector de DVD o CD-Rom, el CD-Rom CDR1724 que suministramos junto a la interfaz USB LX 1734. Hemos dividido el CR-Rom en tres carpetas principales. La carpeta de los drivers CCS: donde están lo drivers que hacen funcionar el USB en el ordenador con el sistema operativo windows XP. La carpeta de fuentes: donde están todas las fuentes de varios programas de software. La carpeta de paquetes: donde se encuentran todos los programas preparados para ser instalados en el ordenador. Para cerrar la instalación del programa hacer click donde indica "septup.exe" dentro de la carpeta elegida.**

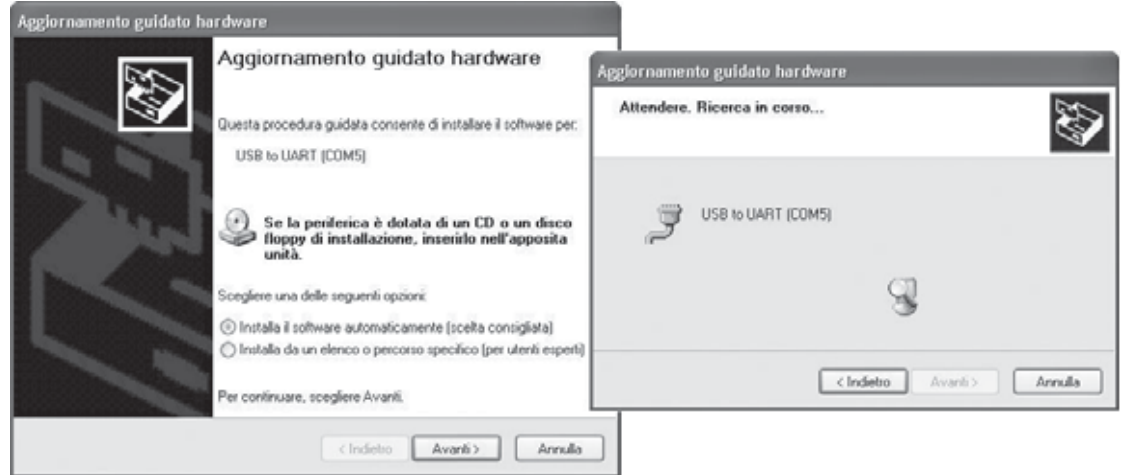

**Fig.9 Introduciremos el cable USB conectado a la tarjeta KM1734K en un toma USB del PC. El PC reconocerá automáticamente un periférico nuevo, pidiendo instalar los drivers. A continuación clickad donde dice Adelante, Select y en la carpeta de los drivers CCS en Aceptar. Comenzará una búsqueda automática que terminará con un mensaje de finalización de la instalación, comunicándoos que la operación a finalizado con éxito.**

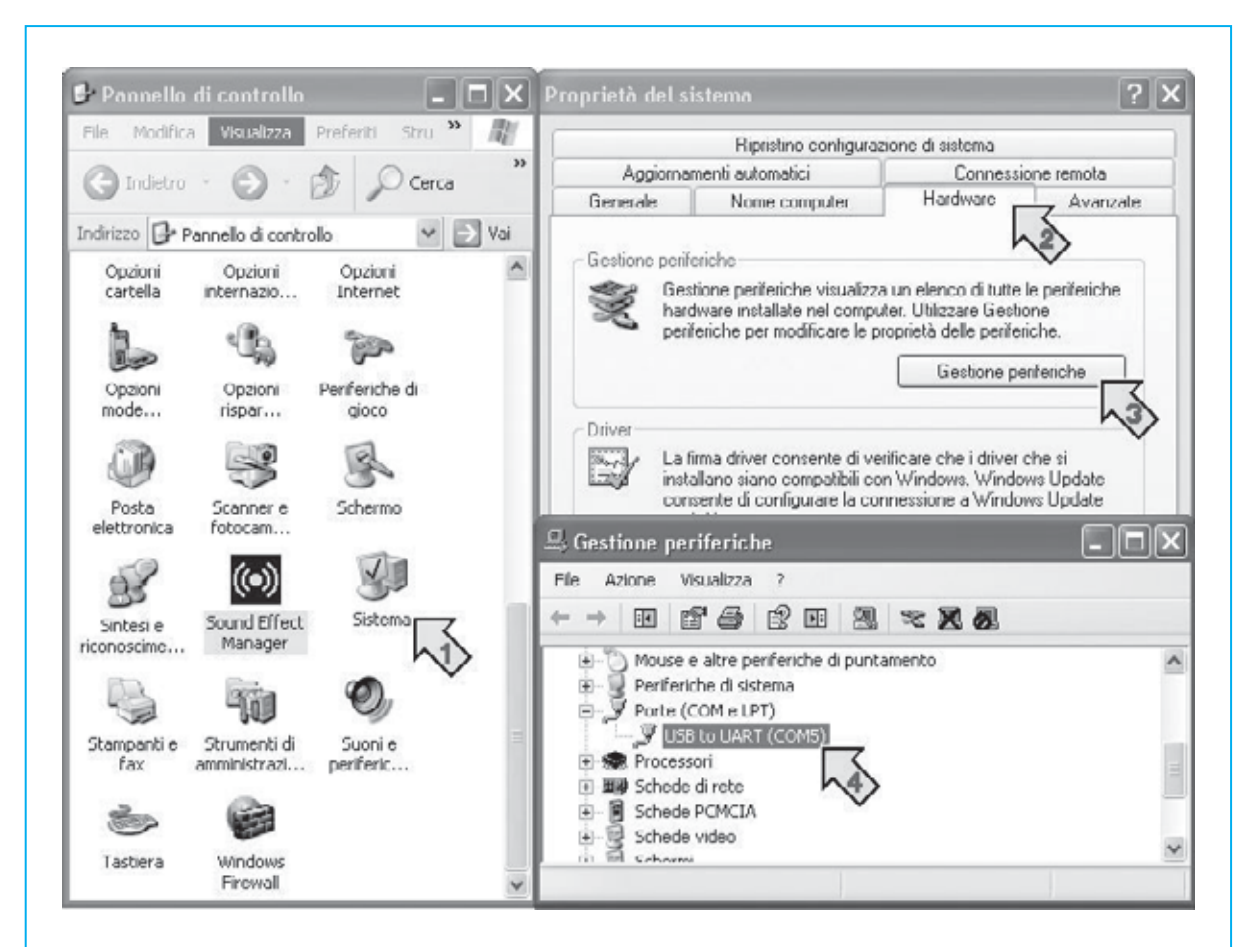

**Fig.10 Ahora que la tarjeta USB está conectada, comprobad a que puerto COM corresponde vuestra tarjeta, pinchando sobre los siguientes iconos "ver" del menú, "sistema", "hardware", "gestión periférica", "USB to UART". En nuestro caso el puerto es la COM5.**

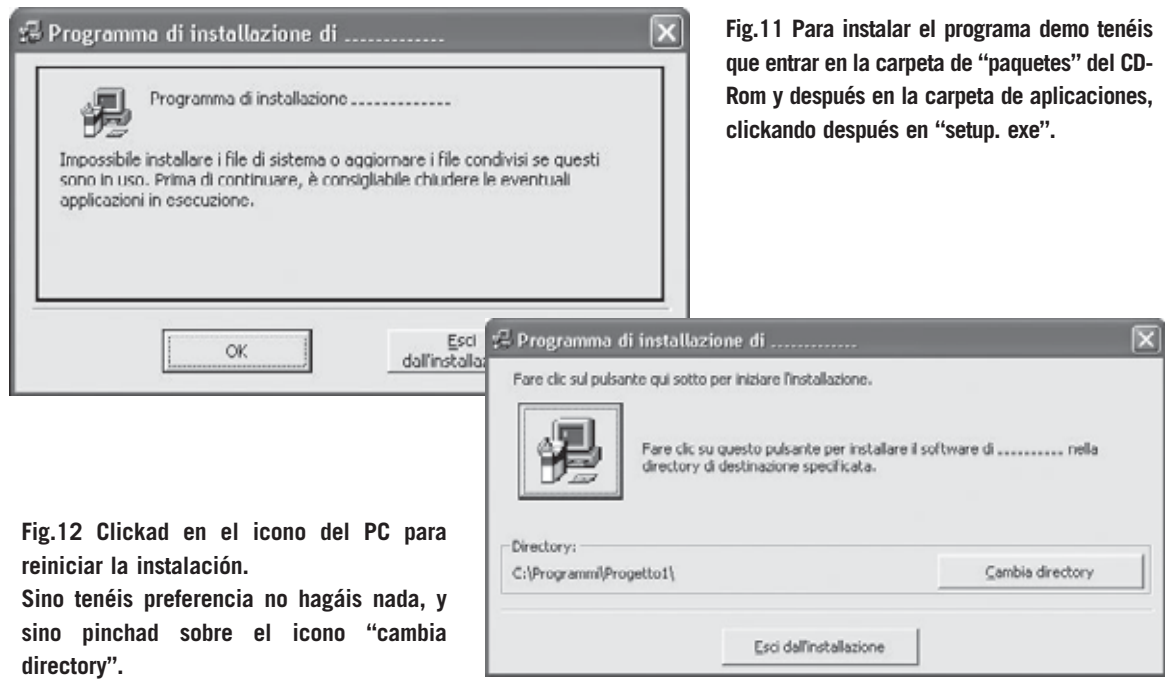

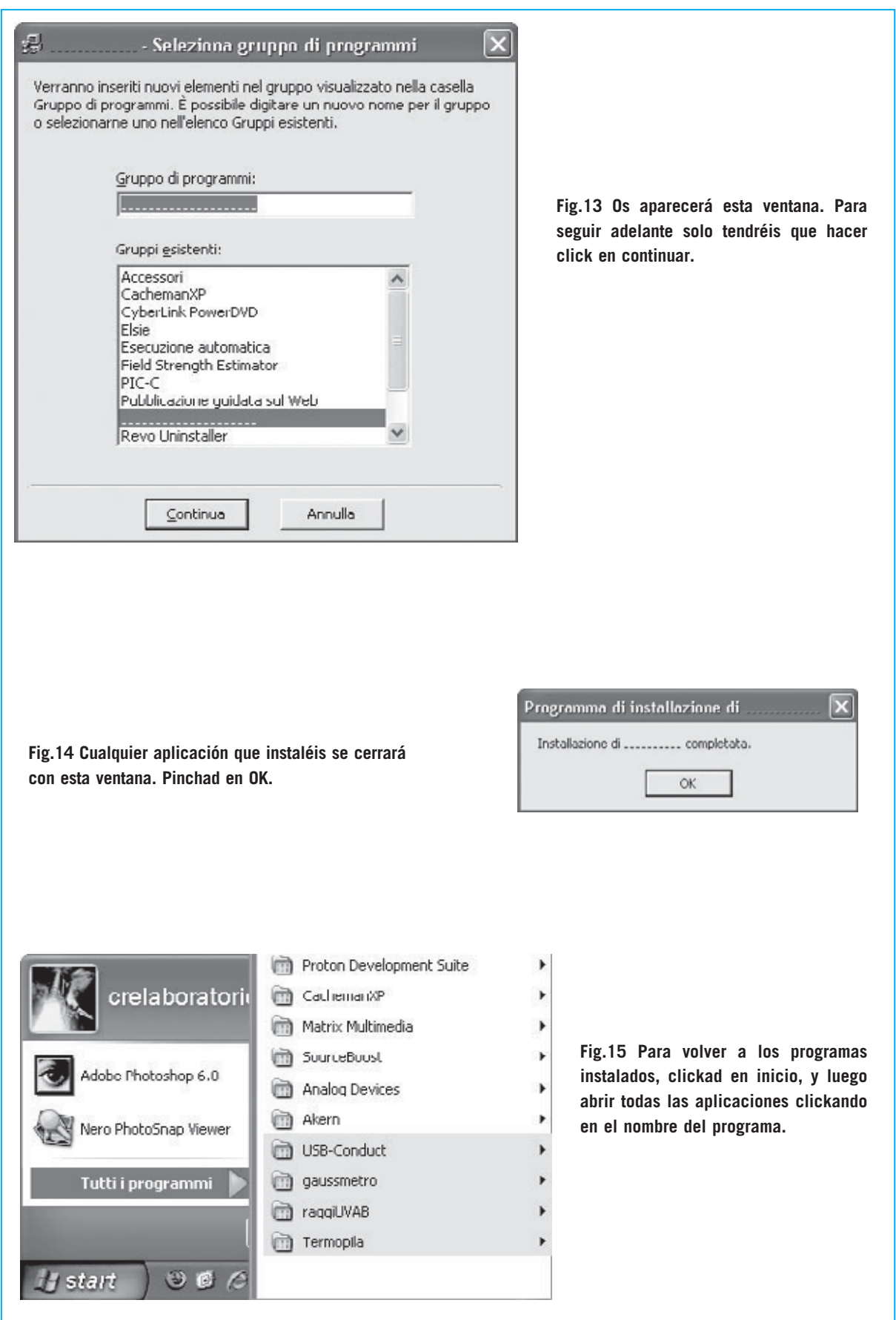

### **TARJETA USB PARA EL CONDUCTIVIMETRO**

La primera aplicación que os queremos proponer es la de un 6, o sea un instrumento que nos sirve para medir la **calidad** del agua utilizando cualquier ordenador.

Para esta aplicación hemos utilizado el **módulo** de **conductividad** siglado **KM1697/1** en **SMD** que nos sirve para medir de **0** a **500 micro-Siemens** y para el acoplamiento de la célula de medida **SE1.K5.**

Gracias al conductivímetro nos es posible comprobar la "dureza" del agua que sale de nuestras tuberias, o lo que es igual, la cantidad de sal que hay en ella y su grado de mineralización, ayudándonos a comprender si puede ser consumida según los datos revelados.

Este dato también es interesante para quien trabaja en la cría de peces: de hecho, para que los peces de agua dulce puedan sobrevivir su agua debe estar muy dulce, mientras que los peces de agua salada deben vivir en un agua muy dura, o lo que es lo mismo "muy conductiva".

Como hemos ya explicado, el **puerto USB** suministra además de los terminales de comunicación **D+** y **D-**, también una alimentación de 5 Voltios, que como mucho puede garantizar una corriente de **500 mA insuficiente** para conducir un interfaz útil para esta aplicación.

Por ello, necesitamos alimentaciones de **+5** a **-5V**, para poder alimentar el **módulo de conductividad KM1697/1.**

Por tanto, es necesario acudir a una alimentación externa. Nos puede servir un alimentador de tipo comercial, o incluso uno de nuestros kit como el **LX.92**,

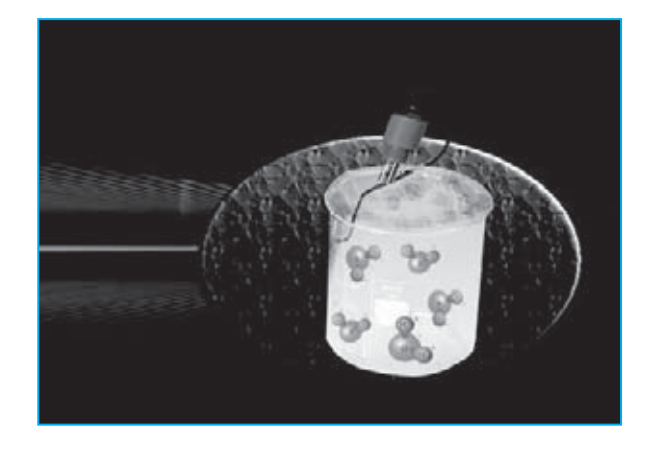

aunque también nos serviría sacar la tensión de **12 Voltios** de un PC que no sea un portátil.

Si pensáis utilizar el conector de alimentación de un PC, os recordamos que debéis utilizar los cables, rojo y negro, del conector que alimenta el disco duro, el lector de DVD o CD-Rom u otros periféricos.

#### **REALIZACION PRACTICA**

Para la realización práctica del circuito **LX.1734/1** podéis ver el dibujo explicativo que hemos diseñado en las Fig. 16 – 17.

Os sugerimos por comenzar acoplando en el conector **JP3** al módulo de conductividad siglado **KM1697/1**. Entonces, podréis pasar a insertar en el conector **JP4** el cable de conexión con la **célula** de **medida SE1.K5.**

Si disponéis ya de un alimentador de **12 Voltios**, introducid el enchufe en la toma **JP8**.

Podéis equipar el circuito con dos accesorios más, es decir, el módulo que nos advierte de la **temperatura ambiente** y el **diodo led +** la **resistencia** para comprobar visualmente la conexión.

En las Fig. 16-17 hemos ilustrado las diferentes modalidades de conexión de los accesorios del circuito impreso.

#### **COMO USAR EL CONDUCTIVIMETRO**

Después de conectar la célula de **medida SE1.K5** en el conector **JP4**, debéis acometer

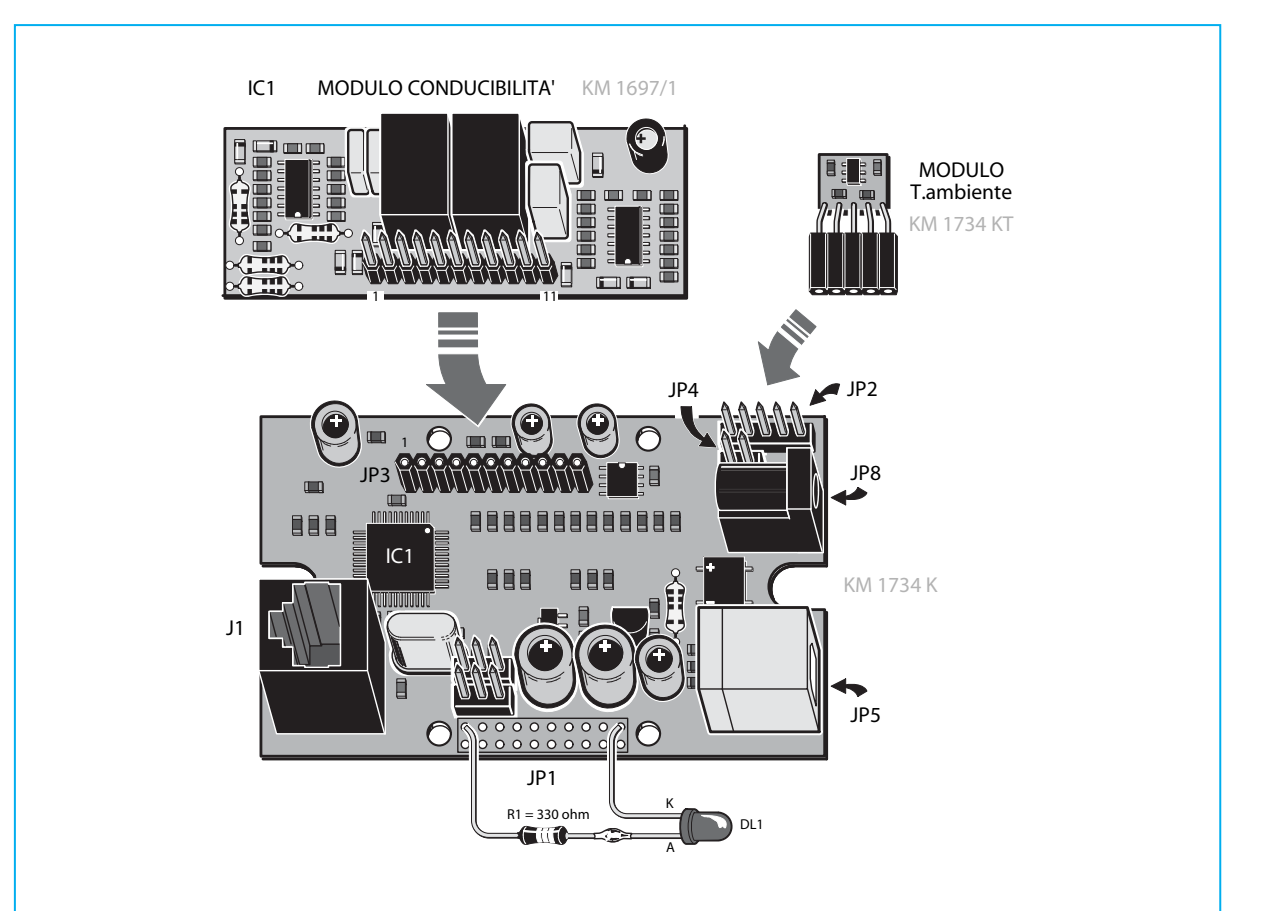

**Fig. 16 Como podéis ver, para realizar esta aplicación debéis conectar el módulo de conductividad KM1607/1 en la tarjeta USB KM1764K.**

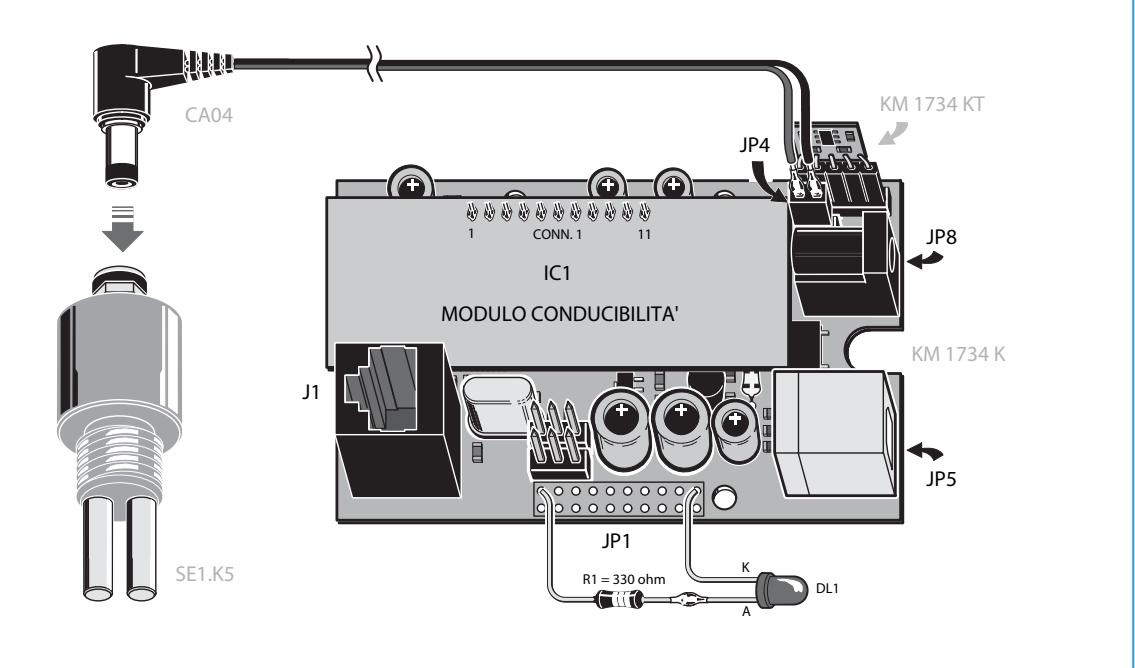

**Fig.17 En este dibujo hemos explicado la conexión entre la tarjeta USB y la célula de medida SE1.K5 que encontraréis junto al kit.**

dos calibrados: una en vacío, o sea, una **sin** conectar la célula dentro del agua, y otra inmersa dentro para revelar su conductividad.

El programa ya prevé un proceso de **calibrado**, que servirá para que el ordenador adquiera las dos medidas, que más adelante explicaremos cuando hablemos del software.

¿Por qué estas dos medidas? Porque la función matemática que nos suministra la correspondencia entre los **voltios**, que leemos con la célula, y los microSiemens, necesitan la **integración** de estos valores.

El **Siemens** es la medida **inversa** de la **impedancia Z** (en ohm) y se llama "**admitancia**". Su gran tamaño nos sirve ya que de frente nos encontramos ante un parámetro, la conductividad, que es literalmente lo contrario de la resistencia eléctrica.

Teniendo dos valores, uno "en vacío" y otro "en el agua", y sabiendo que este valor es lineal, podemos aplicar la tan conocida **formula** de la **recta**.

Formula:

**Y2 – Y1 = m x (X2 – X1)**

Donde:

**X** e **Y** son las coordenadas de un plano imaginario y **m** es el **coeficiente angular Tg** (ángulo), que nos dice cual es la inclinación de la recta respecto a las ordenadas y abscisas.

#### **COMO SE PROGRAMA**

Ahora nos introduciremos en la programación.

Si tenéis el **Visual Basic 6** es la hora de utilizarlo: Clickad en el **archivo** y entrad en la carpeta de **fuentes** del CD-Rom, entonces, una vez dentro de la carpeta **usbCONDUT** (ver fig.8) debéis seleccionar el archivo con el nombre proyecto **conductor.vbp**.

Este archivo, además de la creación del programa, se ocupa de unir los diferentes módulos relativos a los **comandos**, a la **visualización gráfica** y a todas las **características** que distinguen al programa.

En la **form principal** denominada **Conductor.frm**, además otros tipos de trabajo como la denominada **Load\_Forn** (que sirve para que el programa pueda comenzar con todo el trabajo), podéis ver el siguiente código:

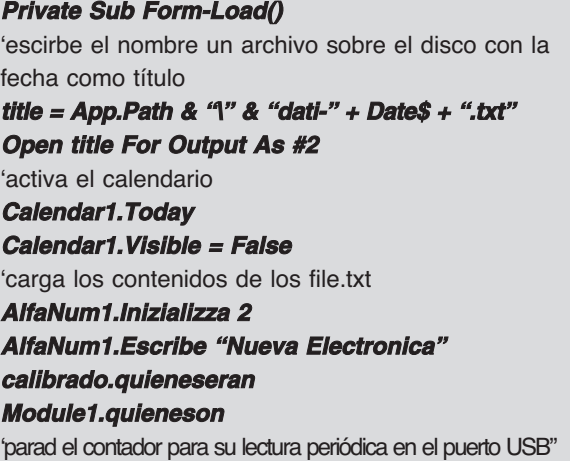

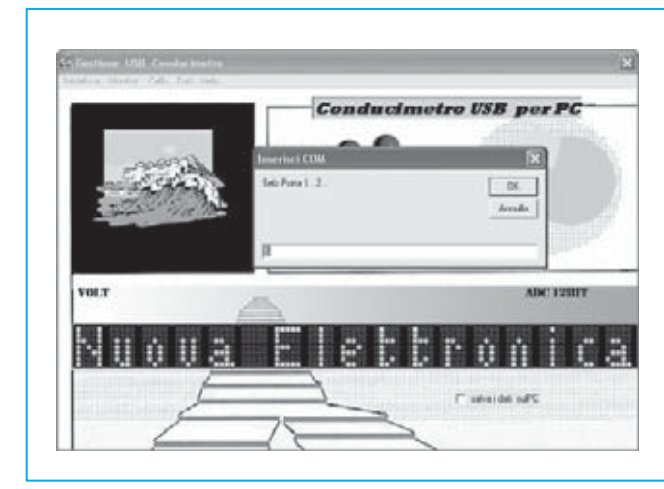

**Fig.18 la primera operación que debemos ejecutar para esta aplicación, consiste en hacer click en instalar para abrir la comunicación USB e introducir en la ventana que se abra (ver al lado) el número del puerto com de vuestro PC.**

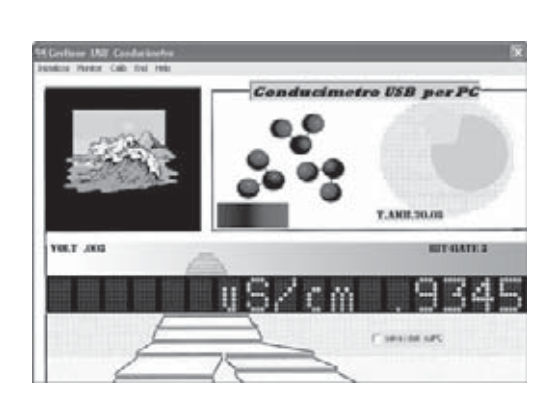

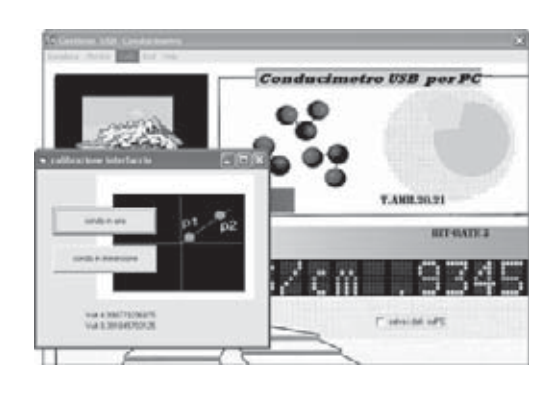

**Fig.19 en el monitor se abrirán los datos poco a poco. Después proceded al**

**calibrado de la célula de medida.**

**Fig.20 clickad sobre Calib y teniendo la sonda en el aire clickad en el botón, luego sumergirla en el agua y pulsad el botón.**

**Fig.21 clickando con el monitor podréis visualizar en un gráfico los datos que revela la sonda.**

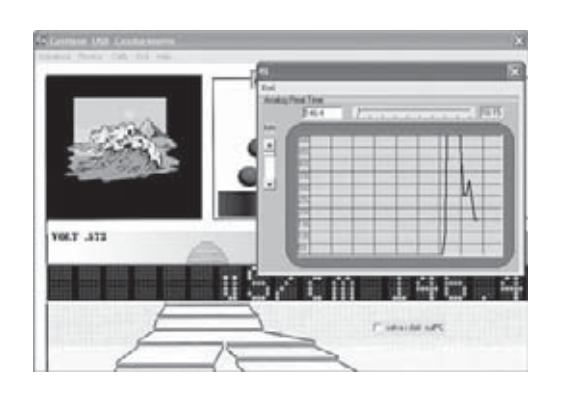

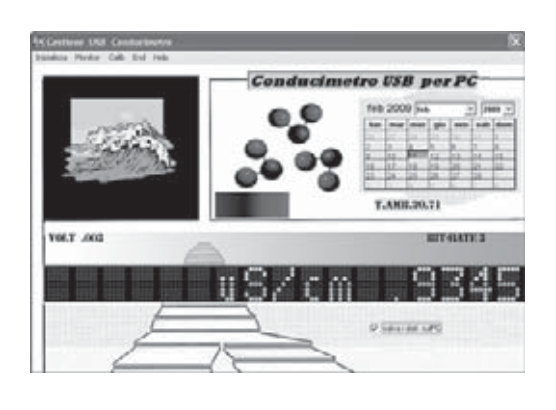

**Fig.22 para guardar los datos obtenidos, clickad en el icono "guardar como" que hay en la ventana abajo a la izquierda.**

**txtReceive.Visible = False** 'leed el puerto cada 1 millisecondo **tmrReceive.Interval = 1 tmrReceive.Enabled = False** 'prepara el file guaradar como" **Print #2, "Mes"&"Día"&"Año"&"Hora"&" microSiemens "&"temperatura" End Sub**

Otra parte interesante del software es la relativa a la **comunicación** con el **puerto USB**, que se encuentra dentro de contador, desarrollado con las **API** de **Windows**.

**Private Sub tmrReceive\_Timer() fSuccess = ReadFile(hCom, Buffer(1), Buffer-Len, ReceivedBytes, 0) If (fSuccess <> 0) Then If ReceivedBytes <> 0 Then For i = 1 To ReceivedBytes txtReceive = txtReceive & Chr(Buffer(i))** 'si llega el códifo 13 empieza a leer el dato **If Asc(Chr(Buffer(i))) = 13 Then** 'busco la palabra TEMP='Temperatura **a = InStr(txtReceive, "TEMP=") If a = 0 Then GoTo fuori1 End If title = Mid\$(txtReceive, a + 5, 2) & "." & Mid\$(txtReceive, a + 7, 2) If Len(title) > 3 Then temperatura = Val(title) Label1.Caption = "T.amb." & title End If fuori1:** como arriba. Del puerto a a 12 bit el valor del sensor **a = InStr(txtReceive, "ADRA0=") If a = 0 Then GoTo fuori2 End If title = Mid\$(txtReceive, a + 6, 4) señalAD0 = Val(title) Label2.Caption = "bit-rate " & title Module1.instrumentoANA Module1.conductimetro (temperatura) Monitor1.grafd1 fuori2: End If …**

La gestión de la señal analógica en la entrada es realizada en el **módulo 1**:

**volt = (5 \* segnaleAD0) / 4096** 'no tiene en cuenta la temperatura **microsim = 100 \* volt / Val(variab(2))** 'tiene en cuenta la temperatura **'microsim = (volt \* (100 + (2 \* temperatura))) / 100 Form1.Label5.Caption = "Volt" & Left\$(Str\$(volt), 5) 'visualiza el dato en microSiemens/cm 'Form1.AlfaNum1.Inicializa 2 Form1.AlfaNum1.Scrivi "uS/cm" & Left\$(Str\$(microsim), 6)**

Veamos como se presenta el programa en general.

Haz click en "**inicializa**" para abrir la comunicación **USB** y escribe el número del **puerto** que habéis determinado en los parámetros del sistema (ver fig.18) en la form (en el ejemplo com5), luego pulsad **OK**.

La interfaz comenzará a comunicar cuando veamos que la luz led parpadea, y que en el monitor empiezan a verse los datos ver (Fig.19).

La primera operación que debemos realizar es calibrar la **célula** de **medida SE1.K5.**

Pinchad en **Calib** (ver. Fig 20) y, teniendo la sonda en el aire, pinchad en el botón "sonda en el aire", luego meterla en el agua y pulsad en el botón "sonda en inmersión".

Cerrad todas las aplicaciones haciendo click en el X roja de la derecha.

Pinchad en "**Monitor**" y veréis los mismos datos en forma de gráfico (ver fig.21), muy interesante para realizar un análisis visto desde el tiempo.

Si queréis guardar los datos, ir a "**guardar como**" y al segundo todos los datos quedarán memorizados en un archivo bajo el nombre **dati02-12-2009.txt** (mes, día, año) en la siguiente secuencia: mes, día, año, hora, minutos, segundos, microsiemens y temperatura.

Obviamente, la fecha se pondrá al día automáticamente cada vez que se ejecute el programa, cogiendo como referencia la fecha del ordenador.

Lamentablemente, debido a que el módulo de conductividad **KM.1697/1** de la tarjeta **USB** absorbe tanto, debemos estar constantemente alimentando al interfaz con un alimentador externo.

# Stor AUTOSERVICIO de componentes electrónicos

> TV, VIDEO Y SONIDO PROFESIONAL.

> ANTENAS, SEMICONDUCTORES, KITS, SONORIZACIÓN...ETC.

> CABLES Y CONEXIONES INFORMÁTICAS.

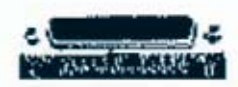

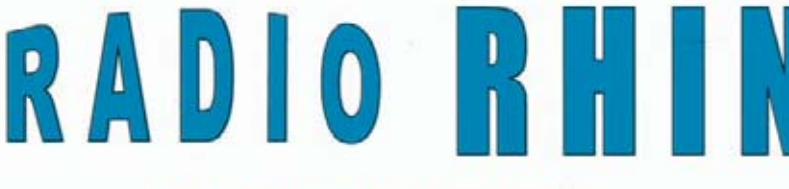

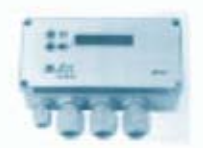

Fax: 94 443 15 50

**ALAMEDA UROULJO 32** 48010 BILBAO

443 17 04

e-mail: radiorhin@elec.euskalnet.net

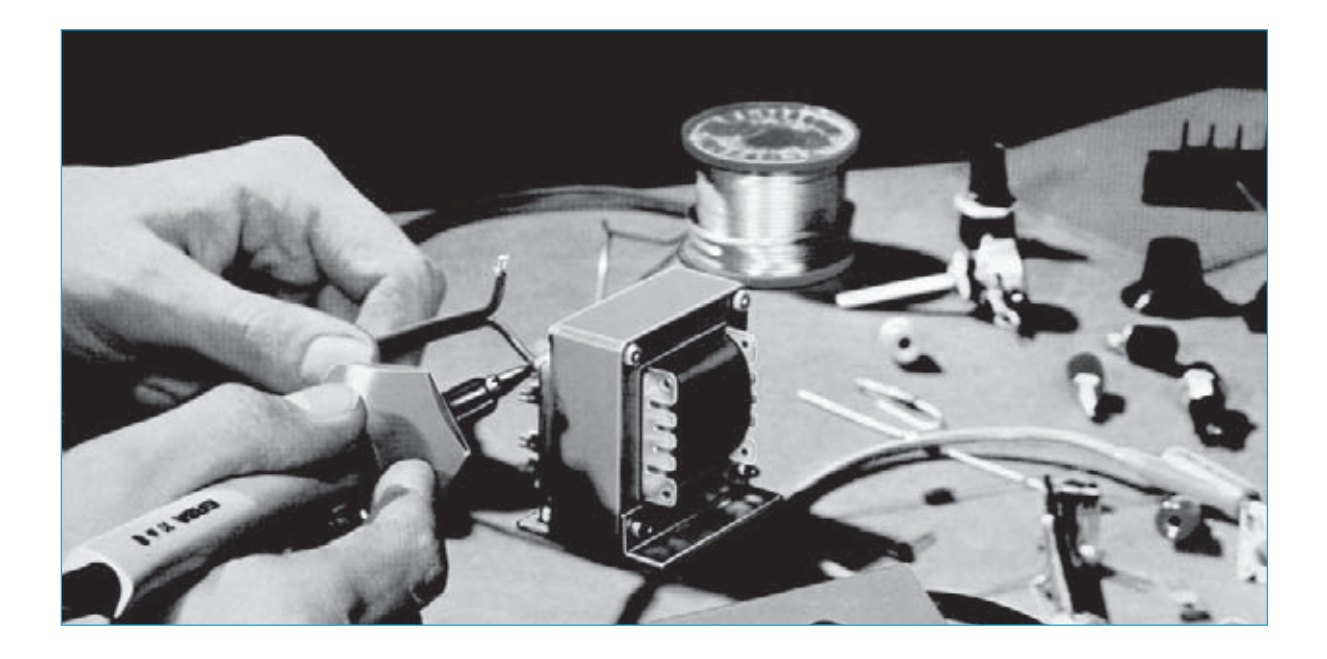

## **MEDIDAS en ALTERNA**

Las opiniones que nos manifiesta constantemente un gran número de lectores so-<br>
bre los proyectos sencillos y económicos<br>
que proponemos, pos han empuiado a contitemente un gran número de lectores soque proponemos, nos han empujado a continuar ofreciendo pequeños circuitos de gran utilidad y no limitarnos a aplicaciones más sofisticadas y complicadas.

Inicialmente estos proyectos están orientados a los más jóvenes que, en sus primeros pasos, ven en nuestra revista una guía segura a la cual acudir para su crecimiento en un ambiente técnico.

De todos modos, nos vemos obligados a sostener que la lectura de estos artículos dedicados a diferentes proyectos, puede ser una fuente de información útil para todos.

Por tanto, el montaje que ahora proponemos nos permitirá leer una **tensión alterna** con un tester **de forma correcta**.

A todos aquellos que argumentan que se trata de una **tarea estéril**, porque cualquier tester está dotado de un **conmutador** que permite elegir si vamos a realizar mediciones de **ten-**

**sión continua** o **tensión alterna**, queremos demostrarles que están en un error.

#### **EL PRIMER ERROR de un TESTER**

Si creéis que vuestro **tester** esta capacitado para leer con **precisión** una **tensión alterna**, continuando esta lectura entenderéis porque en realidad "cometéis" un **error**.

En primer lugar, os invitamos a observar la **pantalla** del tester, donde encontrareis la indicación **Ohm x Volt** que podría resultar, por ejemplo, **50 KΩ / V=**

Esto significa que vuestro tester tendrá una resistencia interna de **50.000 ohm x Volt**, aunque únicamente para medidas de tensión continua.

Cuanto mayor sea el número de **Ohm x Volt**, menor será el error de lectura. Por tanto, un tester donde en la pantalla aparezca **50 KΩ / V=** produce menos errores que un tester donde en la pantalla aparezca **20 KΩ / V=**

Si en la pantalla de un tester esta siempre presente la indicación de los **Ohm x Volt** relativa a la **tensión continua**, raramente aparecerá la indicación de los **Ohm x Volt** para la **tensión alterna**.

En teoría, en los tester más comunes este valor puede alcanzar los **40 KΩ / V**, produciéndose errores considerables debido a este **bajo índice**. Esto se da especialmente cuando se ejecutan medidas particulares, ya que leeremos valores de tensión **menores** a los reales.

Para hacernos una idea más precisa, os proponemos algunos ejemplos particularmente significativos.

Se sabe que conectando en **serie** dos resistencias de **100 Kohmios** (ver **R1-R2** de fig.2) y aplicando a sus extremos una tensión Vcc de 12 Volt, entre la **conexión** de **R1-R2** y la **masa** comprobaremos una tensión que podremos calcular con la formula

**Volt = (Vcc x R2): (R1+R2)**

#### **(12 x 100) : (100+ 100) = 6 Volt**

Si medimos con un tester una tensión que presenta una resistencia interna **de 4 KOhmios x Volt**, está implícito que los **4 KOhmios** que presenta el tester estarán aplicados en **paralelo** a la resistencia **R2** (ver fig. 3), entonces obtendremos una resistencia que confirmará exactamente este valor:

#### **(R2 x ohm tester) : (R2 + ohm tester)**

## **sin ERRORES**

**Utilizando este simple circuito, podremos medir sin ningún error cualquier tensión con una frecuencia desde un mínimo de 10 Hz hasta un máximo de 30.000 Hz, teniendo la posibilidad, por tanto, de analizar cualquier señal de baja frecuencia.**

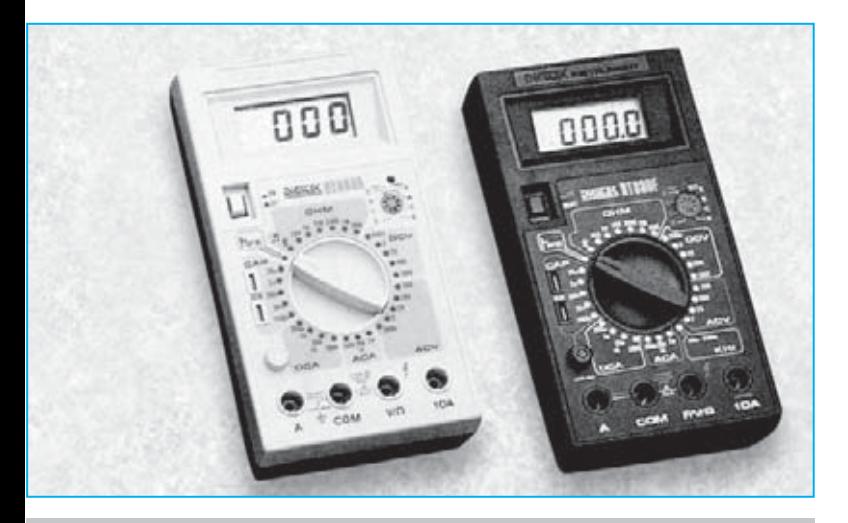

**Fig.1 Si en un tester analógico o digital no se pueden leer frecuencias superiores a 500Hz, utilizando este kit conseguiremos leer frecuencias de hasta 30.000 Hz y con una impedancia de entrada de al menos 1 Megaohmio.**

Es decir: **(100 x 4) : (100 + 4) = 3,84 kiloohm**

En consecuencia, nuestro **divisor** estará compuesto por la resistencia **R1** de **100 KOhmios** y por la resistencia (**R2 + ohm tester**), que dará un valor real de **3,84 KOhmios** (ver fig.4).

Por tanto, si medimos la tensión sobre la conexión de la **R1** de **100 KOhmios** con la **R2** de **3,84 KOhmios**, se comprobará una tensión de solo **0,44 Volt** (ver fig.5).

**Volt disponibles = (Vcc x R2) : (R1 + R2) (12 x 3,84) : (100 + 3,84) = 0,44 Volt**

#### **UNA TENSION ALTERNA**

Algunos de nuestros lectores, cuando miden con un tester de tensión alterna, se dan cuenta

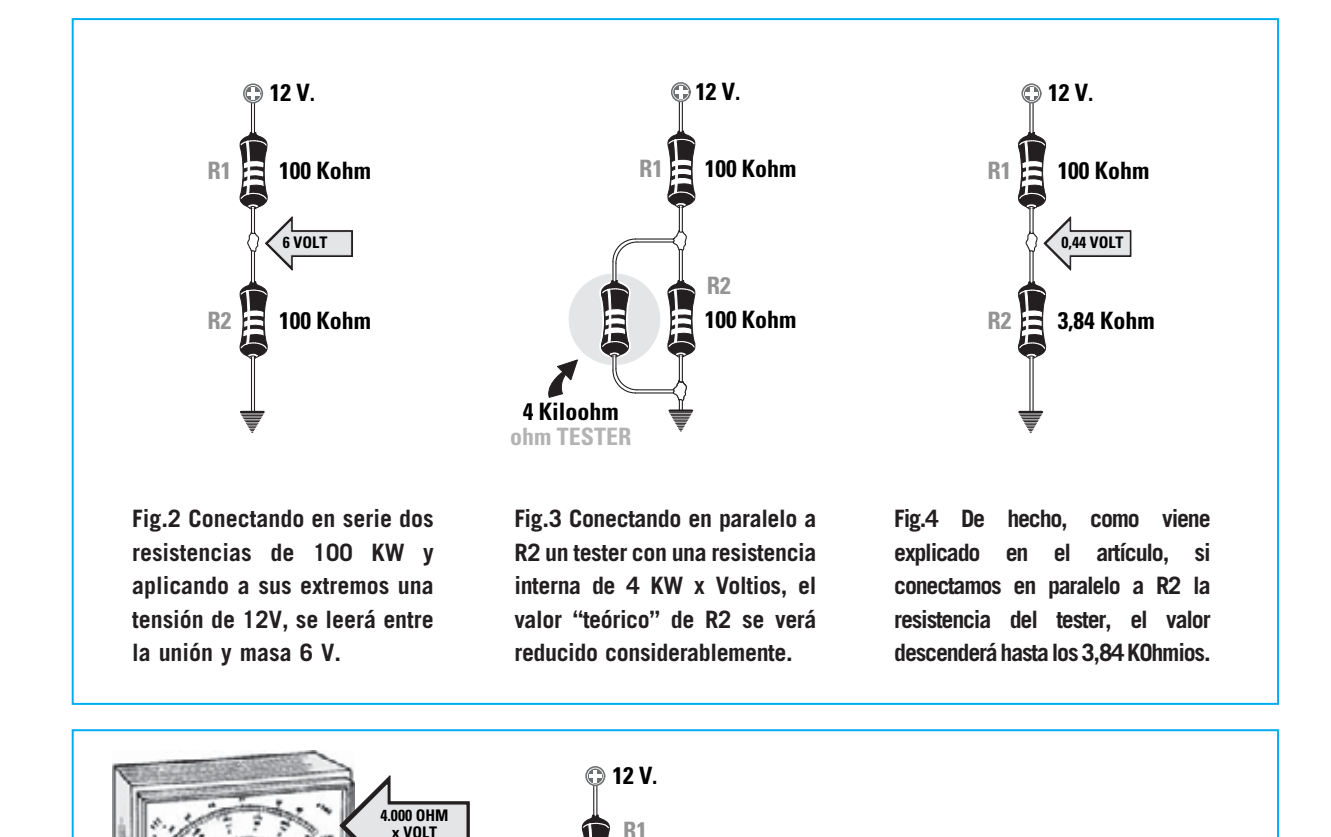

**100 Kohm**

**0,44 VOLT**

**100 Kohm**

**R2**

**Fig.5 Si entre la conexión R1-R2 y la masa (ver fig.2) se verifica una tensión real de 6 Voltios, aplicándo en paralelo a R2 los 4 KW del tester, se reflejará una tensión de solo 0,44 Voltios.**

#### **TABLA N. 1**

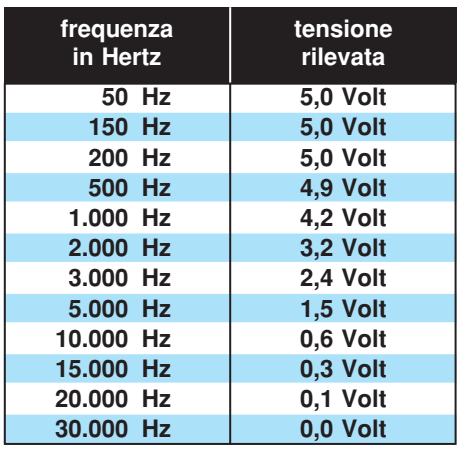

**ohm TESTER**

**4 Kohm**

que, si la frecuencia supera los 500 Hertz, el tester indica valores erroneos. Para solucionar este pequeño inconveniente hemos creado un sencillo montaje que nos permitirá medir una frecuencia máxima de 30.000 Hertz con cualquier tipo de tester, ya sea analógico o digital.

Así pues, respecto al valor **real** de **6 Volt**, el tester indicará solo un valor de tensión de **0,44** Volt por lo que, como podéis ver, el **error** es elevado.

#### **OTRO ERROR DEL TESTER**

Otro **error** encontrado en la mayor parte de los tester que leen una **tensión alterna** consiste en leer una **tensión inferior** en relación al valor de **frecuencia**. Esta indicación **nunca** viene reflejada en el manual de instrucciones, ya que se supone que el instrumento se utiliza para leer **tensiones alternas** hasta un máximo de **200 Hz**.

Por otra parte, se entiende que también existen tester para profesionales que son capaces de medir frecuencias de hasta 20.000 Hz.

Para contrastar este **error** hemos elegido diferentes **tester**. Después hemos medido una tensión **eficaz** de **5 Volt** hasta una frecuencia máxima de **30.000 Hz** y hemos reflejado en la **tabla N.1** los valores de tensión indicados por ellos. Por tanto, como podéis observar, **el descenso** comienza a partir del valor de **500 Hz**.

Como hemos podido comprobar, para evitar errores en una lectura de **tensión alterna** superior a **500 Hz**, proponemos una solución con un montaje, donde se emplea un **amplificador operacional** uA.748, igual al LM, 748.

Una vez realizado, tendremos a nuestra disposición una **impedancia** de **entrada** de al menos **1 MOhmio**, esto permitirá reducir al mínimo el primer error descrito (ver de fig.2 a  $f$ ig.5).

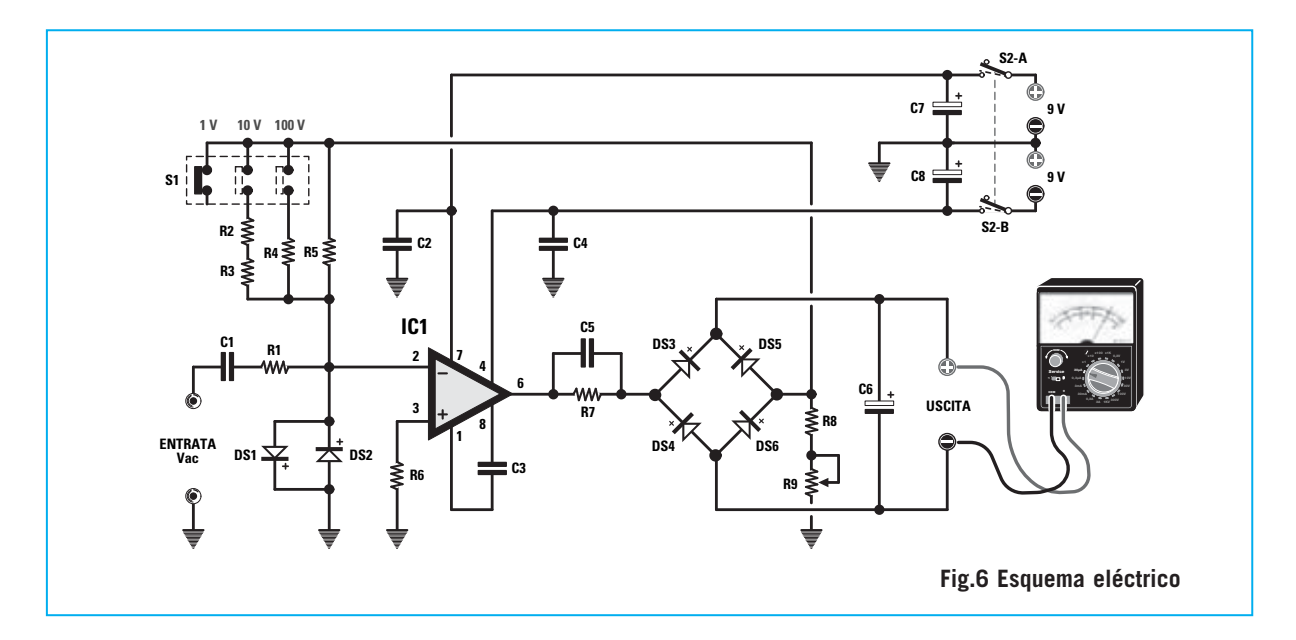

#### **TABLA COMPONENTES LX.1735**

**R1 = 1 megaohm toll.1% R2 = 101.000 ohm toll.1% R3 = 10.100 ohm toll.1% R4 = 1.000 ohm toll.1% R5 = 1 megaohm toll.1% R6 = 10.000 ohm R7 = 27.000 ohm R8 = 6.800 ohm R9 = 5.000 ohm trimmer 10 giri C1 = 100.000 pF poliestere 400 Volt C2 = 100.000 pF poliestere C3 = 4,7 pF ceramico C4 = 100.000 pF poliestere C5 = 4,7 pF ceramico C6 = 47 microF. elettrolitico C7 = 10 microF. elettrolitico C8 = 10 microF. elettrolitico DS1 a DS6 = diodi silicio 1N4148 IC1 = integrato LM.748 = uA.748 S1 = deviatore a slitta 3 posizioni S2 A/B = doppio deviatore a slitta**

Disponiendo de **3** rangos de **1-10-100 Voltios**, podremos medir también señales de pocos **miliVoltios** sin tener que cambiar la escala del **tester**.

#### **ESQUEMA ELÉCTRICO**

Observando el esquema eléctrico de la Fig.6 podremos ver como conseguimos obtener los resultados descritos anteriormente, utilizando solamente un integrado operacional con las siglas **IC1**, un **uA.748** o **LM.748**.

La señal alterna que deseamos medir se aplica sobre la entrada invertida del integrado (pin 2) a través del condensador C1 y la resistencia **R1**.

El condensador **C1** de **100.000 picoFaradios** sirve para eliminar la posible **componente continua** y

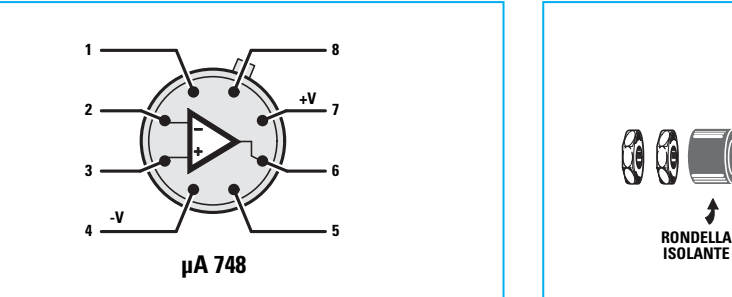

**Fig.7 Conexiones del integrado uA.748 o del LM.748 visto superiormente. Como se puede observar, existe una pequeña muesca de referencia sobre el terminal 8.**

la resistencia **R1** de **1 Megaohm**, garantiza a nuestro voltímetro una elevada **impedancia** de **entrada**.

Los dos diodos **DS1** y **DS2** conectados **en oposición de polaridad**, seguidos de la resistencia **R1**, protegen nuestro integrado de posibles subidas de tensión, ya que se limita el valor de los Voltios de entrada alternos a un máximo de **0,6 Voltios**.

Después de que la **señal AC** sea amplificada por **IC1**, se retira de la salida **6** y se envía a través de la resistencia **R7** en **paralelo** con el condensador **C5**, a la entrada del **puente rectificador** compuesto por los diodos **DS3-DS4-DS5-DS6**.

La señal rectificada se filtra posteriormente gracias al **condensador electrolítico C6** de **47 microfaradios**, que la hace perfectamente **continua**.

Sobre los terminales de **salida** se conectará cualquier **tester**, que sirva para medir una **corriente continua** con una escala de **100 microAmperios**.

Si vuestro tester dispone solamente de una escala máxima de **30 microA** o de **50 microA**, se podrá utilizar igualmente.

Aunque utilizamos el **tester en un rango de** medida en **corriente**, para su lectura os aconsejamos utilizar una escala graduada de **100 Voltios** en **continua**.

Si para su lectura utilizamos un **tester digital**, lo ajustaremos en un rango de unos **200 micro-Amperios**.

Volviendo a nuestro esquema eléctrico de la Fig.6, podemos observar que el conmutador S1 permite elegir un rango máximo de **1-10-100 Voltios**.

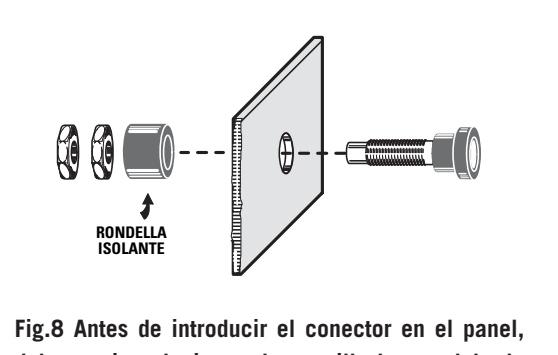

**debemos introducir en el casquillo la arandela de plástico por la parte interna del panel.**

La resistencia de realimentación **R5** conectada entre el **puente rectificador** y la **entrada** de **IC1**, permite compensar la caída de tensión de los **4 diodos** situados en el puente rectificador.

Cambiando S1 a la escala de **1 Voltio**, el integrado **IC1** presentará una ganancia **unitaria**, por lo que el valor de la tensión aplicada en la entrada será exactamente igual al que hay sobre los terminales de salida, en donde estará conectado el **tester**.

Si se cambiamos **S1** a la escala de **10 Voltios**, la tensión aplicada sobre la entrada será **10 veces menor**, mientras que si se cambia a una capacidad de **100 Voltios** la tensión aplicada sobre la entrada será **100 veces menor**.

El trimmer **R9**, situado a la salida del puente rectificador y la **masa**nos permitirán realizar un **calibrado** preciso, como ya explicaremos más adelante.

Para terminar, necesitamos que el integrado **IC1** este alimentado con una **tensión dual** de **9+9 Voltios**, utilizando para este propósito **dos** pilas de **9 Volt**.

#### **REALIZACION PRACTICA**

Una vez tengamos el circuito impreso **LX.1735**, podemos comenzar el montaje introduciendo primeramente, el integrado **metálico IC1** que, como mostramos en la Fig.7 cuenta con **8 pines**.

Cuando introduzcamos sus patillas en el circuito impreso, debemos recordar que el pin **8 cuenta** con la pequeña muesca y ha de quedar dirigida como mostramos en el esquema práctico de la Fig.9, dirigida hacia el conmutador **S1**.

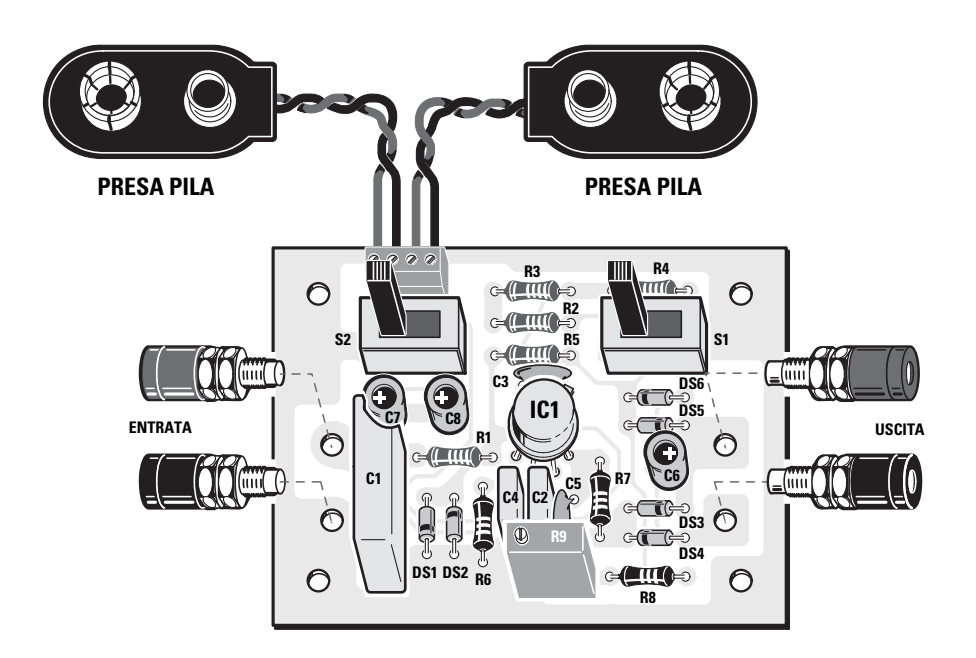

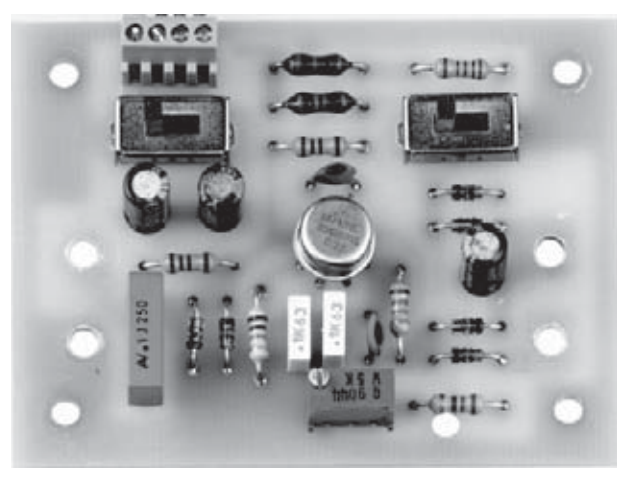

**Fig.9 Esquema práctico de montaje del proyecto LX.17365. La pequeña muesca que cuenta el integrado metálico IC1, esta orientada hacia el conmutador S1.**

**Fig.10 Fotografía del montaje de uno de nuestros primeros prototipos tras su puesta en funcionamiento. Después de la puesta en marcha, hemos modificado el circuito cambiando de lugar la posición de la resistencia R1.**

**Fig.11 Deberemos insertar el montaje en un contenedor metálico para protegerlo, ya que de lo contrario podría captar la frecuencia de 50 Hz de la tensión de red. El conmutador "Power" es el de encendido, mientras que el de la derecha "range" sirve para variar el nivel de frecuencia.**

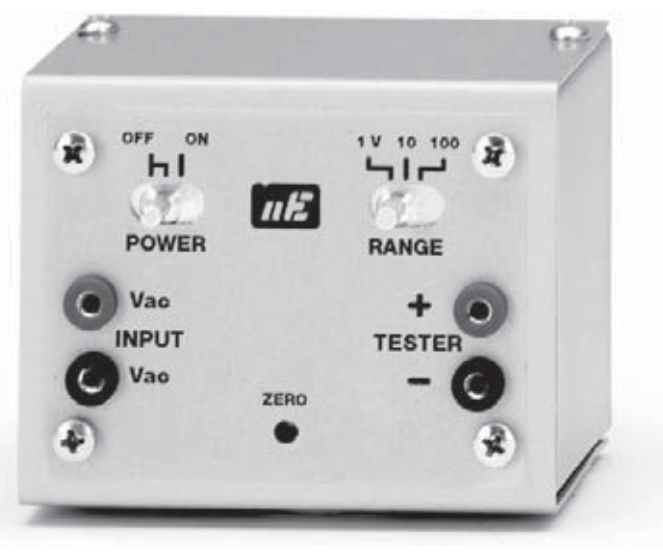

*Nº 291 - NUEVA ELECTRÓNICA / 27*

No se debe introducir a fondo el **cuerpo** de este integrado en el circuito impreso, ya que debemos mantenerlo a una distancia de **14-15 mm** quedándose el extremo de sus terminales a unos **4-5 mm**.

A continuación, introduciremos todas las resistencias. Debido a que las resistencias **R1-R2-R3-R4- R5** tienen una tolerancia de 1%, sobre el cuerpo 5 bandas de colores que **no** todos saben descifrar.

Ahora os mostramos los valores exactos:

#### **1.000 ohm (R4)**

**Marrón – negro – negro – marrón – marrón.**

**10.100 ohm (R3) Marrón – negro – marrón – rojo – marrón.**

**101.000 ohm (R2) Marrón – negro - marrón – naranja – marrón.**

#### **1 megaohm (R1-R5) Marrón - negro – negro – amarillo – marrón.**

Si al leer estas bandas de colores comenzamos por el lado **contrario**, obtendremos valores **ohmicos** errados que no encontrareis en el listado.

Después de las resistencias, introduciremos junto al integrado **IC1** el trimmer **vertical** multivuelta **R9**. A continuación, seguiremos con los condensadores de poliéster recordando que **C1** de **100.000 pF**, cuenta con una tensión de trabajo de **400 Volt**, y presenta dimensiones mayores que a **C2** aun teniendo la misma capacidad.

#### **Nota:** sobre el cuerpo **C1** encontraréis tres líneas que indican:

En la 1º línea encontraréis **A/R60 MTK**; En la 2º línea encontraréis .**1 400** (**mF** y **Volt**); En la 3º línea encontraréis **W9 C8**, etc.

Posicionados los condensadores de **poliéster**, podemos continuar con los dos **cerámicos C3- C5** y los tres **electrolíticos C6-C7-C8,** respetando la **polaridad +/-** de sus terminales, recordando que el terminal **más largo** es el **positivo**.

A la derecha del condensador de poliéster **C1** podéis insertar los dos diodos de silicio **DS1- DS2**, orientando su banda negra uno en sentido opuesto al otro.

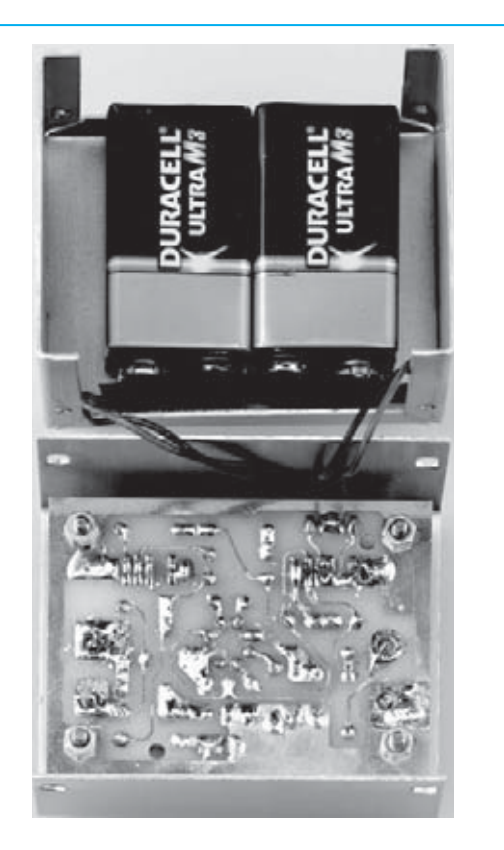

**Fig.12 El circuito impreso estará fijado sobre la tapa del contenedor metálico con dos separadores metálicos (ver Fig.13). Las pilas de 9 Volt encajadas en el lado opuesto (ver Fig.14) se pegarán con cinta adhesiva.** 

Los otros **4 diodos DS3-DS4-DS5-DS6** estarán, dos debajo del condensador electrolítico **C6** (ver **DS3-DS4**) y **dos** arriba (ver **DS5-DS6**), quedando de esta manera reflejado igual que en la ilustración de la Fig.9.

Si se colocara alguno de manera incorrecta nos daríamos cuenta de que el **puente rectificador**, no entrega ninguna tensión.

Por último colocaremos los dos conmutadores **S1-S2**, y la pequeña **borna** de **4 polos** que servirá para conectar los dos cables **rojo y negro** de la **toma de la pila**.

Una vez completado el montaje, lo importante es insertar el circuito en un pequeño contenedor metálico **para protegerlo**, evitando que capte el zumbido de red de **50 Hz**.

Para ello, hemos previsto un contenedor dotado de una máscara aislante.

Lo primero que debemos hacer es fijar completamente al frontal la máscara una **cinta adhesiva y serigrafiada** que incluye el kit.

Podremos entonces proceder al montaje de los bornes **rojos** y **negros** de la **Entrada VAC** y la **Salida Tester**.

Antes de introducid estos, debemos insertar las **tuerca de plástico** hasta el final (ver Fig.8), porque de lo contrario, crearemos un **cortocircuito** tanto a la entrada como en la salida.

Una vez fijados los bornes, soldaremos un pequeño hilo de cobre para conectarlo al circuito impreso.

Como se puede apreciar en la Fig.13, fijaremos a la tapa los **4 separadores** metálicos hexagonales que encontraremos en el kit junto a los **tornillos** de fijación.

Una vez hecho esto, insertaremos sobre los dos **pequeños pernos** de plástico de los conmutadores S1-S2, los dos soportes **fresados** de **aluminio** que hemos ilustrado en la Fig.13.

Ahora solo nos queda insertar en el porta pilas, dos baterias de **9 Volt** situadas en el interior del contenedor (ver Figg. 12-14), fijadas con una **cinta adhesiva**.

Para completar el montaje prepararemos las puntas de prueba con los dos conectores, las pinzas y unos fragmentos de **cable rojo** y **negro** de unos **50 cm**.

En sus extremo soldaremos, a un lado, un conector **para** los terminales de entrada y salida, y al otro unas **pinzas de cocodrilo**, que emplearemos para conectar el **tester**.

#### **CALIBRADO DEL TESTER**

Después completado el montaje del circuito, es necesario calibrar el trimmer **R9** hasta leer en el **tester** el valor de la **tensión alterna** entregada por un **Generador Profesional** con un preciso voltímetro de salida, que indique el valor **Voltios pico/pico** o **Voltios eficaces** presentes en su **salida**.

Por otra parte, también se puede visualizar a través de la pantalla de un **osciloscopio** la **señal** de cualquier **Generador BF**, sintonizando una frecuencia entre **100 Hz** y **30.000 Hz**. De esta manera se puede leer el valor de la **tensión eficaz**,

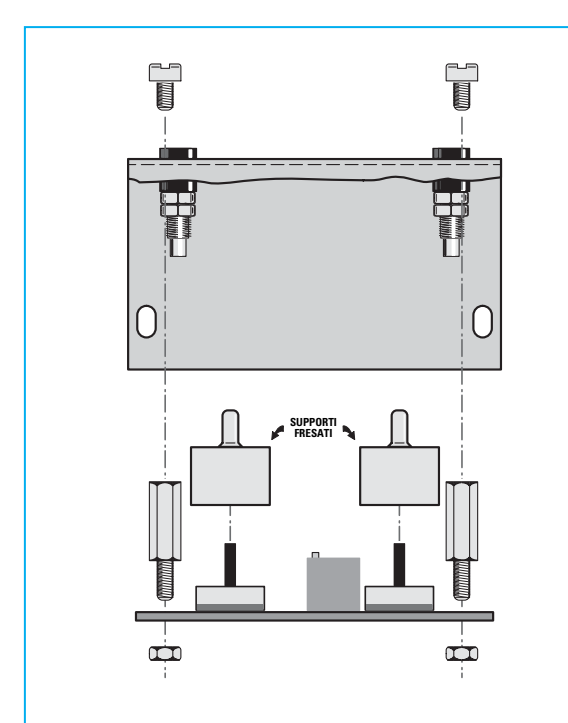

**Fig.13 Antes de fijar sobre la tapa el circuito impreso, colocaremos sobre los dos conmutadores S1-S2 los dos soportes fresados que vienen en el kit.**

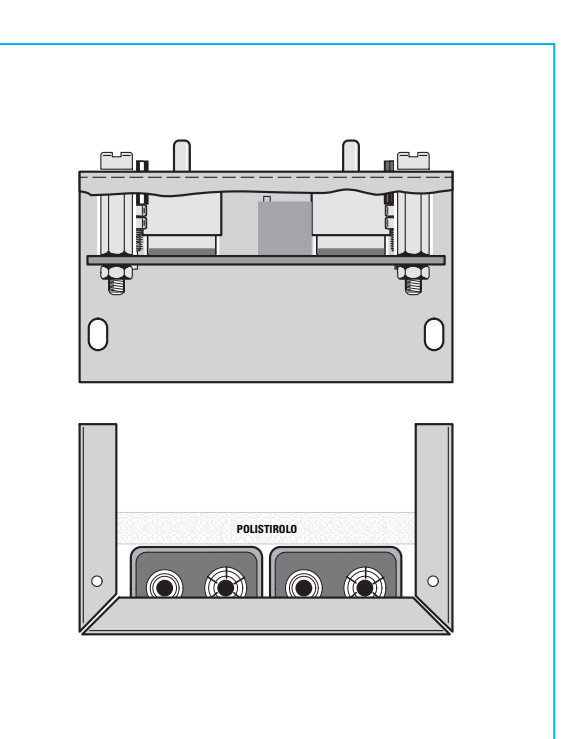

**Fig.14 Como puede apreciarse en la Fig.12, las dos pilas de 9 Volt se sitúan debajo del contenedor metálico fijadas con un poco de adhesivo.**

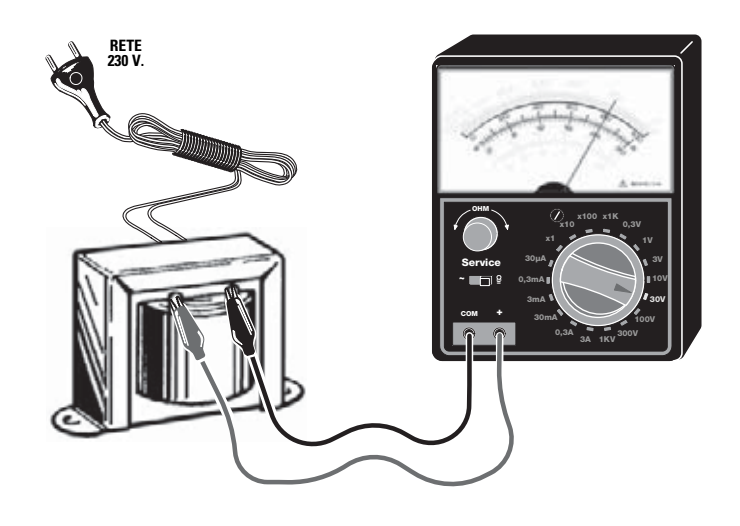

**Fig.15 Para calibrar el trimmer R9 de nuestro circuito no se necesita ninguna instrumentación especial, ya que con un solo transformador que sea capaz de suministrar en su secundario una tensión alterna entre 5 y 10 Voltios será suficiente. Conmutado el tester en Voltios AC (tensión alterna), debemos medir el valor de la tensión presente en su secundario. Suponiendo que sea 8 voltios, debemos calibrar el cursor del trimmer R9 para ese valor.** 

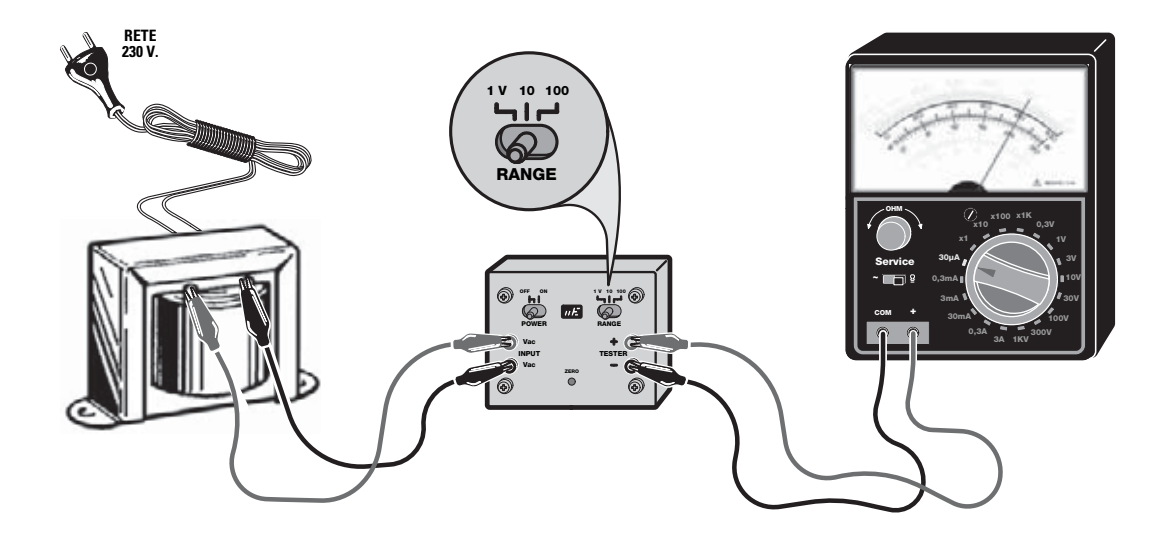

**Fig.16 Continuando con el calibrado, conectaremos el secundario del transformador sobre los bornes de entrada y los bornes de de salida al tester preparado par medir una corriente continua de 100 Microamperios. Si el tester no tuviera esta escala, utilizaremos una de 50 Microamperios, girando el cursor de R9 hasta que la aguja marque 8. Para facilitar su lectura, aconsejamos utilizar una escala de 0 a 100, y entonces solo hay que calibrar R9 hasta que la aguja marque 80.** 

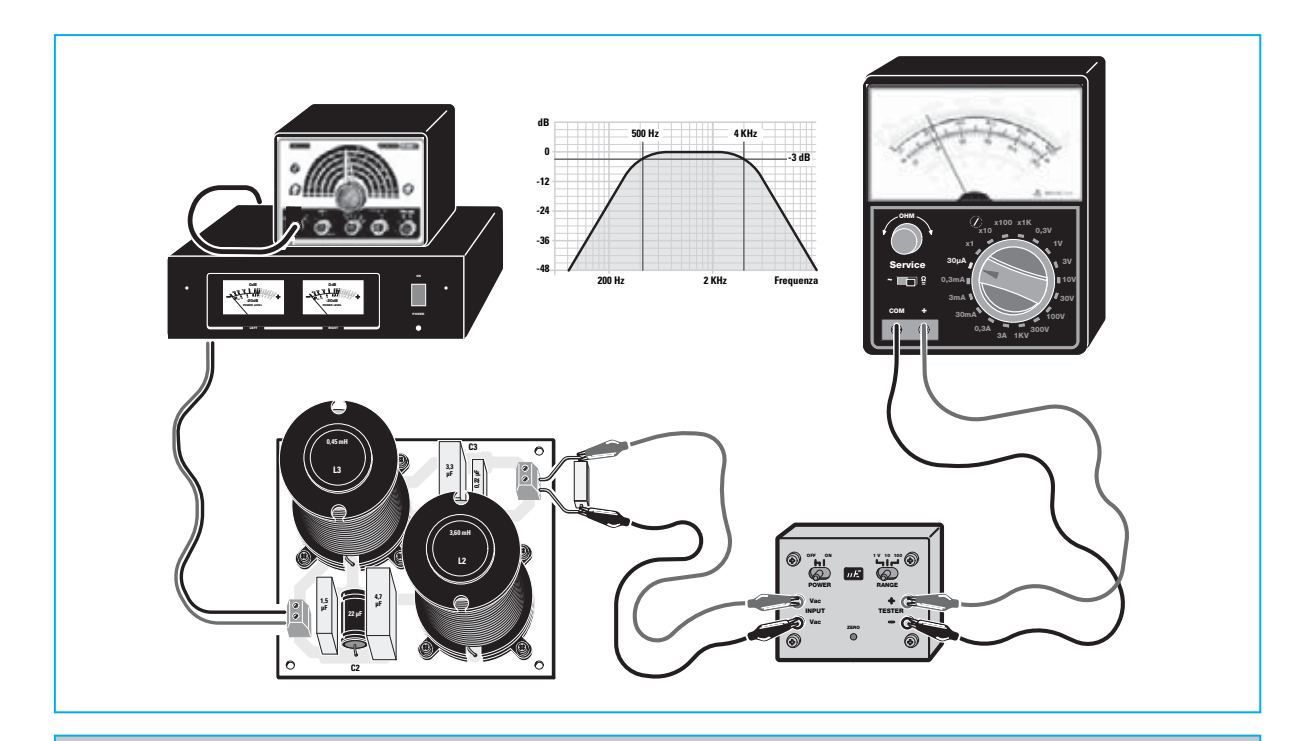

**Fig.17 Una vez transformado el tester en un voltímetro para alterna capaz de leer cualquier tensión de frecuencia entre 10 Hz y 30.000 Hz, podremos calcular cualquier medida en la banda de Audio, por ejemplo, la frecuencia de corte de un Filtro Cross-over o las variaciones al actuar sobre los potenciómetros de un control de tonos.** 

**calibrándolo** con el trimmer **R9**, para hacer coincidir el valor de esta tensión sobre nuestro **tester**.

Todos los que sepan manejar estos **instrumentos de laboratorio** están preparados para llevar a cabo esta tarea, ya que hasta el menos experimentados sabrá hacerlo.

Consultando la **Tabla N.1,** habréis podido comprobar que todos los tester pueden leer una tensiones con **frecuencia** de **50 Hz** sin error.

Entonces, con cualquier tipo de transformador capaz de suministrar sobre el secundario una **tensión menor** de **10 Volt**, también lo podemos emplear para calibrar el trimmer **R9**.

Como se puede observar en la Fig.15, la tensión extraída del secundario del **transformador** se aplica en el tester conmutado a **Voltios alternos.**

Si en el tester se leen **8 Voltios**, esta tensión se aplica sobre la **Entrada** del circuito, mientras que en la **salida** (ver Fig.16) se presenta la **corriente**, que será aplicada al tester conmutado a **corriente continua** con una escala de **100 Microamperios**. Si el **tester** tuviese solamente una escala de 50 Microamperios, podemos utilizarlo igualmente, pero si fuese un **tester digital** lo deberemos ajustar a **200 Microamperios – tensión continua**.

En el ejemplo de la Fig.15 hemos mostrado una tensión de **8 Voltios**, pero ahora debemos de girar el cursor del trimmer **R9** hasta que la aguja del instrumento se sitúe en el número **80** en la escala graduada, porque es obvio que una vez utilizada esta escala el número **80** corresponderá a **8 Voltios**.

Una vez calibrado, habremos trasformado nuestro **tester** en un preciso voltímetro para medir en **AC**.

#### **PRECIO de REALIZACIÓN**

**LX.1735:** Todos los componentes necesarios para la realización de este montaje (ver Fig.9), incluyendo el circuito impreso y el mueble metálico **MO1735** con frontal serigrafiado (ver Fig.11) ........................49,50 € **CS.1735**: Circuito impreso ....................3,20 €

#### **ESTOS PRECIOS NO INCLUYEN I.V.A.**

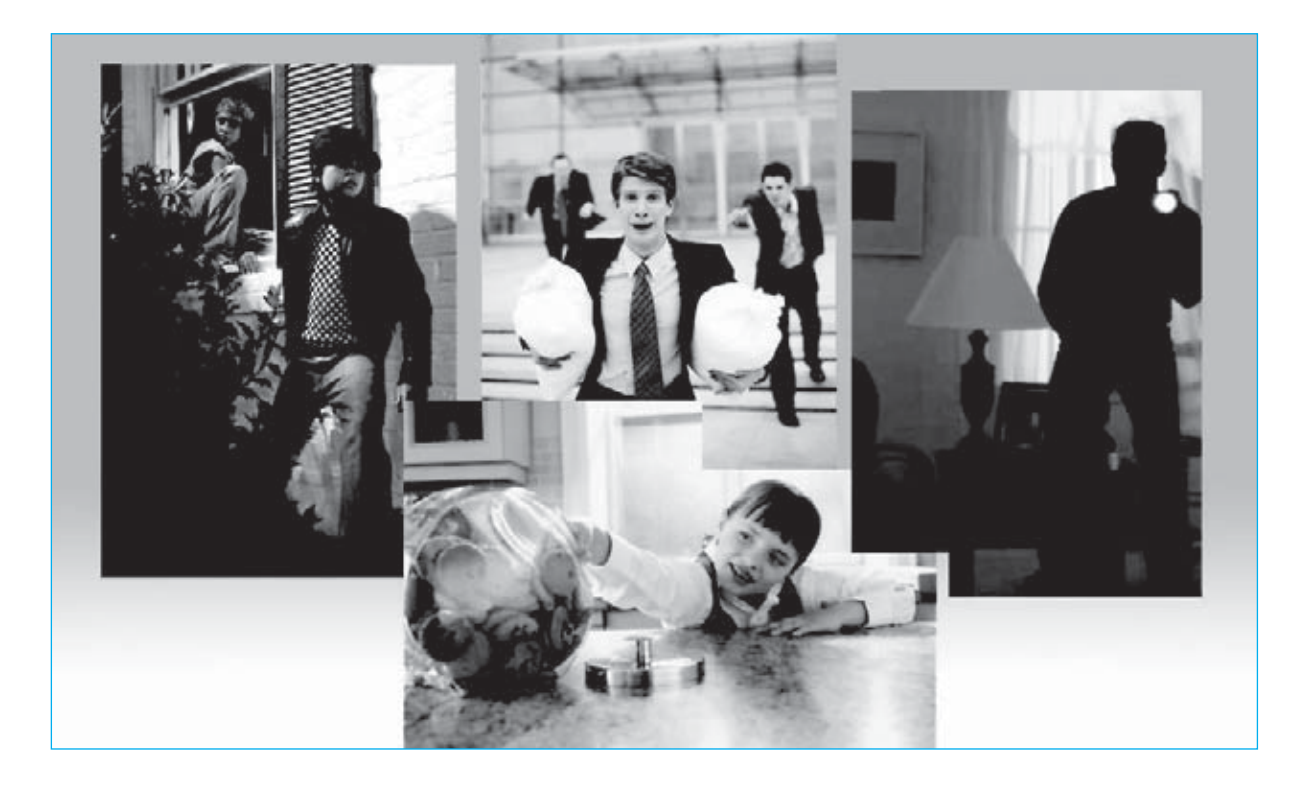

## **DETENER al INTRUSO**

**¿Alguno se divierte hurgando en el cajón de vuestro escritorio? ¿O quizás se meten en vuestra habitación cuando no estáis? En este artículo enseñaremos a construir un circuito antirrobo con el Minilab, que advertirá cada vez que violen nuestra intimidad. Para aquellos que compren la versión "Avanzada" aprenderán, entre otras cosas, a medir con un osciloscopio para PC, la amplitud de una señal eléctrica sinusoidal y su frecuencia.** 

**Cuando presentamos el Minilab, es decir<br>
el minilaboratorio de electrónica (ver re-<br>
vista N.284 y N.285), explicamos que se<br>
trataba de un provecto para estudiantes ióye**el minilaboratorio de electrónica (ver revista N.284 y N.285), explicamos que se trataba de un proyecto para estudiantes jóvenes, o sea para estudiantes de entre 11 y 16 años, ya que estos no tienen nociones de electrónica ni saben soldar los componentes de un circuito impreso. Así pues, estos jóvenes tienen la posibilidad de construir pequeños circuitos electrónicos y comprender su funcionamiento, adentrándose en serio pero a través del juego en el mundo de la electrónica.

Por otro lado era fácil imaginar lo que sucedería, ya que después de haber regalado el Minilab a los hijos, los padres también se divirtieron montándolo y poniéndolo en funcionamiento, disfrutando del juego.

Algunos padres nos escribieron relatándonos como trabajaron junto a sus hijos, enviándonos nuevas propuestas sobre nuevos circuitos que podríamos sugerir en los siguientes números. Por tanto, hemos podido comprobar que para muchos, este proyecto ha sido un estímulo para aprender nuevas cosas.

Nuestro objetivo es que el minilaboratorio guste a todo el mundo, para que las personas que nunca habían trabajado en este campo, pensado que fuese una materia demasiada complicada se interesasen por él.

Sin embargo, el gran número de peticiones recibidas por parte de los padres que lo habían comprado para sus hijos, nos han demostrado, que más haya de **enseñar** a sus hijos lo han utilizado para **aprender** electrónica ellos mismo. Deseosos de perfeccionar su conocimiento, nos confirma que el mejor método para aprender es siempre el mismo, **divertirse**.

Es debido por tanto a todas estas propuestas, que hemos pensado dedicarle un lugar en nuestra revista, creando para los próximos números un pequeño espacio titulado "**El Minilab y su ambiente**". Pensando, además, en todos aquellos proyectos que se sugirieron en vuestras peticiones y que ya habíais experimentado con vuestro minilaboratorio.

De esta manera, si teníais en mente un circuito y habéis conseguido construirlo articulando los componentes en el Minilab, podéis enviarnos el **esquema** de vuestro **circuito**, adjuntándolo si queréis con una **fotografía**.

Las únicas condiciones son que el circuito este montado sobre el Minilab, y que **funcione**.

Junto a los **circuitos** se creará también un espacio dentro del temario para **ideas** y experimentos curiosos, que se puedan realizar con el **minilaboratorio**.

#### **CON EL MINILAB**

Interruptor Crepuscular con el Trigger de schmitt

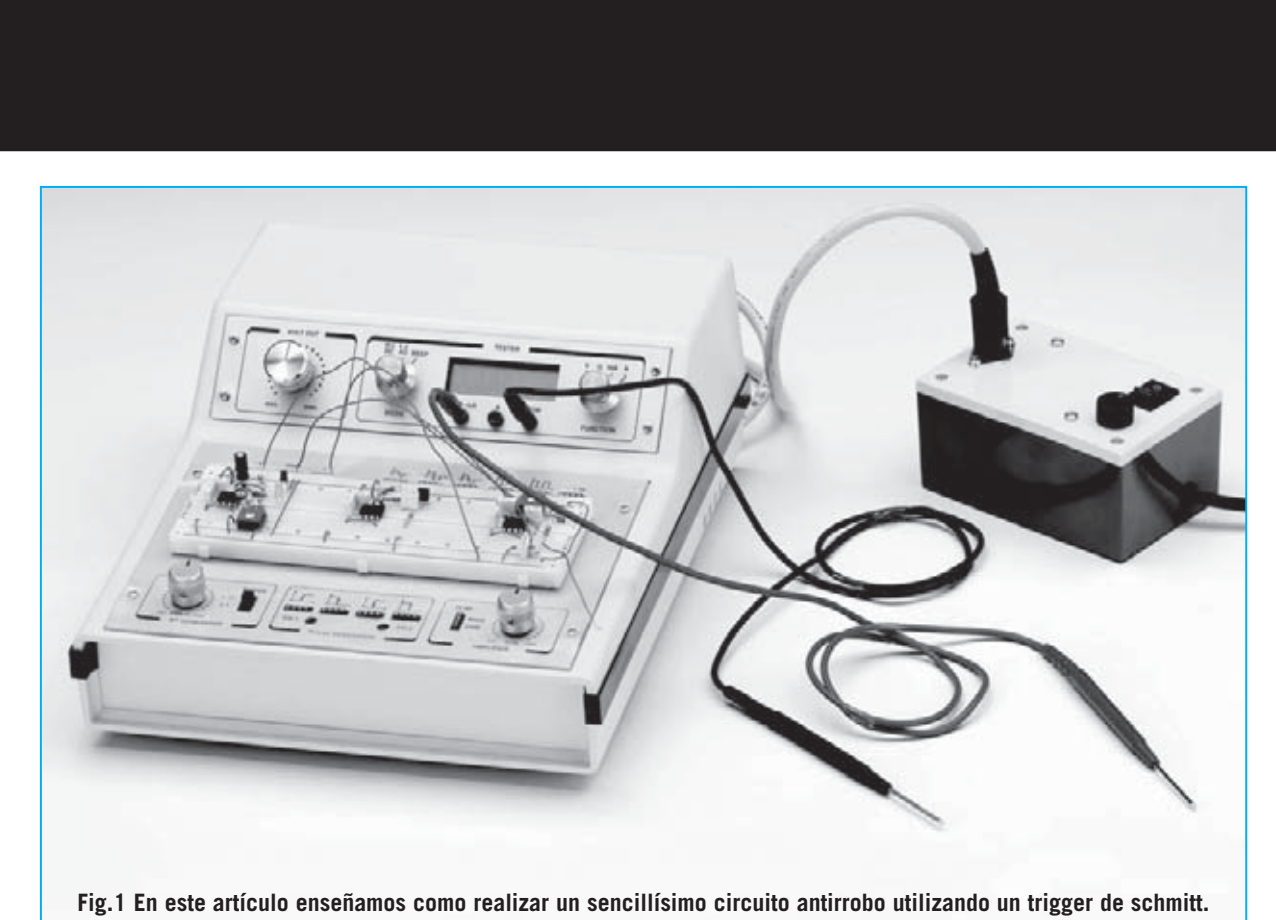

**En la imagen se aprecia la placa de experimentación en la que se realiza el circuito.**

El proyecto que ahora presentamos se define como **interruptor crepuscular**, es utilizado en innumerables ocasiones y se trata de un circuito muy sencillo, como podemos apreciar en el esquema eléctrico de la Fig.2.

El nombre **crepuscular** deriva del uso de una **fotorresistencia** (siglada **FR1** en el esquema), que es un componente sensible a la luz. Utilizando esta propiedad, el circuito **cambia** su tensión en salida cuando la fotorresistencia recibe **luz** o al pasar de la claridad a la **oscuridad**.

Para realizar esto se utiliza un **Trigger** de **Schmitt**, es decir, el circuito formado por el **integrado IC1** y las **resistencias R3, R4** y **R5**. Este circuito cambia bruscamente su **tensión** de **salida**, dándose dos valores bien definidos, llamados nivel **alto Vh (high)** y nivel **bajo VI (low)**.

Para comprender su funcionamiento, observaremos el diseño de la Fig.3, en el cual hemos representado el trigger de Schmitt como si fuese un conmutador común, que puede moverse de una parte a otra, suministrando en salida una tensión **negativa** o **positiva**.

El circuito funciona de la siguiente forma: Cuando la fotorresistencia **no** está **iluminada** su valor de **resistencia** es muy alto, y la tensión en la entrada del trigger de Schmitt es **mayor** del nivel alto **Vh**. En este caso en la salida se distribuye una tensión **negativa - V** que enciende un diodo **led rojo**, indicando la **ausencia** de luz.

En el momento que la fotorresistencia recibe una pequeña cantidad de luz, su valor de **resistencia baja**.

Si la intensidad de luz **aumenta**, la resistencia baja todavía más, al igual que la tensión de entrada del trigger schmitt.

Cuando la luz que recibe la fotocélula hace **disminuir**la tensión de entrada del trigger Schmitt por **debajo** de su **umbral inferior VI**, el trigger de Schmitt cambia radicalmente su tensión de salida del valor **negativo -V** al valor **positivo +V**, activándose un diodo **led verde** que indica la **presencia** de luz.

Si la luz que recibe la fotorresistencia **disminuye**, la tensión a la entrada del trigger de Schmitt **crece**. Poco a poco mientras la intensidad de la luz baja la tensión crece, hasta que se alcance el valor del **umbral superior Vh**.

Llegados a este punto, el trigger de Schmitt cambia bruscamente su tensión de salida, pasando del valor **positivo +V** al valor **negativo –V**, activándose en consecuencia el diodo **led rojo** que indica **oscuridad**.

Si en vez de limitarnos a encender los dos diodos led utilizamos la señal de salida para otro pequeño circuito, podremos divertirnos creando algunas **variantes** que nos serán muy útiles para dar salida a nuevas aplicaciones.

La primera aplicación en la que pensamos al mirar el trigger Schmitt es un **circuito antirrobo**.

#### **ALARMA ANTIRROBO**

Seguro que tenemos la curiosidad de saber si alguien entra en la **habitación** en nuestra o estar seguros que nadie pueda abrir un cajón en concreto.

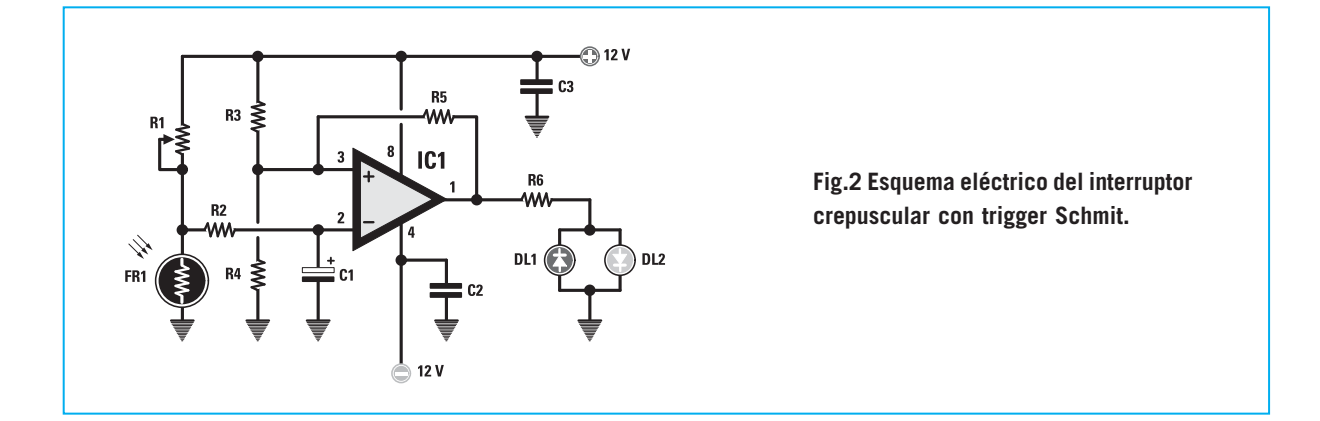

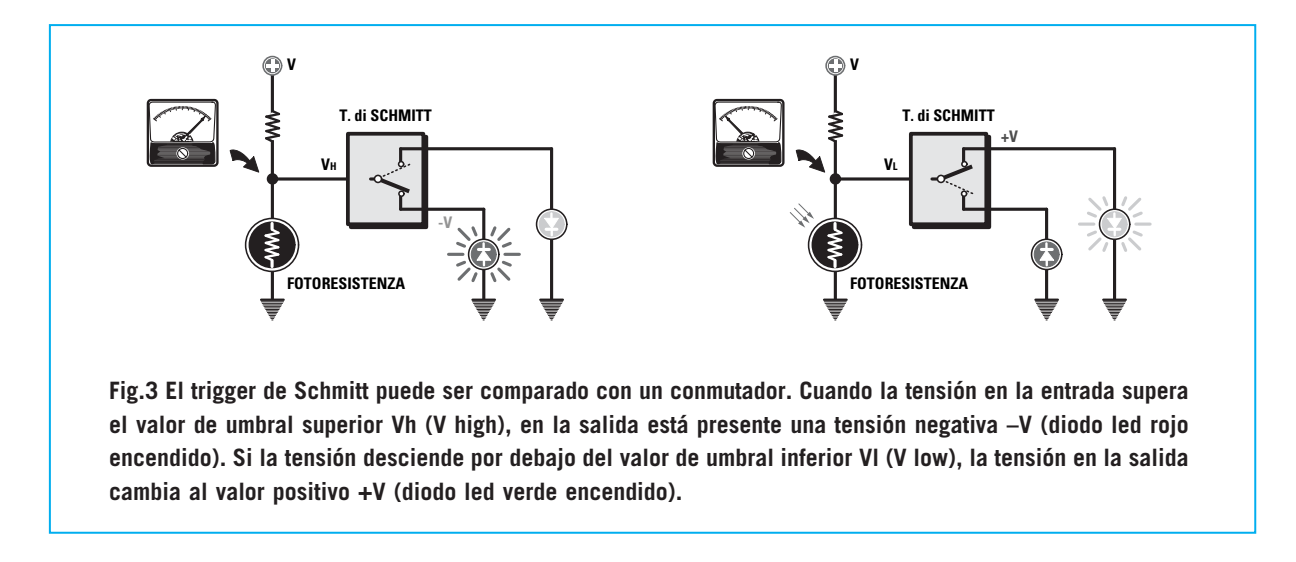

Pues bien, con nuestro trigger de Schmitt el objetivo está hecho.

Si queremos saber si alguien entra en nuestra **habitación**, no tenemos que hacer otra cosa que cerrar bien las persianas antes de salir, ya que la persona que entre se verá obligada a **encender** la luz, activándose de esta manera el circuito de alarma.

Si, por el contrario, lo que queremos descubrir es si alguien se divierte hurgando en el **cajón** del escritorio, lo que tenemos que hacer es colocar el circuito dentro de dicho cajón.

En el momento que el cajón se **abra** la luz entrará, activándose la alarma.

Para realizarlo debemos cambiar ligeramente el esquema eléctrico de la Fig.2, ya que no solo es necesario que el circuito antirrobo se **encienda** si alguien entra en la habitación, sino que también tenemos que conseguir que **recuerde** que alguien ha entrado.

Para hacer esto, tenemos que introducir un componente muy utilizado en electrónica, **el diodo SCR**, que tiene ilustrado su símbolo en la Fig.4.

La palabra **SCR** significa **Silicon Controlled Rectifier**, o lo que es lo mismo **diodo controlado de silicio**.

El **SCR** se comporta como un **diodo** normal, y como hemos podido ver, es un dispositivo que deja pasar la corriente en una única dirección, o sea del **ánodo** al **cátodo**.

Además tiene un tercer terminal, llamado **gate**, que permite **habilitar** la conducción del mismo diodo.

En realidad, no es suficiente aplicar una tensión positiva sobre el ánodo y una tensión negativa sobre el cátodo para la conducción del diodo SCR, tal y como ocurría con el diodo led, pero si es necesario aplicar una tensión positiva entre el gate y el cátodo. Así pues, cuando se active, aunque si la corriente del gate se corta, el diodo SCR estará en conducción.

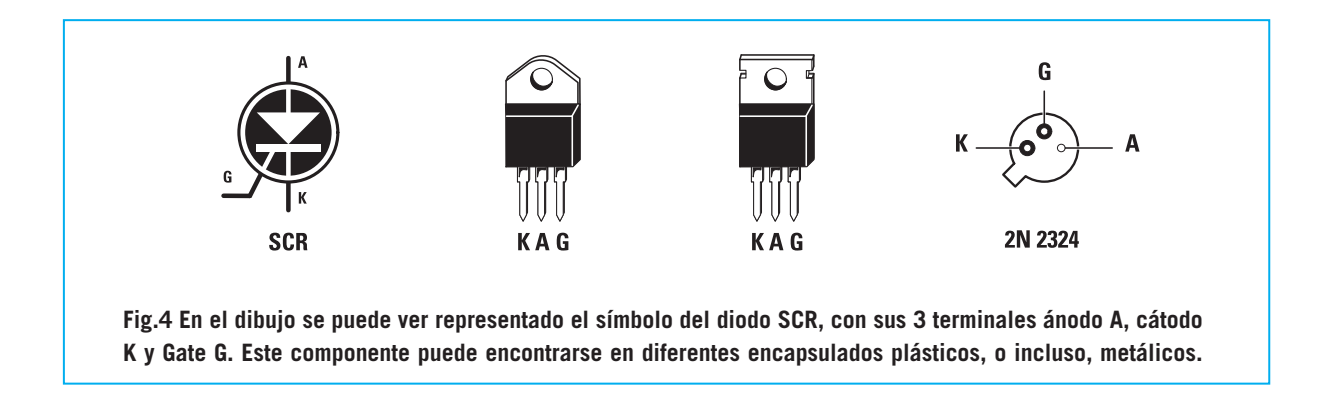

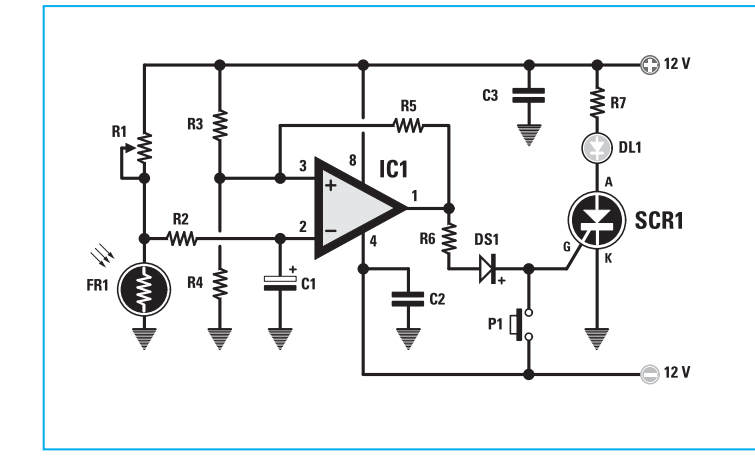

**Fig.5 Así es como se presenta el esquema del circuito antirrobo. Como podéis ver se ha agregado el diodo SCR1, ya que puede memorizar la intrusión mediante el encendido del diodo led DL1.**

Si observamos las Fig. 6-7-8-9 podremos entender mejor como funciona este componente.

En la Fig.6 se observa que el **ánodo A** del diodo SCR está conectado al **positivo** de una pila con una **pequeña lámpara**, y al **interruptor S1.**

Por tanto, el **cátodo K** del diodo de la pila estará conectado al **negativo** de la pila.

Si se tratase de un diodo común sería más que suficiente para encender la lámpara, ya que el diodo está polarizado **directamente**, o lo que es lo mismo, está con el positivo de la tensión sobre el **ánodo** y el **negativo** sobre el **cátodo**.

No obstante, para entrar en conducción el SCR se necesita aplicar sobre el **gate** una tensión positiva, porque si el **botón P1** está **abierto**, **el SCR** no conduce y la **lámpara no** se **enciende**.

En la Fig.7 el **botón P1** está pulsado, pasando la tensión **positiva** de la pequeña pila, entre el **gate** y el **cátodo** de diodo SCR, que entra en **conducción** encendiendo la **lámpara**.

En la Fig.8 el **botón P1** está **sin pulsar** y la corriente deja de **pasar** por el **gate**. Sin embargo, cuando se vuelve a activar el **diodo SCR entra** en **conducción** y la lámpara se **enciende**.

Para **apagar** el diodo y la lámpara, es necesario cortar la **alimentación** entre el **ánodo** y el **cátodo** de **SCR** abriendo el interruptor **S1**, tal y como se ve en la Fig.9.

Como habéis podido comprobar, **el diodo SCR** tiene una característica particular, ya que permanece en conducción después, aunque **falte** la tensión en el **gate**.

Nosotros explotaremos está particularidad para la **memoria** de nuestro **circuito antirrobo**, modificándolo como en la Fig.5.

Como podemos observar, en vez de emplear los dos diodos led del esquema eléctrico anterior, el **trigger de Schmitt**, ahora, controla el **gate G** del **diodo SCR1,** en el cual esta conectado un diodo led **verde**.

De esta manera, si alguien enciende la **luz** de una habitación o abre el cajón donde tenemos escondido el circuito, cuando la luz incida sobre la **fotorresistencia**, el trigger de Schmitt cambia su estado, y sobre el **gate** del SCR se aplicará una tensión **positiva** que lo lleva a **conducción** encendiéndose el diodo **led verde** conectado al **SCR**.

Cuando la fotorresistencia vuelva a la **oscuridad**, el trigger de Schmitt cambiará nuevamente, aplicándose al **gate** una tensión negativa, pero al estar el SCR ya en **conducción** se mantiene el diodo **encendido**. De este modo cuando entremos, si la luz verde esta encendida sabremos que alguien a intentando violar nuestra intimidad.

Después de haber visto como funciona el trigger de Schmitt, veremos como **cambia** el valor de la fotorresistencia al variar la **luz**, y seguidamente pasaremos al montaje de otros **circuitos**.

**Fig.6 Aunque entre el ánodo A y el cátodo K del diodo se aplica la tensión de la pila, el diodo no conduce porque el botón P1 está abierto y por al gate no llega ninguna tensión.**

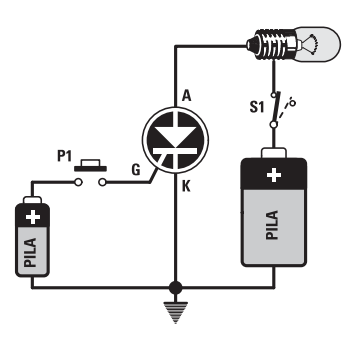

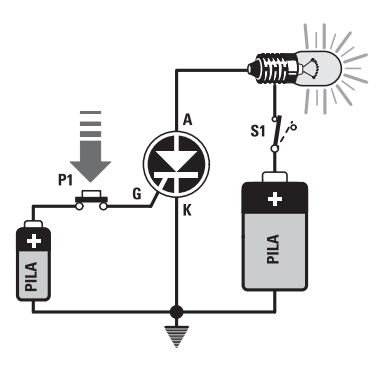

**Fig.7 Después de accionar el botón P1 la tensión de la pila pequeña pasa al gate G, entrando el diodo en conducción y encendiendo la lámpara.**

**Fig.8 Si dejamos de pulsar el botón al gate G, el diodo continua en conducción.**

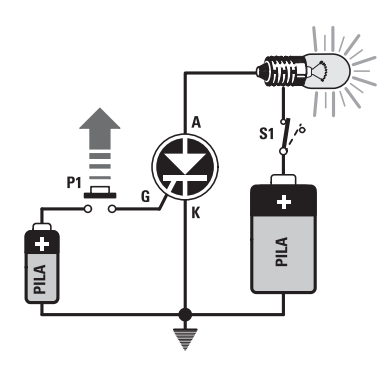

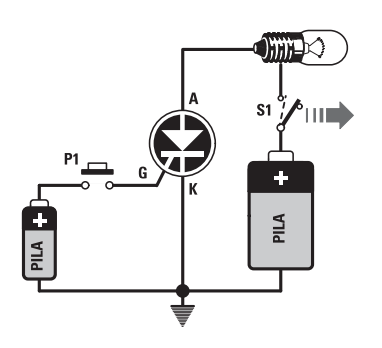

**Fig.9 El diodo solo dejará de conducir cuando desaparezca la tensión entre ánodo A y cátodo K. abriendo el interruptor S1.**

#### **¿Cómo FUNCIONA una FOTORRESISTENCIA?**

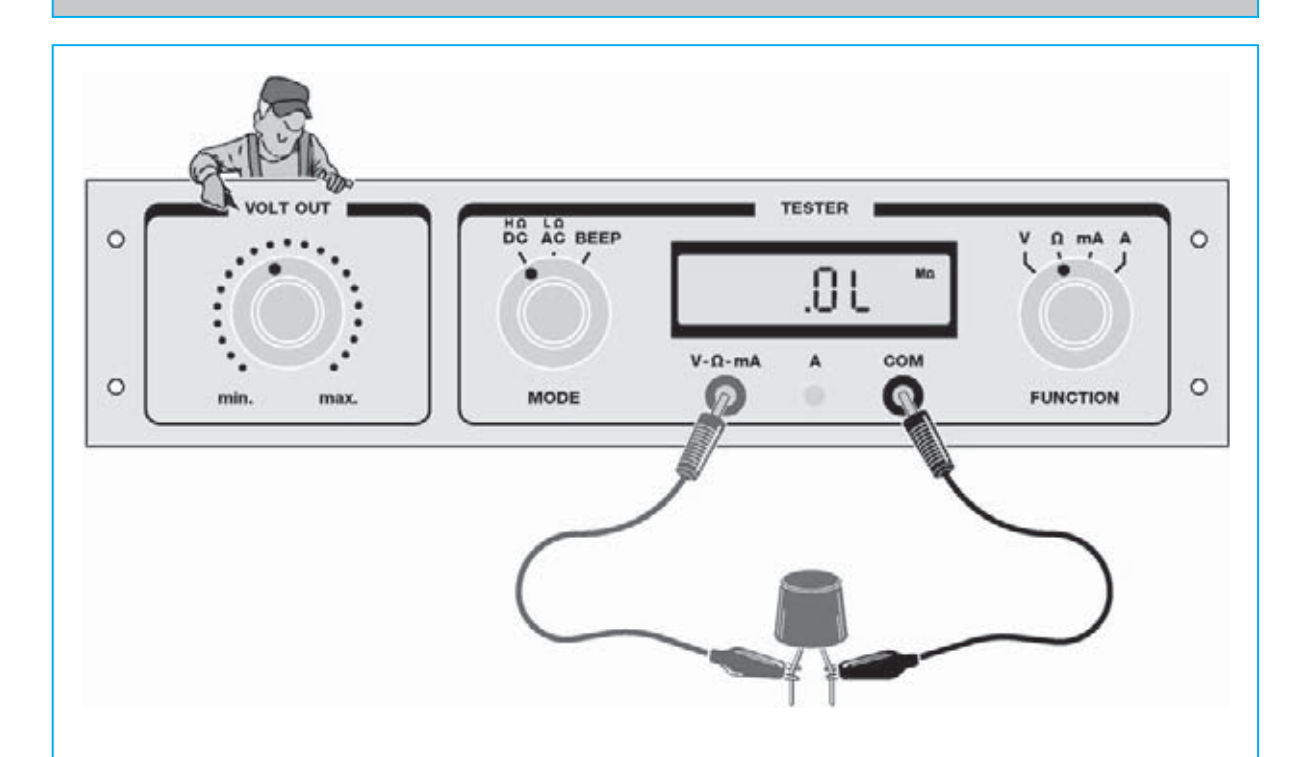

#### **Fig.10 Este pequeño experimento ayudará a comprenser como funciona una fotorresistencia.**

Sacaremos del kit la foto-resistencia, que identificaremos fácilmente por su color transparente, y lo conectaremos al Minilab como se indica en el dibujo.

Como las foto-resistencias, al igual que todas las resistencias, no tienen polaridad, se pueden intercambiar sus terminales tranquilamente.

Después de haber conectado la foto-resistencia a las entradas **COM** y **V-Ω-mA** del Minilab con los cables de prueba, colocaremos el selector **MODE** en la posición **DC – HΩ**, para poder medir las **resistencias** con un valor de entre **40 KOhm** y **1 MegaOhm**. Por otro lado, cambiaremos el selector **FUNTION** a la posición W, utilizando la función **ohmetro** del **Minilab**, que es el instrumento utilizado para medir el valor de la **resistencia** eléctrica.

Luego, **cubriremos completamente** la resistencia con la tapa de un bolígrafo negro, a modo de capucha, para que de este modo la luz no la incida.

Debido a esto, en el display probablemente leeréis las letras **OL**, que significa sobrecarga, **Overload**, indicando que el valor de resistencia medido ha superado la **capacidad máxima** del ohmetro de **1 Megaohm**.

De hecho esta fotorresistencia en la **oscuridad** cuenta con una resistencia superior a **10 MegaOhm**.

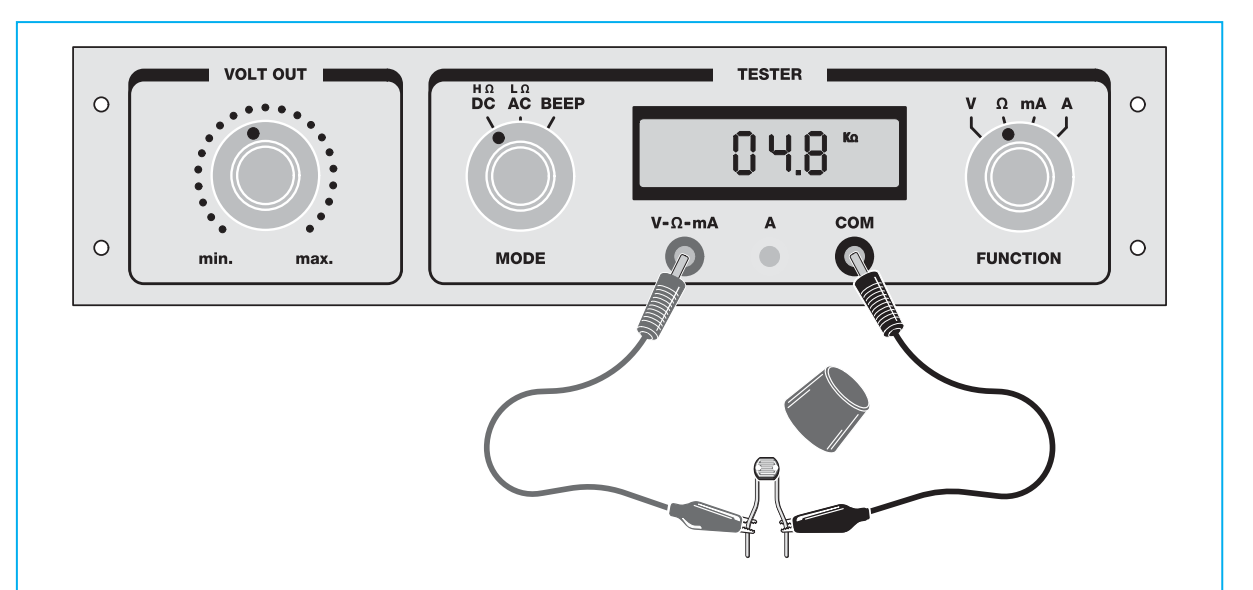

Fig.11 A continuación **alejaremos ligeramente** la tapa del bolígrafo de la fotorresistencia para que reciba un poco de luz. De esta manera observaremos como el valor del display **baja** notablemente. Así pues, por ejemplo, leeremos un valor de unos **500 KOhm**, que es unas **20 veces más bajo** de lo que representaría la fotorresistencia en la oscuridad. Si **retiramos completamente** la tapa del bolígrafo se observa que el valor en el display **baja** todavía más. En el ejemplo se refleja un valor de **4,8 KOhm**, un valor puramente indicativo, que varía según la cantidad de luz presente en el ambiente. Además se puede comprobar como el valor en el display se modifica continuamente, lo que viene a demostrar la gran sensibilidad a la luz de las fotorresistencias.

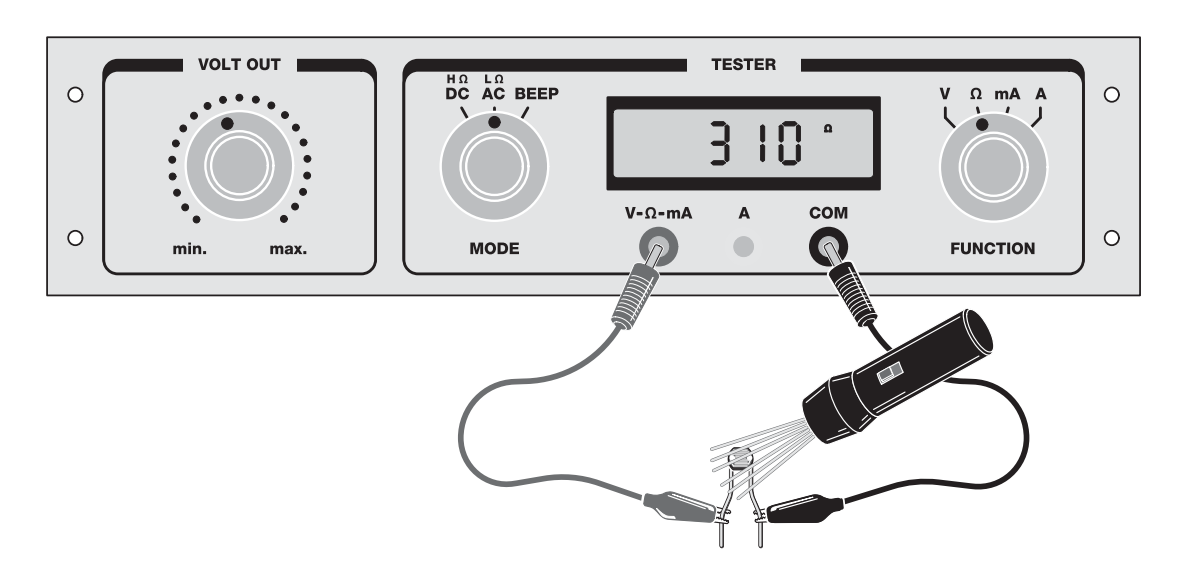

Fig.12 Seguidamente debéis **iluminar** la fotorresistencia con una linterna. Cambiar el selector **MODE** del **Minilad** en la posición **AC – LΩ**, para medir el valor de las **resistencias** entre **10 ohm** y **39.99 Kiloohm**. Como podéis observar, si exponemos a la fotorresistencia a una mayor cantidad de luz su valor descenderá notablemente. Cuando la **iluminación es directa** podemos comprobar como se alcanzan los **300 ohm**. Lo que supone unas **30.000 veces más bajo** de lo que se representaría en la **oscuridad**. Con este sencillo experimento habéis podido comprobar lo extremadamente **sensible** que es este componente a la **luz**. Esta característica suya, se utiliza en incontables ocasiones para muchísimas aplicaciones prácticas, como por ejemplo, a la hora de **activar** diversos **mecanismos** con la simple **interrupción** de un **rayo de luz**.

#### **LOS PROYECTOS de Minilab**

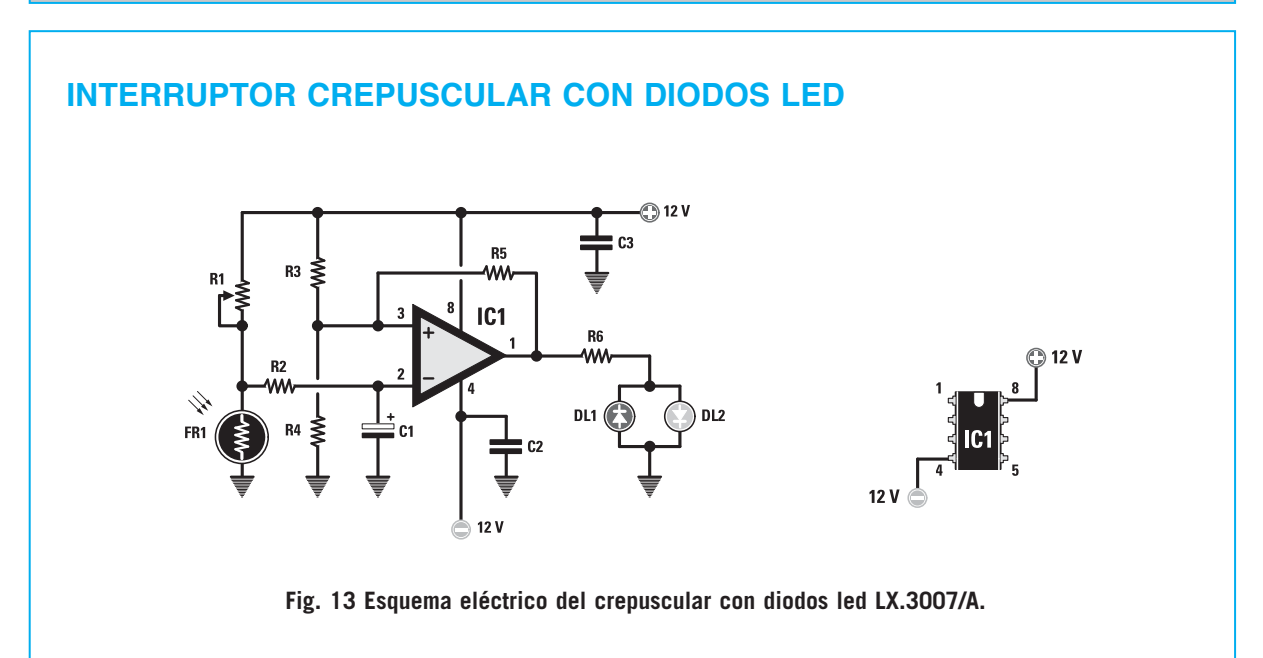

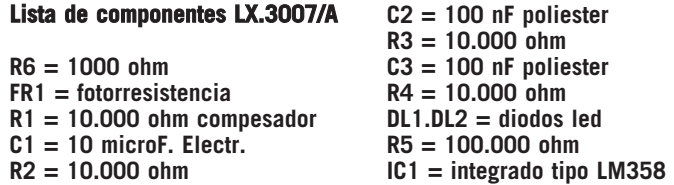

Fig.13 El **trigger** de **Schmitt** utiliza el circuito integrado **LM358**. Como ya sabéis el símbolo triangular con **dos entradas** con la marca + y -, indica que se trata de un **amplificador operacional**, es decir, que se trata de un circuito capaz de **amplificar la señal** eléctrica que se aplique a sus entradas. La entrada de la señal + se llama entrada **no invertida**, mientras que la señal – se conoce como entrada **invertida**.

El cuerpo del integrado está compuesto por dos filamentos de **4 casquillos** cada uno, con un total de **8 casquillos** numerados del **1** al **8**.

Como hemos explicado anteriormente, en el cuerpo de algunos integrados hay una **muesca de referencia** que nos sirve para introducir el integrado en el **lado justo** del circuito. La muesca de referencia también nos sirve para identificar la posición de los **pernos**. Si colocamos el integrado orientando la muesca de referencia hacia **arriba**, como se ve en la Fig.13, y lo observamos desde esa posición, es decir con los pernos hacia el circuito impreso, el perno **1** estará en la **parte superior**, a la **izquierda** de la muesca de referencia. A partir del perno número 1 estarán numerados en **sentido contrario a las agujas del reloj**. El último por la fila izquierda, el perno **4**, se utiliza para suministrar al integrado el **negativo** de la tensión de la alimentación, que es de **-12** Voltios. Por contrario el primero de la fila derecha, el perno **8**, se utiliza para suministrar al integrado el **positivo** de la tensión de la alimentación, que es de **+12 Voltios**.

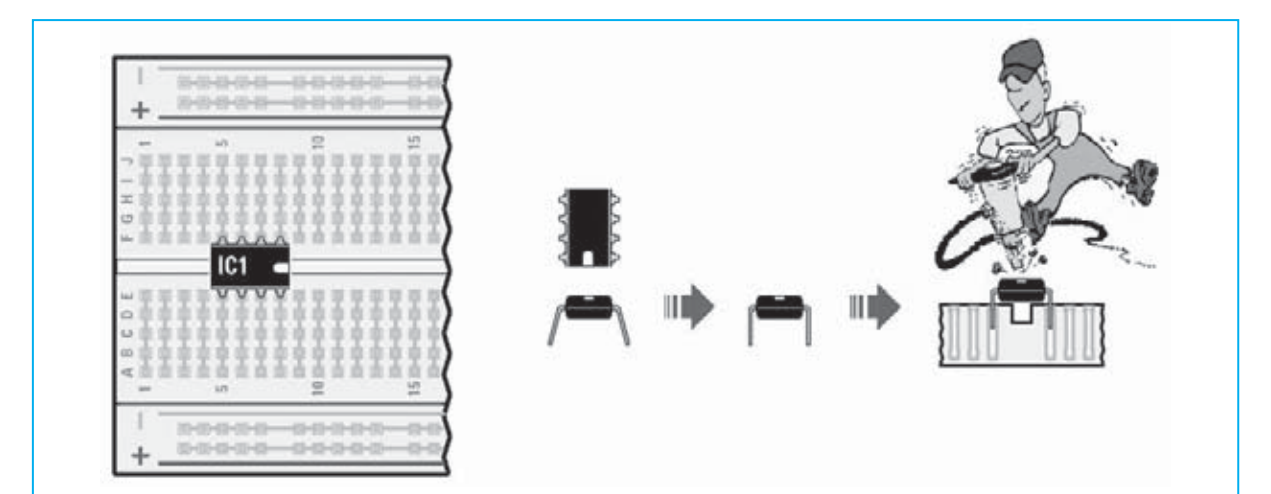

Fig.14 Como siempre, para llevar a cabo el montaje del crepuscular deberéis insertar poco a poco todos los componentes en el protoboard.

Comenzando con el integrado **LM358**, marcado **IC1**, deberéis meterlo en los orificios que se encuentran entre la **tira central**, en la posición que indica la figura, y la muesca de referencia a la **derecha**. Estar atentos en la colocación de la muesca, ya que si la introducís en un lugar equivocado el circuito **no funcionará**.

Antes de meter el circuito integrado en la patilla, debéis plegar ligeramente los pernos con una **pinza** hasta que queden paralelas, como se indica en el dibujo. Una vez hecho esto, girad la muesca de referencia hacia la derecha para meterlo en la posición indicada sobre el protoboard.

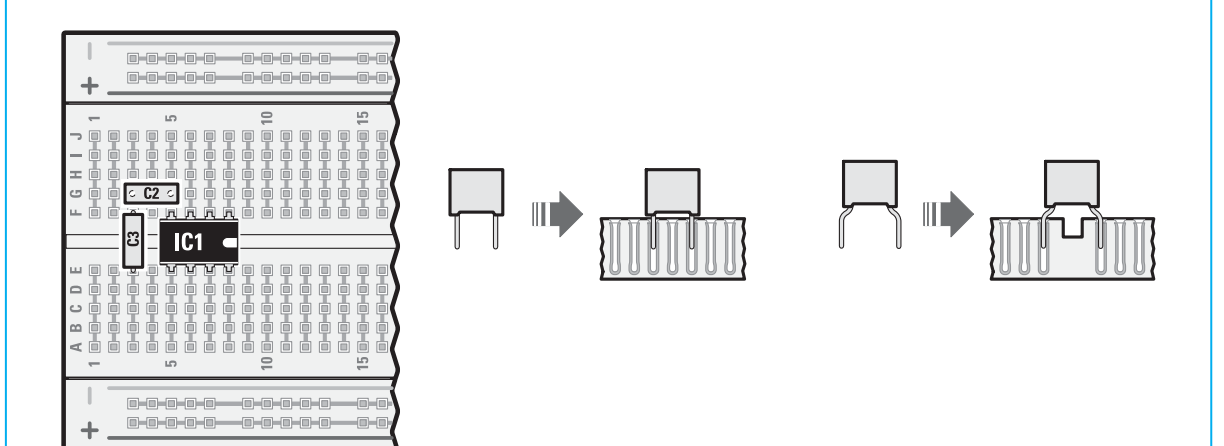

Fig.15 A continuación sacad del kit los **2 condensadores de poliéster C2 – C3.** Una de las características de los condensadores de **poliéster** es que no tienen **polaridad**, y por tanto los pernos pueden ser **intercambiados**. Si observáis la lista de componentes de la Fig.13, podéis ver que cada condensador se distingue por un valor diverso. Los dos condensadores **C2** y **C3** tienen un valor de **100 nF**.

Los **nanoFarad** son divisores del **Farad**, que es la **unidad de medida** de un condensador. Para poder reconocerlos deberéis leer las siglas impresas en sus cuerpos:

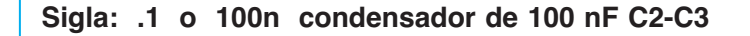

Una vez identificados, insertad los **2 condensadores** en el protoboard, en la posición que se indica en el dibujo.

Extraed el kit el condensador **electrolítico** de **10 microFrad**, que podréis reconocer por su forma cilíndrica. A diferencia de los condensadores de poliéster, las terminales de este condensador no se pueden intercambiar, ya que el condensador **electrolítico** esta dotado de una polaridad precisa.

Si os fijáis podréis ver, que el valor de su capacidad esta impreso en su cuerpo y que las dos **terminales metálicas** que sobresalen de la terminal son de **diferente longitud**.

El terminal más largo corresponde con el polo **positivo**, mientras que la terminal más corta al **negativo**.

Además en el cuerpo del condensador, en la terminal más **corta** veréis escrito la **señal -**. Meted el condensador **C1** con el polo **positivo** hacia abajo, o sea, la terminal más **larga** como se aprecia en el dibujo.

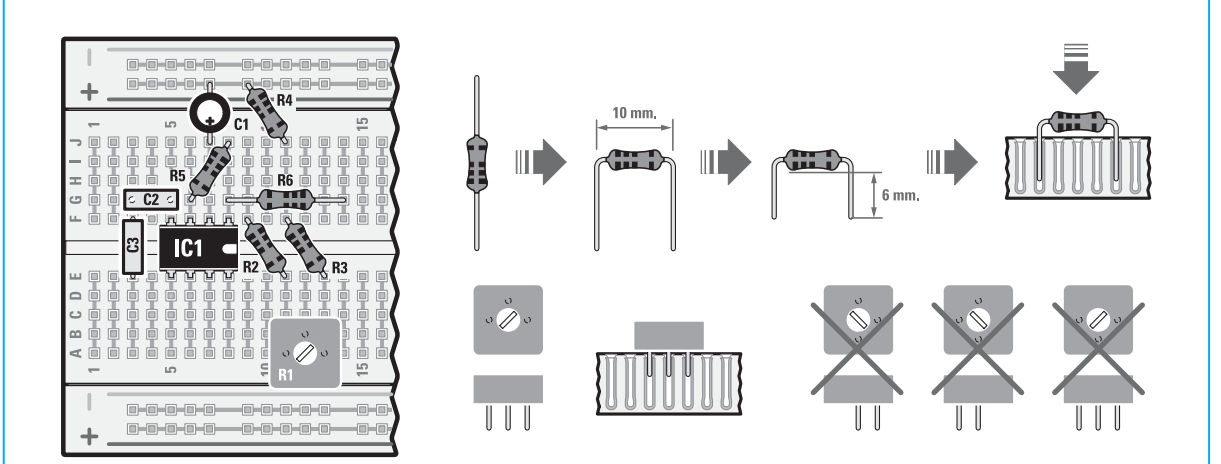

Fig.16 Ahora volveremos a las **5 resistencias R2-R3-R4-R5-R6.**

Las podréis reconocer observando sus colores.

Estos son los colores de las resistencias del kit:

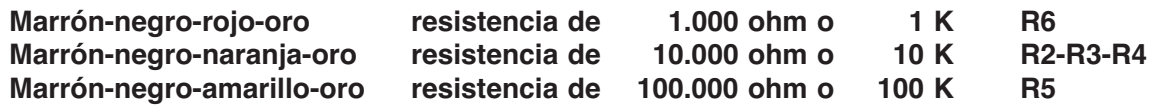

Una vez identificadas debéis insertarlas en las posiciones asignadas y se pliegan antes de insertarlas en el protoboard.

Tened presente que todas las resistencias están plegadas a unos **10cm** tal y como se indica en el dibujo, excepto la resistencia **R6** que está a **15mm**. Estar atentos para insertar a fondo las terminales en los orificios de las patillas, porque sino el circuito no funcionará.

Después de introducid las resistencias, coged del kit el **trimmer R1,** que no es otra cosa que una **resistencia** donde el valor se puede **variar** girando con un pequeño destornillador el tornillo que hay en el centro.

El trimmer esta constituido por una clavija colorada de plástico. Como se puede ver en la cara superior de la clavija, se encuentra el **tornillo regulador**, mientras que en la cara inferior están las **tres terminales metálicas** con forma de triángulo.

Cuando introduzcáis el trimmer en el circuito es necesario que insertéis en el modo justo las tres terminales metálicas.

Si observáis el dibujo podéis ver que las tres terminales están insertadas en el circuito de manera **triangular**.

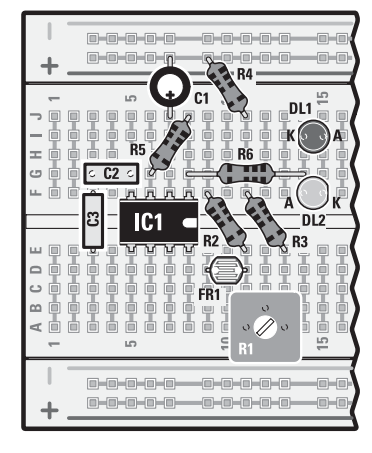

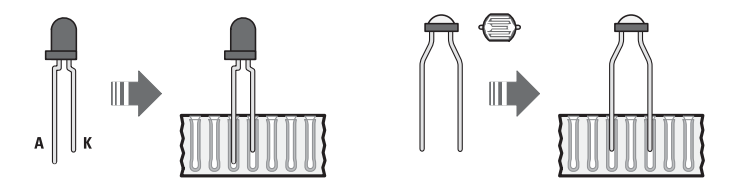

Fig.17 A continuación coged del kit los dos diodos Led, uno de color rojo y otro verde.

Como sabéis, la terminal más **larga** indica el **ánodo** (**A**) del diodo, mientras que la terminal más **corta** indica el **cátodo** (**K**).

Introducid el Led **rojo** tal y como viene indicado en el dibujo, con el **cátodo** (**K**) mirando a la **izquierda** y el led **verde** debajo, en la posición asignada, con el cátodo mirando hacia la **derecha**.

Cada vez que montéis un diodo debéis respetar la dirección en la que está dirigido, porque sino vuestro circuito **no funcionará**.

Después, coged del kit la **fotorresistencia FR1**, que podréis reconocer por su **cuerpo transparente**. Este componente **no** tiene **polaridad**, por lo que podréis intercambiar sus terminales, siempre que las insertéis en la posición que indique el dibujo.

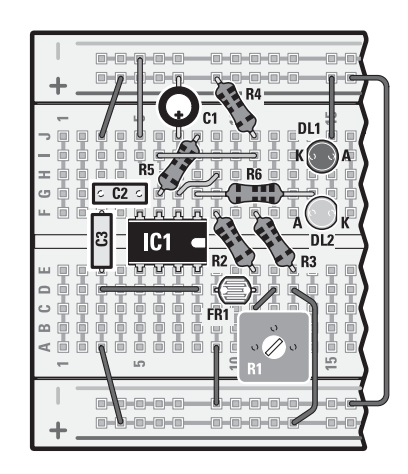

**Fig.18 Completad el circuito con las conexiones que se indican en la figura, teniendo mucho cuidado a la hora de pelar el hilo para realizar una conexión segura, insertándolo en el fondo de los orificios del protoboard. Os recomendamos tener la máxima precaución en este punto.**

**Fig.19 Para finalizar tenéis que poner las conexiones necesarias para la alimentación del circuito. Insertad el hilo que conecta la franja roja del protoboard a la franja azul, en el lado derecho del dibujo. Después insertad en el protoboard los tres hilos que os servirán para conectar el alimentador del Minilab, teniendo cuidado para no invertir los colores de los hilos rojo y azul, que están respectivamente conectados a la franja roja (+) y a la franja azul (-) de la patilla. Controlad por última vez que todos los componentes están en su lugar correspondiente y de haber realizado correctamente todas las conexiones.**

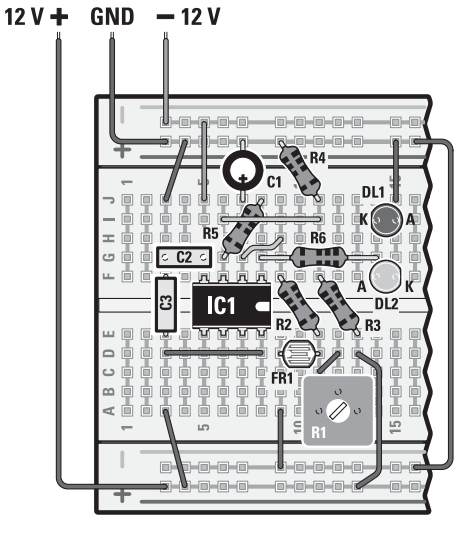

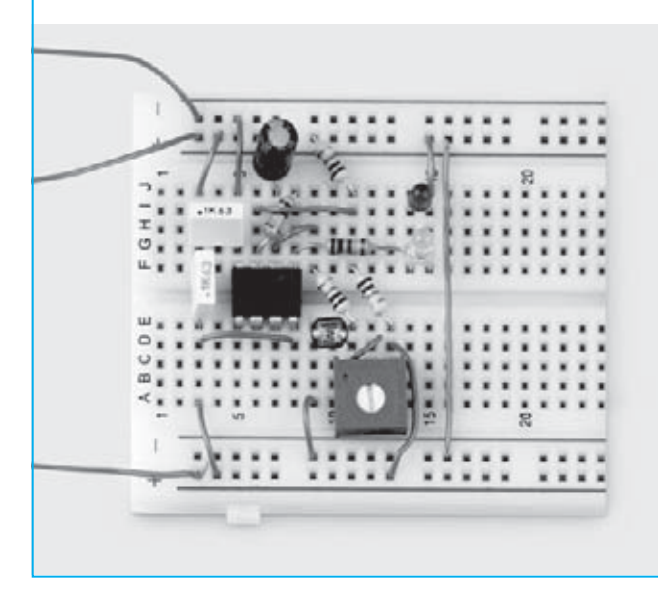

He aquí como se presenta el circuito del crepuscular con los diodos led **LX.3007/A**, tras finalizar el montaje.

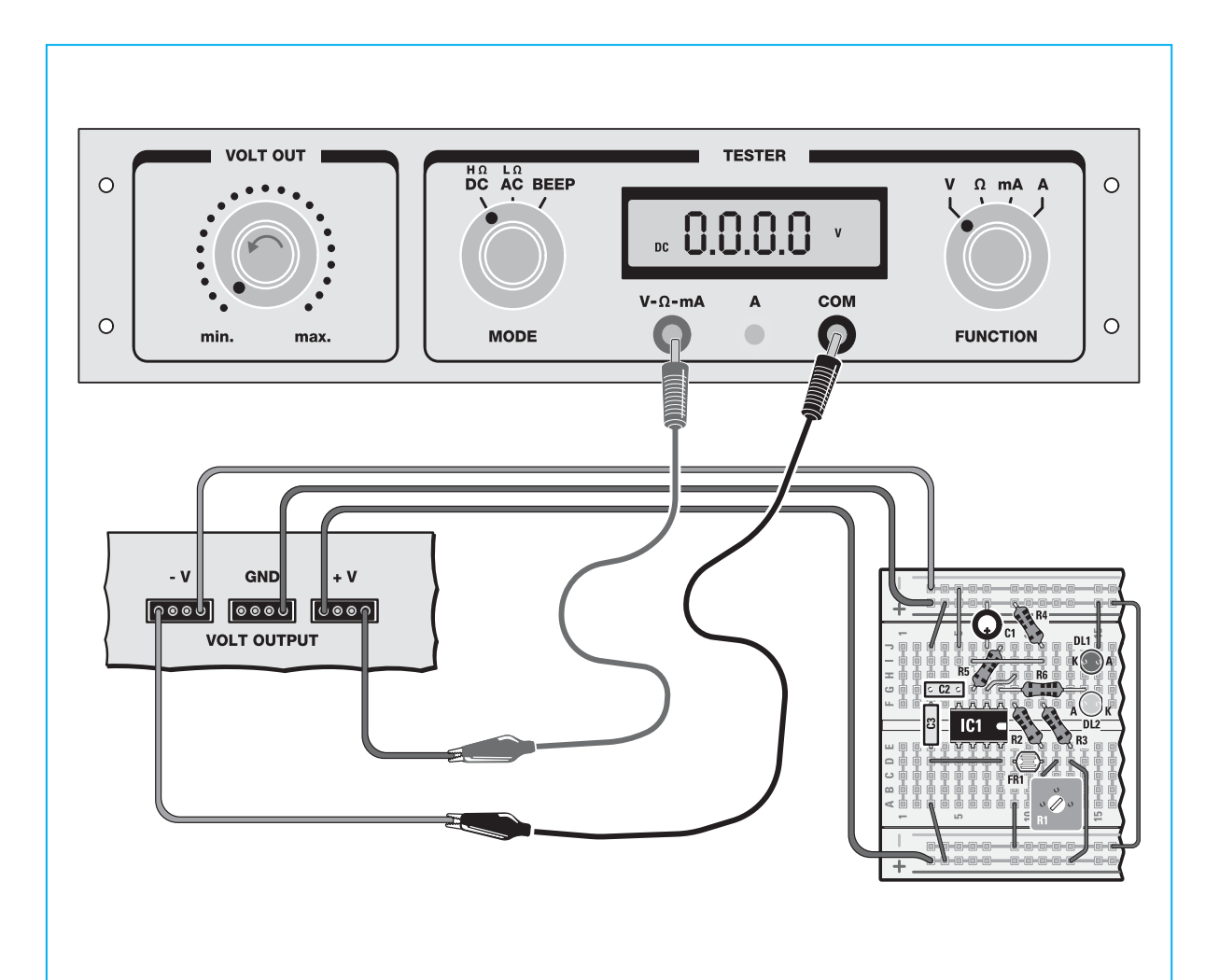

Fig.20 Llegados a este punto deberéis conectar el protoboard al **alimentador** del **Minilab**.

Para esto debéis conectar el hilo **azul** de **-12 Voltios** a cualquiera de los 4 orificios del conector marcado **–V**, y el hilo **rojo** de **+12 Voltios** a cualquiera de los 4 orificios del conector marcado **+V**, como se puede apreciar en el dibujo. Por otra parte, conectad el hilo **marrón** del **GND** a cualquiera de los orificios del conector con las siglas **GND**.

Girad todo hacia la **izquierda** el mando **VOLT OUT** hasta quedar situado en la posición **min**.

Seleccionad el conmutador **MODE** en **DC** y el conmutador **FUNCTION** en **V**. después coged un fragmento de hilo azul y introducidlo en uno de los orificios del conector **–V**.

Más tarde coged un fragmento de hilo **rojo** e insertadlo en uno de los orificios del conector **+V**.

Ahora conectad el hilo **azul** al casquillo **COM** del tester y el hilo rojo al casquillo **V-Ω-mA**, siempre utilizando los cables provistos de puntas conectados a otros cables de cocodrilo.

En esta conexión podréis utilizar el **voltímetro** para medir la tensión de la **alimentación** que suministraréis al circuito.

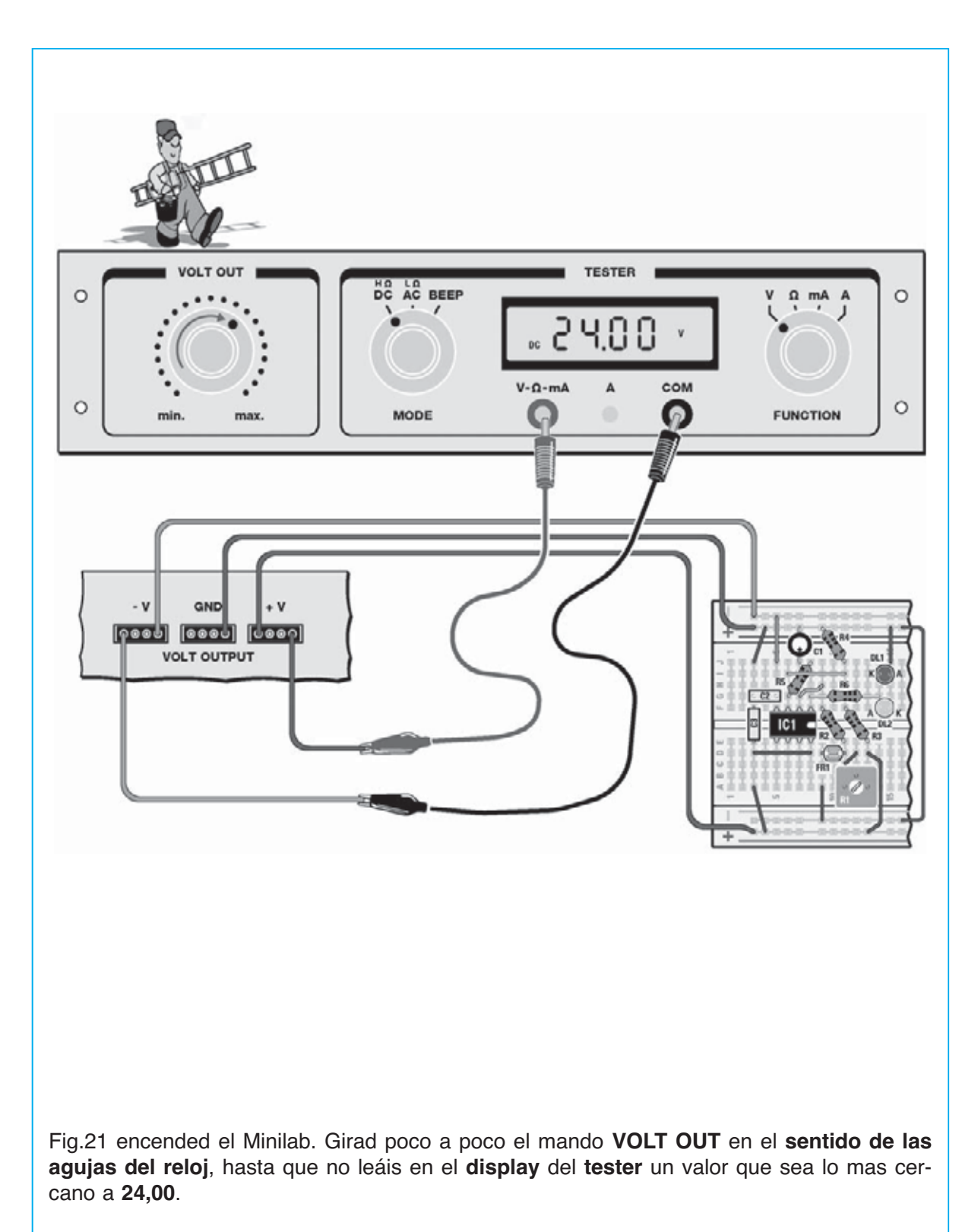

No es indispensable obtener exactamente el valor de **24,00** pero será necesario un valor entre **23** y **24 Voltios**.

De esta manera, habréis suministrado al circuito la alimentación de **+12** y **-12 Voltios** necesaria para su funcionamiento.

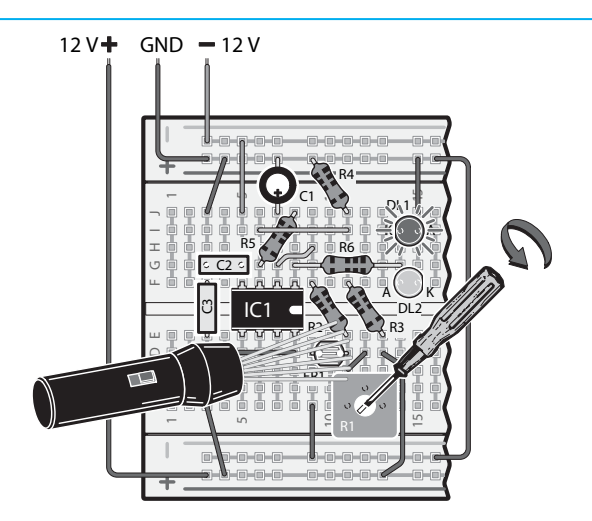

Fig.22 Ahora os podréis divertir comprobando el funcionamiento de vuestro **crepuscular** con el **trigger** de **Schmitt**. La primera operación que debéis hacer es el calibrado del **trimmer R1**, que regula la **sensibilidad** del circuito a la **luz**. Si queréis que el circuito encienda el diodo led **verde** cada vez que **encienda** la luz de la **habitación** deberéis:

- Coged un pequeño **destornillador** e introducidlo en el cursor del **trimmer R1,** como se indica en el dibujo.

- Girad al máximo el trimmer **R1** en **sentido contrario a las agujas del reloj**.

- **Encended** la luz de la habitación que activará la alarma, que en el dibujo hemos representado con una linterna, colocando el circuito en tal modo para que la fotorresistencia este **suficientemente iluminada**. Por tanto, una vez que hayas **girado** el trimmer, el led **rojo** se **encenderá**.

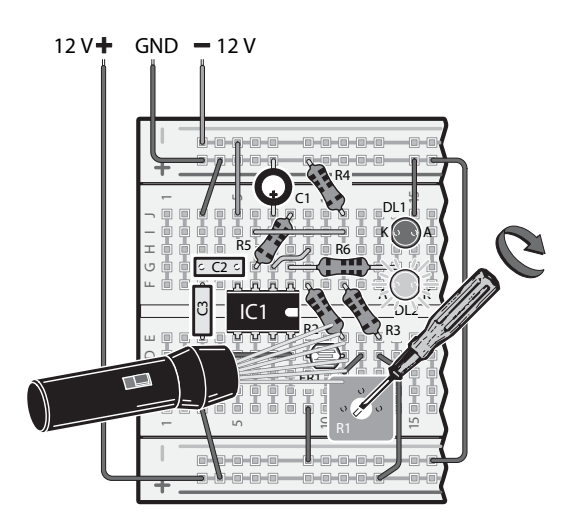

Fig.23 Ahora, con la luz encendida, girad al lado **opuesto** el trimmer R1 hasta que no veáis que el trigger de Schmitt **cambie**, encendiéndose el color **verde**. Esto significará que el trimmer **R1** está perfectamente calibrado. Girad un poco más el trimmer R1 hasta estar seguros de su activación y luego **no lo toquéis más**.

Una vez hecho el calibrado probad si el circuito funciona:

- **Apagad** la luz y comprobad si el led **rojo** se **enciende**.

- **Encended** otra vez la luz y comprobad si se enciende el led **verde**. Esto significa que vuestro circuito funciona correctamente. Si encendiendo la luz el led **verde** no se encendiese, girad en **sentido de las agujas del reloj** un poco más el trimmer **R1**.

- **Apagad** y **encended** por última vez para aseguraros que el circuito funciona correctamente.

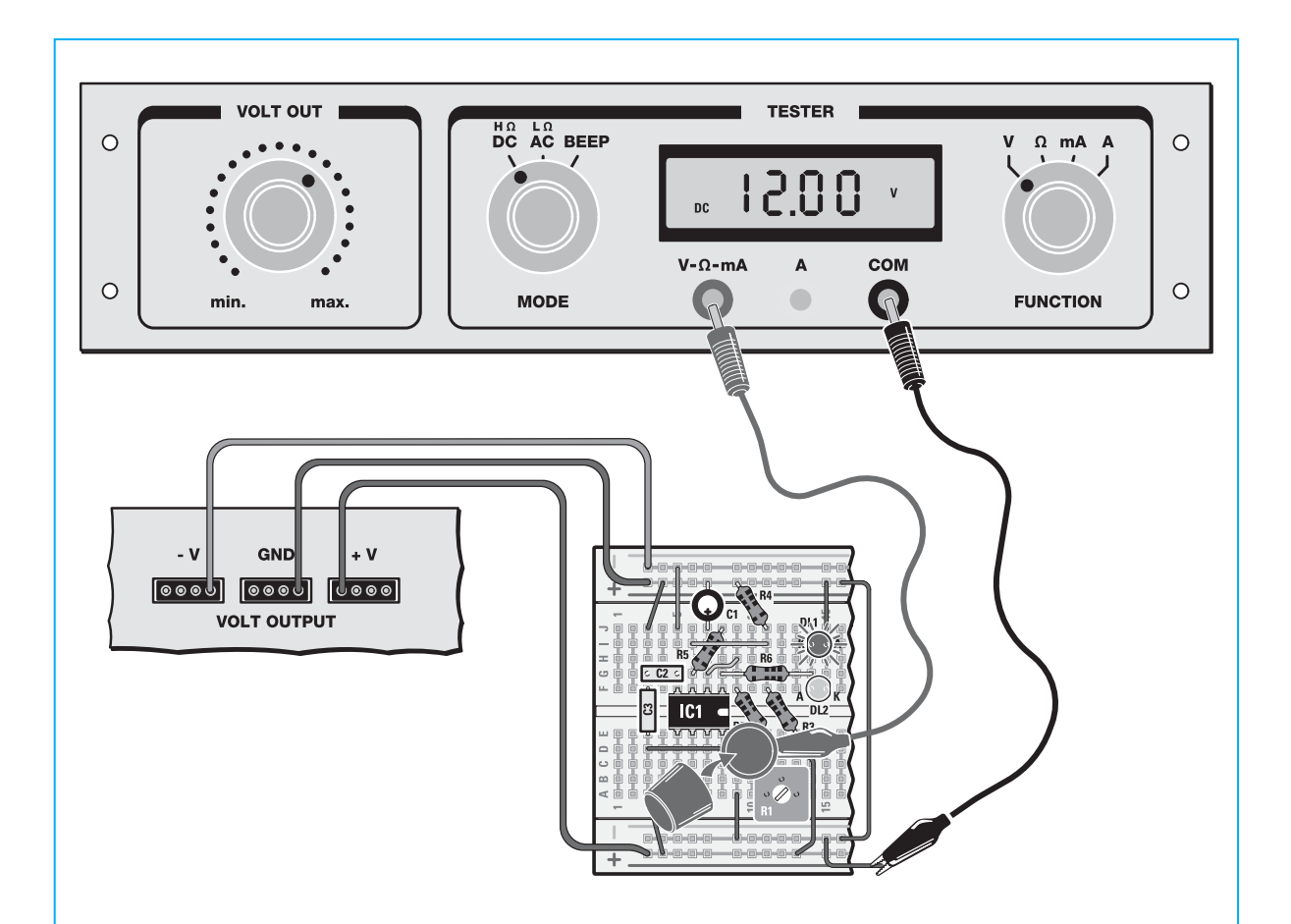

Fig.24 Llegados a este punto, podéis medir los dos **umbrales** de **conmutación**. Para ello coged del kit uno de los cables de cocodrilo.

Conectad un cocodrilo a la terminal de la **fotorresistencia** mirando hacia la **derecha**, tal y como viene representado en el dibujo de la Fig.25.

Después conectad el cable al casquillo **V-Ω-mA** del **tester** del **Minilab**, como viene en la figura, utilizando el cable con punta que viene en el kit.

A continuación coged el otro cable de cocodrilo y conectadlo al hilo marrón del protoboard.

Conectad el otro cocodrilo al casquillo **COM** de **Minilab** utilizando el otro cable de punta. Está conexión os servirá para medir con el **voltimétro** las **tensiones** de **umbral** del trigger **Schmitt** 

Cuando todo esté conectado, cambiad el conmutador **MODE** del tester a la posición **DC**, para medir la **tensión continua**. Después cambiad el conmutador **FUNCTION** a la posición V para medir los **Voltios**.

Ahora que el tester está preparado para medir correctamente, cubrid de nuevo la fotorresistencia con la tapa de un bolígrafo, como se indica en el dibujo, para que sobre ella **no** golpee la luz de ambiente.

Cuando encendáis el Minilab, se deberá leer una tensión de unos **12 Voltios** y en el circuito se deberá encender el diodo led **rojo**.

## TOTAL ELECTRONICA, LDA.

**COMPONENTES E EQUIPAMENTOS ELECTRÓNICOS Sede: PRAÇA JOAO DO RIO,1 1000-180 LISBOA TELEFONO -218 406 762**

**Saläo de Exposiçäo: PRACETA DO INFANTÁRIO.2A REBOLEIRA SUL - 2720-304 AMADORA**

**Revistas: NUEVA ELECTRÓNICA RESISTOR** 

**KITS e Materiais: NUEVA ELECTRÓNICA RESISTOR ELEKTOR**

**COMPONENTES ELECTRÓNICOS**

### **INFORMÁTICA**

### **FABRICAMOS circuitos impresos**

## **TE-TE-TE-TE-TE-TE-TE-TE**

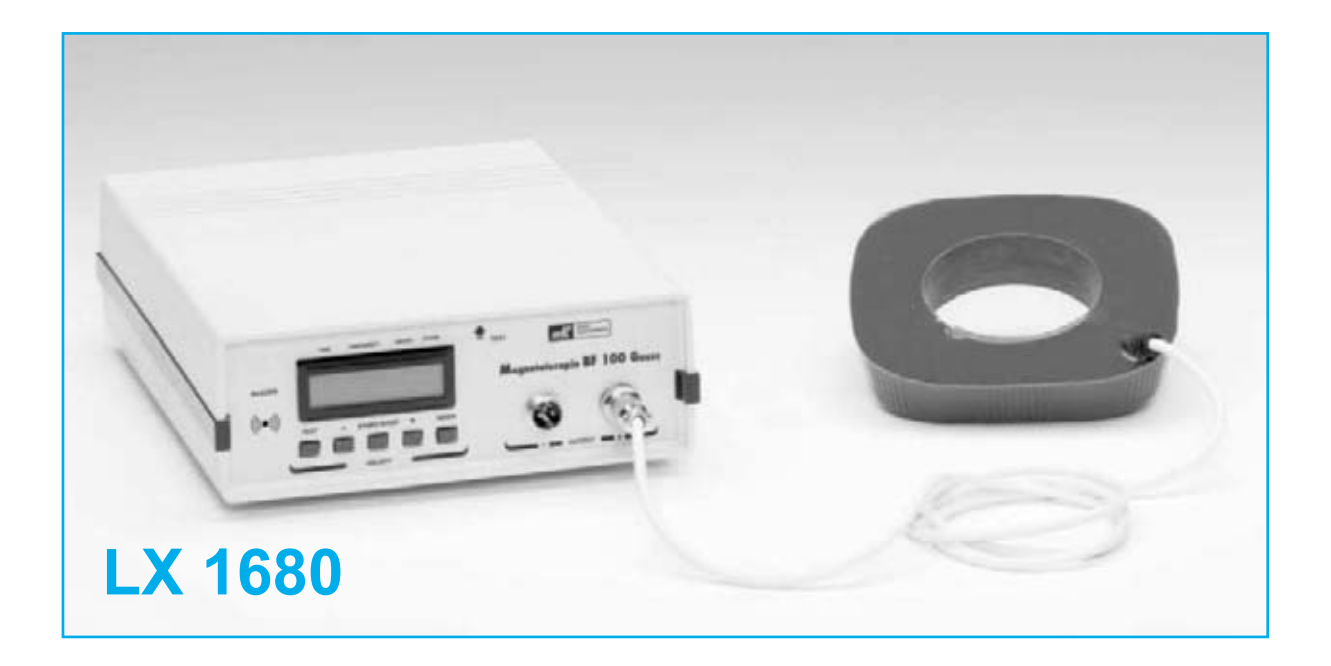

#### **MAGNETOTERAPIA en BF de 100 GAUSS**

**Hace ya algún tiempo algunos especialistas, médicos y fisioterapeutas nos hicieron llegar su anhelo de un dispositivo de Magnetoterapia más versátil que nuestra LX.1146. Tras un arduo desarrollo basado en las necesidades planteadas por los propios profesionales por fin podemos presentar un dispositivo capaz de proporcionar un campo electromagnético de hasta 100 gauss. Como todos nuestros dispositivos de Electromedicina ha sido desarrollado con la supervisión de prestigiosos especialistas, ofreciendo además una excelente relación calidad-precio.**

Hoy en día la **magnetoterapia**, es decir la terapia basada en la **irradiación localizada** de un **campo magnético**, tiene numerosos campos y formas de aplicación.

En función de la **frecuencia** de las **radiaciones electromagnéticas** se suele hacer una distinción entre terapias de **alta frecuencia(AF)** y terapias de **baja frecuencia** (**BF**).

En los últimos **15 años** nos hemos ocupado de ambos los tipos de **magnetoterapia**, proyectando **numerosos dispositivos** en forma de kit, incluyendo aparatos **portátiles**.

#### **CARACTERÍSTICASLX 1680**

Alimentación ......................... 230 voltios 50 Hz Tiempo máximo ajustable ..... 90 minutos Frecuencia de aplicación ...... 5 a 100 Hz (pasos 1 Hz) Potencia campo magnético ... 5 a 100 gauss (pasos de 1 gauss) Medidor de intensidad y polaridad del campo magnético Display LCD con 16 caracteres Dos canales de salida independientes

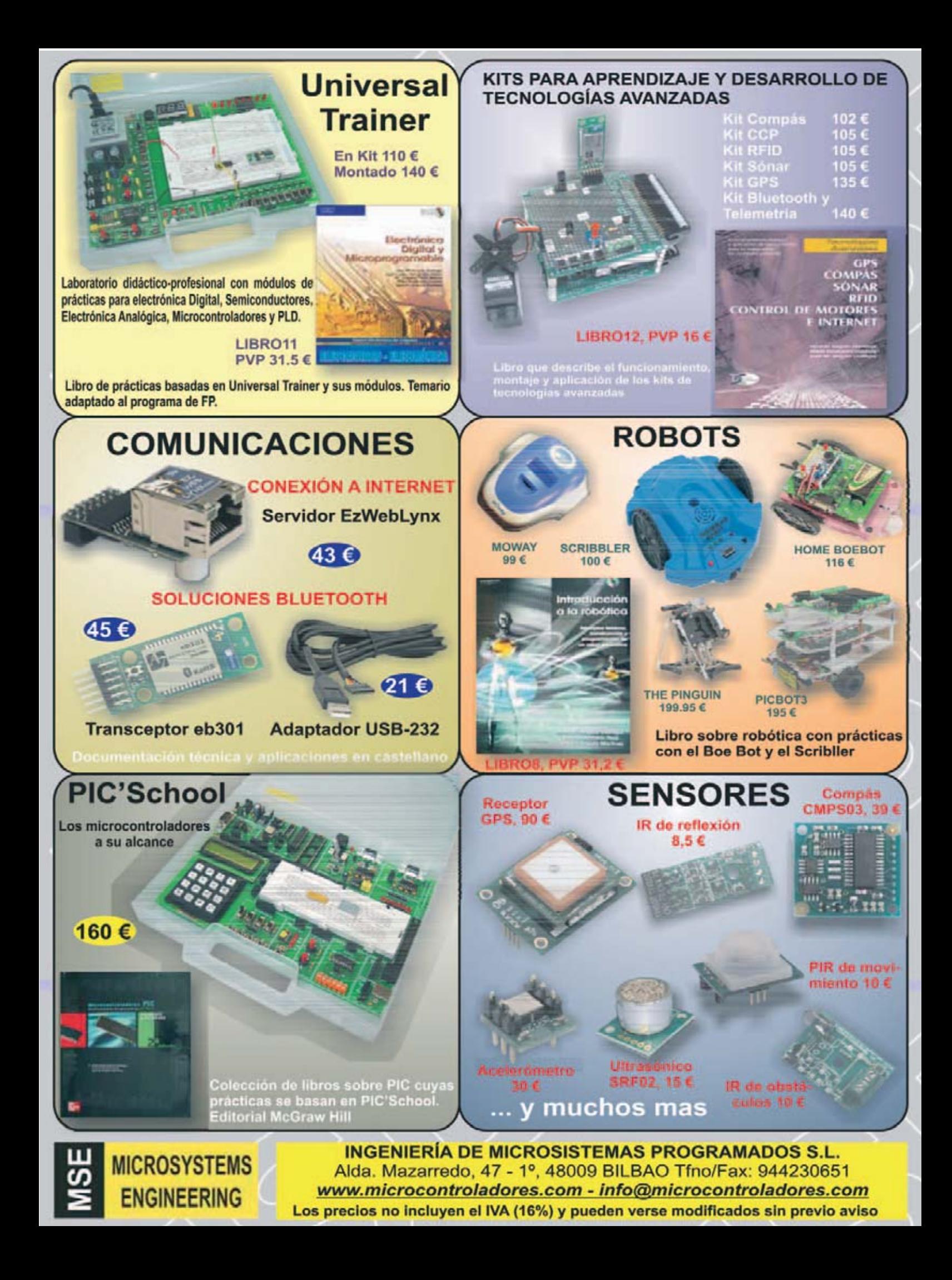

### ARISTON ELECTRONICA, S.A.

## módulos y balizas energía solar autónoma

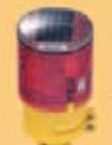

Señalización para la construcción Decoración de plazas, parques y patios

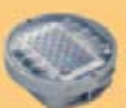

Colocación en cualquier superficie Circunvalaciones, intersecciones, autopistas y autovias

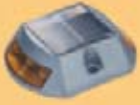

#### Especialmente para laterales o

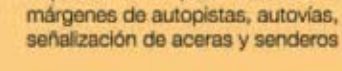

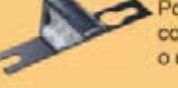

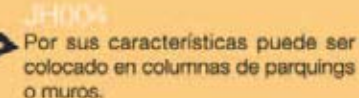

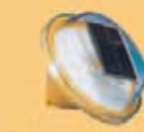

#### Diseñado especialmente para la demarcación y señalización de cualquier espacio fluvial y maritimo, puertos deportivos, lagos, canales, piscinas.

Decora al tiempo que ilumina plazas,

parques, patios y embellece veredas.

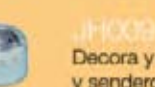

veredas.

### Decora y señala rutas de plazas, muros

### Luz para la señalización de peligro

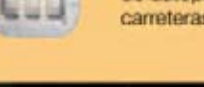

Señalización de medianas y arcenes de autopistas, intersecciones y stops, carreteras secundarias.

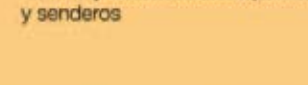

### www. ariston.es

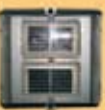

Especialmente para laterales o márgenes de autopistas, autovias, señalización de aceras y senderos (plana)

#### Para iluminar y realzar en colores, jardines, parques, patios, muros,

Señalización para la construcción y señalización del mar (faros)

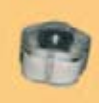

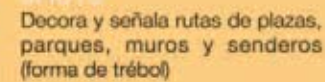

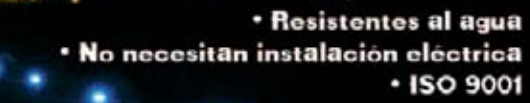

- · Módulos integrados estancos
- · Expectativa de vida hasta 20 años
- · Anti-vandálico

## **NUEVA PUBLICACIÓN MENSUAL** desde 1980

Descárgate nuestra edición digital mes a mes a tu PC por 30€/año

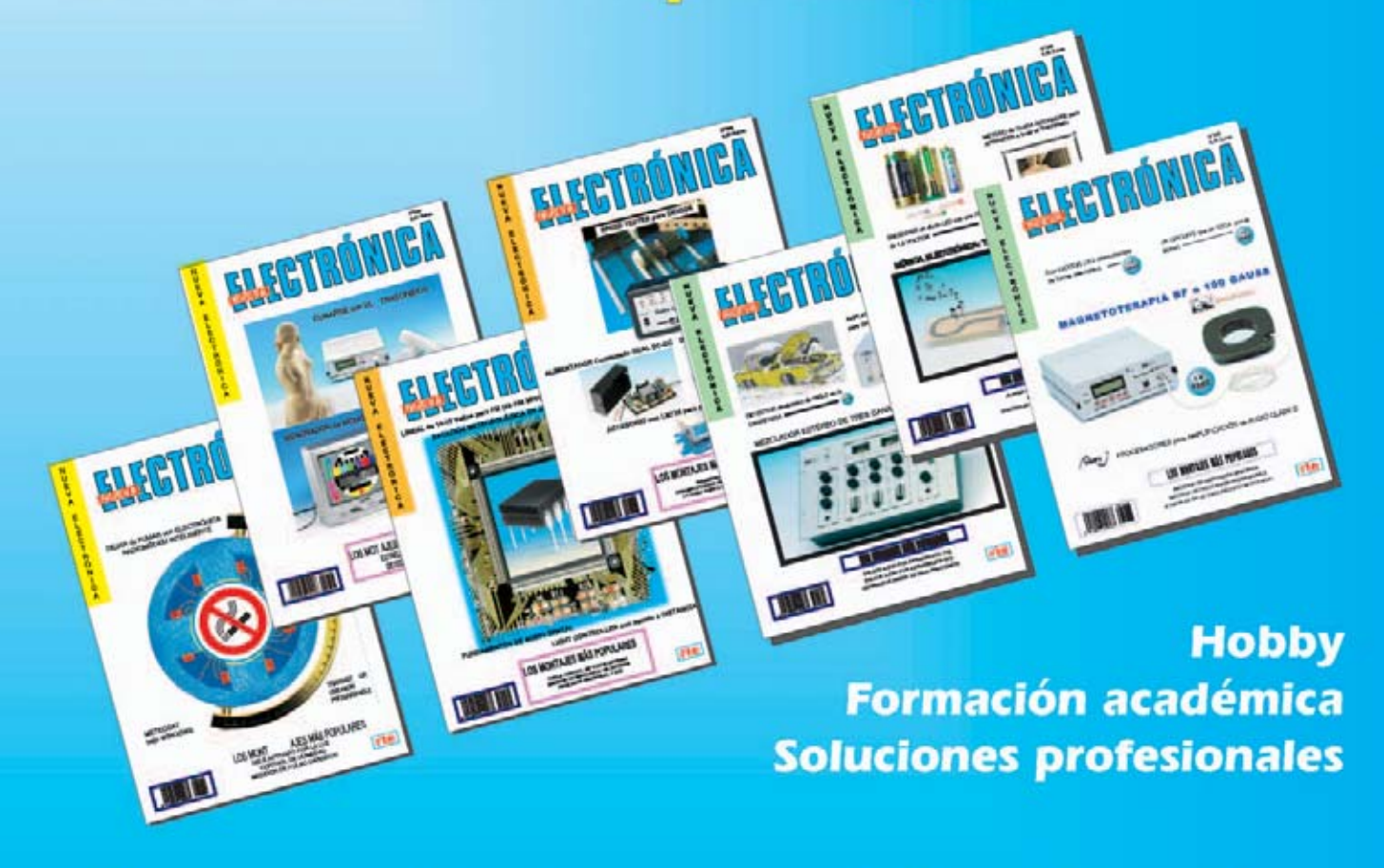

Numerosas aplicaciones y usos=Multitud de equipos

**Sonido Emisión** Laboratorio **Micros También disponible Medición** en edición impresa Electromedicina, ... www.nuevaelectronica.com - Telf. 902 009 419